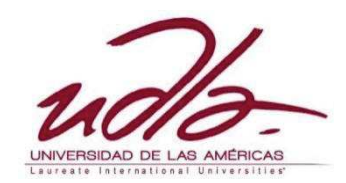

FACULTAD DE INGENIERÍA Y CIENCIAS AGROPECUARIAS

# IMPLEMENTACIÓN DE UN SOFTWARE DE EMULACIÓN DE REVERBERACIÓN DEL TEATRO LALAMA Y COLISEO UTA DE LA CIUDAD DE AMBATO

Trabajo de Titulación presentado en conformidad con los requisitos establecidos para obtener el título de Ingeniero en Sonido y Acústica

> Profesor guía Ing. Christoph Helmut Scheuermann

Autor Roberto Francisco Pazmiño Viteri

Año

2015

# DECLARACIÓN DEL PROFESOR GUÍA

"Declaro haber dirigido este trabajo a través de reuniones periódicas con el estudiante, orientando sus conocimientos y competencias para un eficiente desarrollo del tema escogido y dando cumplimiento a todas las disposiciones vigentes que regulan los Trabajos de Titulación."

-----------------------------------------------

Christoph Helmut Scheuermann Ingeniero Electrónico C.I. 175360698-5

# DECLARACIÓN DE AUTORÍA DEL ESTUDIANTE

"Declaro que este trabajo es original, de mi autoría, que se han citado las fuentes correspondientes y que en su ejecución se respetaron las disposiciones legales que se protegen los derechos de autor vigentes."

> ------------------------------------------------- Roberto Francisco Pazmiño Viteri C.I. 180393491-6

# **AGRADECIMIENTOS**

 Quisiera dejar constancia de mi agradecimiento al personal docente, empleados y trabajadores de la carrera de Ingeniería en Sonido y Acústica de la UDLA y de manera muy especial a los ingenieros Christoph Scheuermann y Marco Argoti.

# **DEDICATORIA**

 Quisiera dedicar este trabajo de titulación a mi familia por su apoyo incondicional.

#### **RESUMEN**

El presente trabajo de titulación muestra el proceso de implantación del software RevPaz-7290 que permite la emulación de la reverberación de cualquier sala al ingresar la respuesta impulsiva medida dentro de ella. Se consideró al Teatro Lalama y al Coliseo de la UTA de la ciudad de Ambato como las primeras salas a emular. En este trabajo de titulación se presenta la metodología desarrollada para una buena toma de la respuesta impulsiva dentro de una sala, la cual está basada en la norma ISO-3382:2008 y en métodos para la medición del tiempo de reverberación, siendo esta la parte fundamental para tener una buena emulación de la reverberación de la sala.

Durante el desarrollo del software se realizaron pruebas en MATLAB que ayudaron a realizar el diagrama de flujo definitivo del software, el mismo que se programó dentro de la plataforma Max/MSP, la cual permite realizar procesamiento en tiempo real. En ella se programó los procesos matemáticos necesarios tales como la solución particular de la transformada de Fourier, el de Convolución, así como el diseño de una interfaz gráfica de usuario para hacer más amigable la relación software - usuario, esta es muy versátil y manejable permitiendo ser una buena herramienta para la producción musical, la post-producción de audio para imagen, así como también constituye un excelente material educativo para el pregrado universitario. El software RevPaz-7290 sin pretender ser un programa de computadora definitivo, más bien, su planteamiento accede a incrementar su base de datos admitiendo emular otras salas distintas, constituye también este programa una base que propicia futuras investigaciones pues consiente adicionar utilitarios a su estructura como por ejemplo modificación de tiempo de reverberación y de reflexiones tempranas entre otras.

#### **ABSTRACT**

This work presents the process of implementing the RevPaz-7290 software, which allows to emulate the reverb of any room by entering the measured impulse response within it. The Lalama Theater and the Sports Hall of the UTA (Technical University of Ambato) were considered as the first rooms to emulate. This work suggests a methodology developed for a sophisticated capture of an impulse response of a room, which is based on the norm ISO-3382-2:2008 and methods for measuring reverberation time, being it the key of having a good emulation of room reverberation.

During the development of the software, tests were performed in MATLAB, which helped making the software's final flow diagram, the same one that was programmed in the Max/MSP platform and allows real time processing. The necessary mathematical processes were programmed, such as: the Fourier transformation, the convolution and the design of a graphical user interface to make a friendlier software-user relationship, making it very versatile and manageable, in order to present a good tool in music production, postproduction and educational applications. The RevPaz-7290 software is not meant to be a definitive computer program, because its approach accesses to increase its database making it possible to emulate other various rooms, this program also sets the ground for future investigations, because it consents the addition of utilities to its structure, for example, the modification of reverberation time and early reflections, among other things.

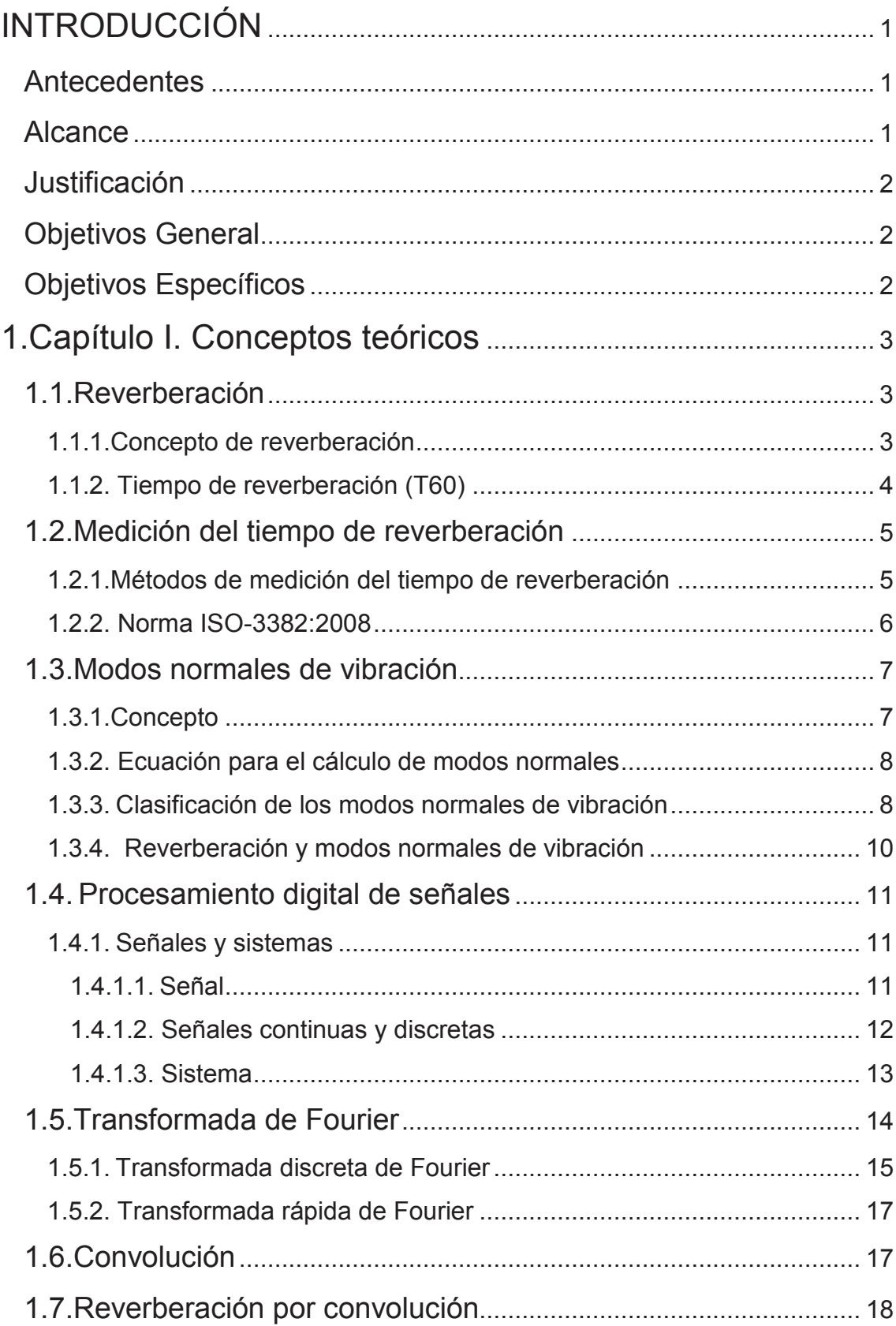

# ÍNDICE

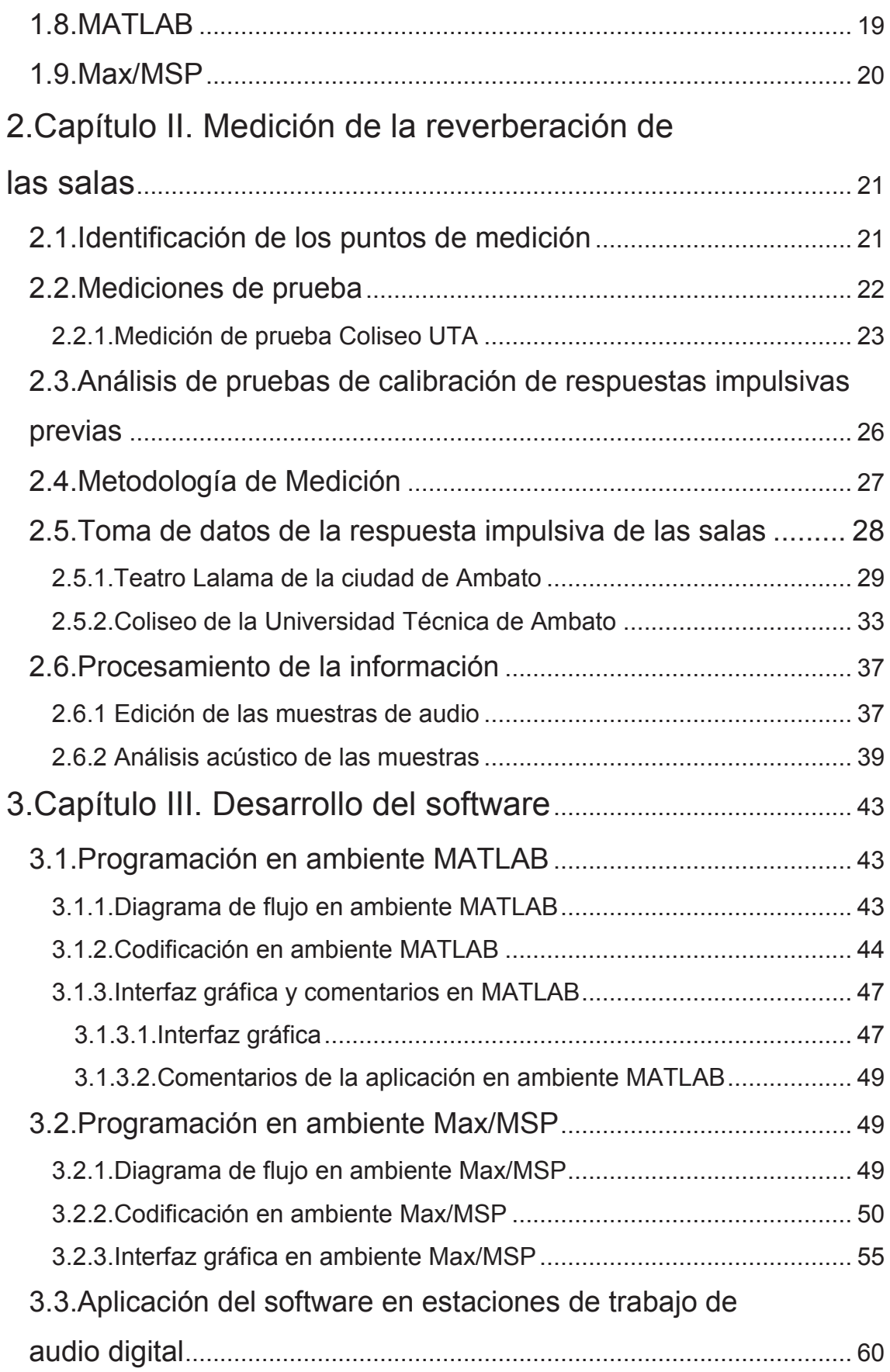

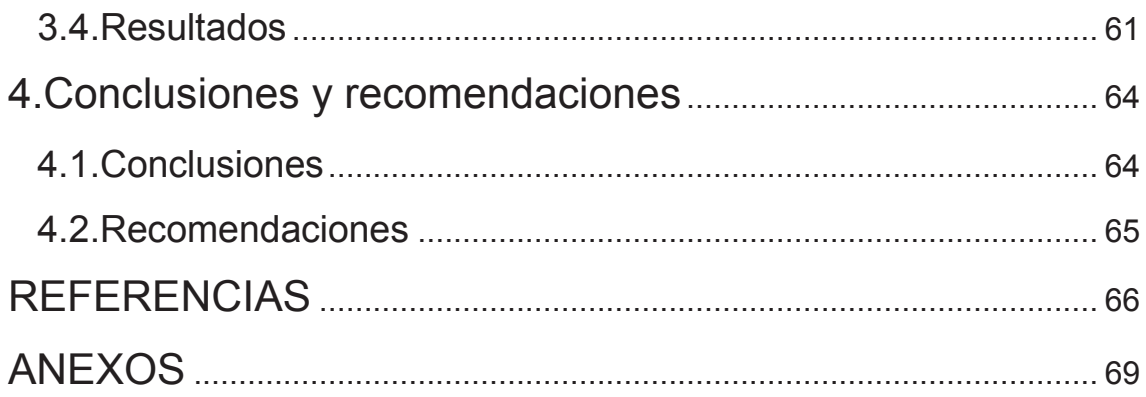

#### **INTRODUCCIÓN**

#### **Antecedentes**

Actualmente, en el mundo de la producción musical se usan procesadores de efectos, entre ellos, principalmente las unidades de reverberación que emulan salas o recintos predefinidos, este avance tecnológico hace que la tendencia contemporánea de grabación de audio no se la realice en un estudio de grabación profesional, sino más bien se lo ejecuta en salas no adecuados acústicamente o "Home Studio".

La señal de audio así procesada si bien se escucha agradable, para un oído entrenado siempre parecerá artificial, consecuentemente con la ayuda de la tecnología actual se están desarrollando unidades de reverberación con efectos más reales denominadas reverberaciones por convolución, que permiten que una señal de audio "seca" después de aplicarle este efecto suene como si hubiera sido grabada en un recinto particular.

El aparecimiento de la reverberación por convolución ha originado que muchas empresas desarrollen procesadores de efectos ya sea en software o en hardware, que emulen la reverberación de teatros e iglesias importantes del mundo, puesto que muchos músicos desean que sus grabaciones se escuchen como si se las hubiera grabado en esos famosos recintos.

#### **Alcance**

El alcance de este trabajo de titulación es la implementación de un software de emulación de reverberación del Teatro Lalama y Coliseo de la UTA de la ciudad de Ambato. Esto permitirá a productores musicales, ingenieros en sonido, músicos y estudiantes de ingeniería en sonido y acústica, disponer de un software de reverberación por convolución con una biblioteca expandible que permitirá que muestras de audio grabadas en un ambiente no tratado acústicamente, una vez procesadas con este software se escuchen tan reales como si se hubieran grabado en el Teatro Lalama o en el Coliseo de la UTA de la ciudad de Ambato.

# **Justificación**

La creciente necesidad de disponer de unidades de reverberación más reales, el requerimiento de emulación de la reverberación de teatros e iglesias importantes del mundo, y principalmente en nuestro país el tener la posibilidad de emulación de la reverberación de nuestras salas de conciertos más importantes, han sido los factores que han motivado el planteamiento de este trabajo de investigación.

# **Objetivos General**

· Implementar un software que emule la reverberación del Teatro Lalama y Coliseo de la UTA de la ciudad de Ambato.

# **Objetivos Específicos**

- · Identificar los sitios más relevantes de toma de muestras de la respuesta impulsiva de las salas.
- · Procesar las respuestas al impulso de las salas.
- · Diseñar un software de reverberación por convolución basado en la respuesta impulsiva de las salas.

# **1. Capítulo I. Conceptos teóricos**

# **1.1. Reverberación**

# **1.1.1. Concepto de reverberación**

La reverberación es un fenómeno sónico que consiste en la persistencia de sonido una vez que la fuente generadora haya cesado su radiación, esto ocurre únicamente en un recinto cerrado. Por lo que se puede decir que un receptor que se ubique en cualquier punto del recinto percibe dos tipos de sonidos:

**Sonido directo.-** La energía llega de forma directa como si la fuente y el receptor estuviesen en campo libre.

**Sonido reflejado.-** La energía llega de forma indirecta al ir asociada a las sucesivas reflexiones que sufre la onda sonora cuando incide sobre las diferentes superficies del recinto. Dentro de este se diferencian dos zonas:

- · **Reflexiones tempranas:** Son aquellas reflexiones que llegan inmediatamente después del sonido directo.
- · **Reflexiones tardías:** Estas últimas reflexiones constituyen la denominada cola reverberante.

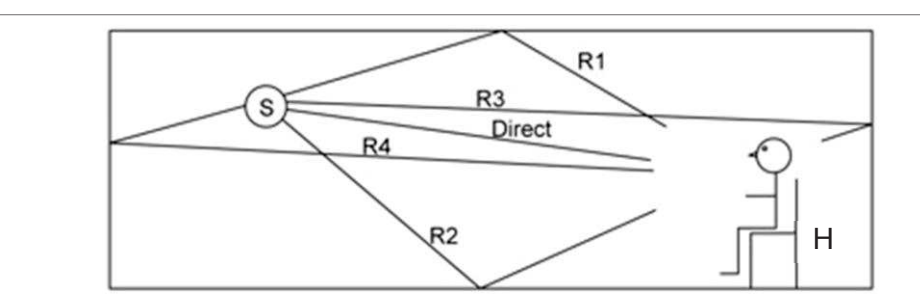

*Figura 1.* Representación de la Reverberación en un recinto cerrado.

Tomado de Everest, Pohlmann, 2009, p.152.

a. H es el receptor, S es la fuente generadora de sonido, Direct es el sonido directo y R1-R4 son las distintas reflexiones que se producen en el recinto.

# **1.1.2. Tiempo de reverberación (T60)**

El T60 es un descriptor acústico que permite cuantificar la cantidad de reverberación para un rango de frecuencias específico dentro de un recinto. Relaciona la caída de nivel de presión sonora, 60 dB para el caso en el tiempo en el que ocurre dicho decrecimiento.

# **Modelos teóricos para calcular T60**

Los diversos modelos cuantifican el T60 de un recinto en función de la absorción que este presenta, los más utilizados son: el método de Sabine y Eyring-Norris.

#### **Modelo de Sabine**

$$
T_{60} = 0.161 \left(\frac{V}{A_T}\right) [s]
$$
 (Ecuación 1)

 Dónde: V: Volumen de la sala [m $3$ ].  $A_T$ : Absorción total de la sala [m<sup>2</sup>Sab].

## **Modelo de Eyring - Norris**

La ecuación propuesta por Eyring-Norris a diferencia de la de Sabine se la utiliza en recintos absorbentes que tengan un coeficiente de absorción promedio de 0.25 o menor a este.

$$
T_{60} = 0.161 \left( \frac{v}{-s_T ln(1 - \alpha_{average})} \right) [s]
$$
 (Ecuación 2)

Dónde:

V: Volumen de la sala [m $^3$ ].  $S_T$ : Superficie total de la sala [m<sup>2</sup>].  $\alpha_{\text{average}}$ : Coeficiente de absorción promedio ( $\sum S_i \alpha_i / \sum S_i$ ).

# **1.2. Medición del tiempo de reverberación**

#### **1.2.1. Métodos de medición del tiempo de reverberación**

#### **Fuentes impulsivas**

Son fuentes utilizadas para excitar un recinto, las cuales deben producir la suficiente energía en todas las frecuencias del espectro con el fin de que el decaimiento que se produce en el recinto tenga un nivel mayor al del ruido de fondo garantizando la precisión de la medición.

Ejemplos de fuentes impulsivas:

- · Disparo con una pistola de inicio.
- · Explosión de un globo.

#### **Fuentes estacionarias**

Se utiliza una fuente la cual genera un ruido aleatorio, el mismo que puede ser ruido rosa para determinar la respuesta de un recinto. El uso de un ruido aleatorio proporciona una información fiable de los efectos acústicos que se producen en una determinada parte del espectro de frecuencias, por lo que la medición con ruido aleatorio es muy utilizada para determinar el nivel de presión sonora en una sala así como también la respuesta de decaimiento.

#### **1.2.2. Norma ISO-3382:2008**

Esta norma se utiliza para la medición de parámetros acústicos en recintos y contiene dos partes, la parte 1 se centra en la medición de recintos para espectáculos y la parte 2 para recintos ordinarios; la metodología para levantar los datos de tiempo de reverberación en ambas partes es la misma. En la referencia para la medición del T60 se toma en cuenta los dos procedimientos siguientes:

- · **Método del ruido interrumpido.-** Para obtener las curvas de decaimiento se debe excitar el recinto utilizando un altavoz omnidireccional, el mismo que irradia un ruido pseudo-aleatorio que debe parar aleatoriamente.
- · **Método de respuesta impulsiva integrada.-** Para obtener las curvas de decaimiento se debe medir la respuesta impulsiva del recinto, utilizando fuentes impulsivas como: disparos de pistola y barridos sinusoidales, entre otros.

#### **1.3. Modos normales de vibración**

#### **1.3.1. Concepto**

Los modos normales de vibración son fenómenos muy comunes en recintos cerrados, los cuales se producen al emitir un sonido mediante una fuente sonora cuya frecuencia es igual o corresponde a la de un modo normal de vibración, lo que ocasiona que al interior del recinto aumente la presión sonora debido a la resonancia producto de la onda estacionaria.

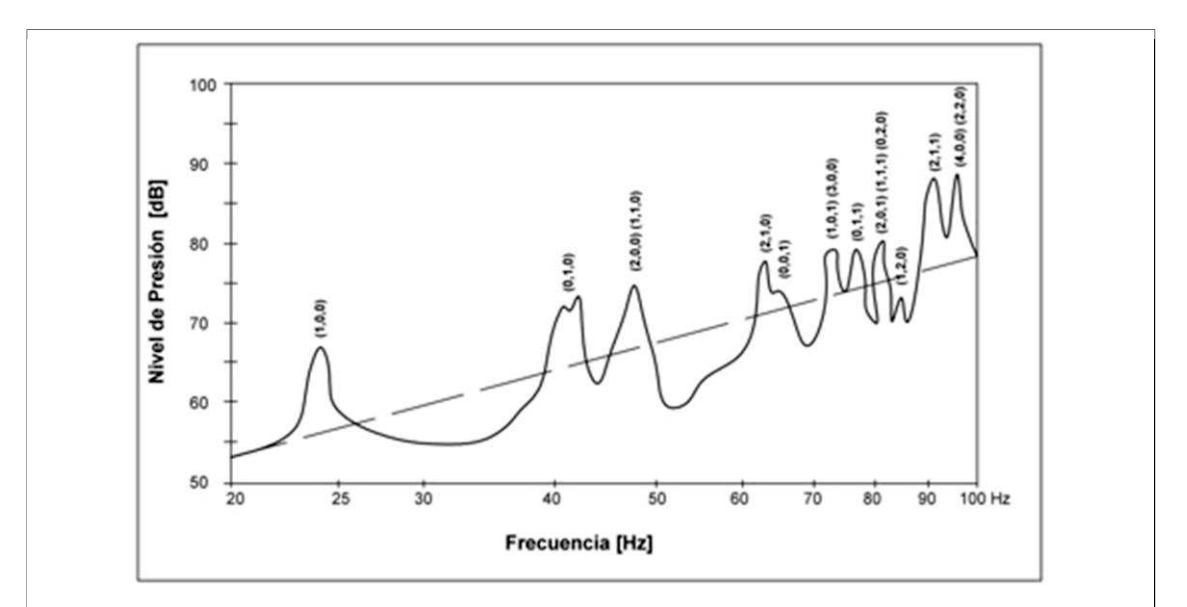

*Figura 2.* Modos normales de vibración en un recinto cerrado.

Tomado de Sommerhoff, 2007, p. 82.

a. Línea punteada: respuesta de frecuencia de una fuente ubicada al aire libre.

b. Curva continua: modos normales de vibración.

Un modo normal puede tener una mayor excitación en los siguientes casos:

· Cuando sea menor la diferencia de frecuencia entre la fuente sonora y el modo normal.

· Cuando la fuente sonora este lo más cerca de un punto, donde exista la máxima presión de la distribución en el espacio.

# **1.3.2. Ecuación para el cálculo de modos normales**

Para determinar los modos normales de un recinto rectangular con paredes reflectantes, se utiliza la solución de la ecuación de onda, la misma que no es fácil de obtener y que depende de la geometría del recinto así como también de las condiciones de borde.

A partir de la ecuación de onda:

$$
\nabla^2 p = \frac{1}{c^2} \left( \frac{\partial^2 p}{\partial^2 t^2} \right) \tag{Equation 3}
$$

Resolviendo obtenemos la ecuación para calcular modos normales:

$$
f(n_x, n_y, n_z) = \frac{c}{2} \sqrt{\frac{n_x^2}{l_x^2} + \frac{n_y^2}{l_y^2} + \frac{n_z^2}{l_z^2}}
$$
 (Ecuación 4)

Dónde:

 $c =$  Velocidad del sonido  $[m/s]$ 

 $l_x, l_y, l_z$  = Dimensiones del recinto.

 $n_x, n_y, n_z =$  Números enteros que se pueden elegir independientemente con valores entre cero e infinito.

# **1.3.3. Clasificación de los modos normales de vibración**

Los modos normales de vibración se clasifican en tres clases:

· **Modos axiales.-** Los frentes de ondas se mueven paralelos a un eje coordenado y son los causantes de problemas en el recinto, ya que poseen mayor cantidad de energía.

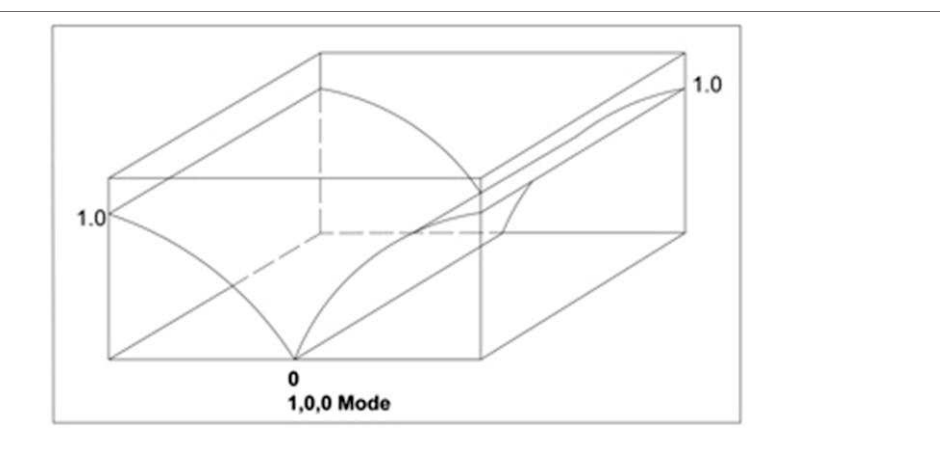

*Figura 3.* Modos axiales de un recinto cerrado.

Tomado de Everest, Pohlmann, 2009, p. 241.

· **Modos tangenciales.-** Los frentes de onda se mueven en forma tangencial a un par de superficies y tienen menor cantidad de energía (-3dB) con relación a los axiales.

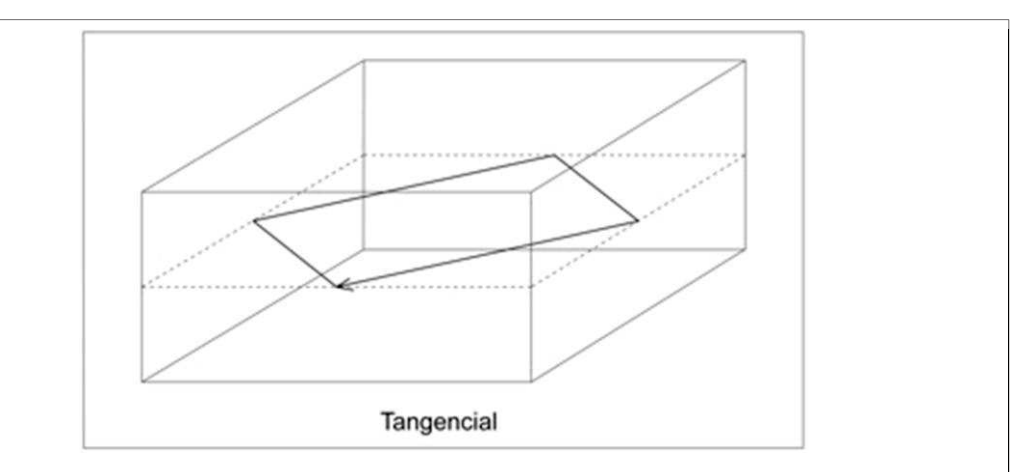

*Figura 4.* Visualización de los modos tangenciales de un recinto por medio de rayos.

Tomado de Everest, Pohlmann, 2009, p. 229.

· **Modos oblicuos.-** Los frentes de onda se mueven en forma oblicua a los tres pares de paredes y tienen menor cantidad de energía (-6dB) con relación a los axiales.

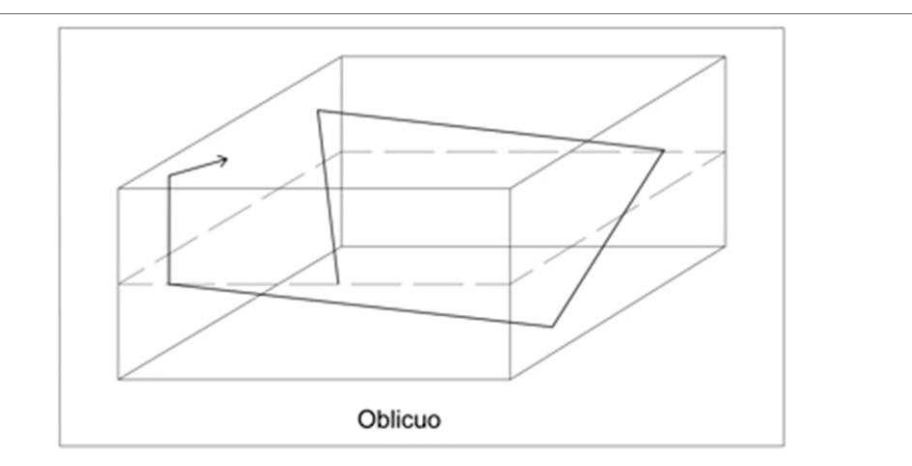

*Figura 5.* Visualización de los modos oblicuos de un recinto por medio de rayos.

Tomado de Everest, Pohlmann, 2009, p. 229.

# **1.3.4. Reverberación y modos normales de vibración**

Los modos normales son uno de los mayores problemas al momento de determinar el tiempo de reverberación en recintos pequeños, ya que es difícil aplicar el concepto de reverberación a bajas frecuencias debido a que las longitudes de onda de dichas frecuencias son comparables o iguales a las dimensiones del recinto. Generalmente dentro de recintos pequeños la energía de las bajas frecuencias se distribuye de forma muy desigual y si se procede a medir tiempo de reverberación, al momento de realizar el análisis de resultados por debajo de 200 Hz, se observa la presencia de modos normales y no de reverberación.

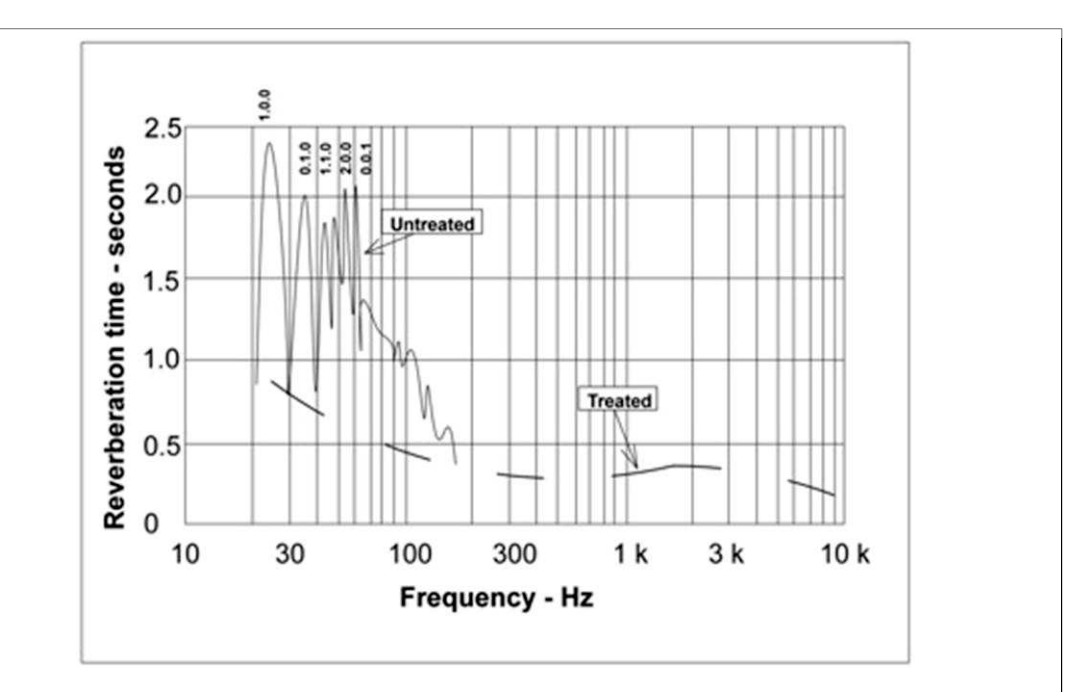

*Figura 6.* Tiempo de reverberación entre una sala tratada acústicamente y otra no tratada.

Tomado de Everest, Pohlmann, 2009, p. 161.

a. La cuál indica que al medir tiempo de reverberación utilizando tonos puros en baja frecuencia, se obtiene como resultado un decaimiento lento del sonido (tiempo de reverberación largo) en las frecuencias modales. Estos picos representan modos específicos en algunas partes del recinto.

#### **1.4. Procesamiento digital de señales**

#### **1.4.1. Señales y sistemas**

# **1.4.1.1. Señal**

Se denomina señal a todo lo que se encarga de transmitir información, esta puede ser sobre el estado y el comportamiento de un sistema físico. Las señales también pueden ser utilizadas para entablar comunicación entre los seres humanos y las maquinas o viceversa.

Las señales pueden ser representadas en distintas formas pero matemáticamente se las representa como funciones en función del tiempo, las cuales pueden tener una o varias variables. Por ejemplo una señal de sonido es representada como una función en el tiempo.

#### **1.4.1.2. Señales continuas y discretas**

Las señales matemáticamente representadas poseen variables independientes que pueden ser continuas o discretas por lo que existen dos tipos de señales:

**Señales continuas.-** Son señales que están definidas para una sucesión continua de valores dados por la variable independiente, por lo que en cualquier instante de tiempo poseen puntos. Ejemplo: Onda senoidal, presión atmosférica en función de la altitud.

**Señales discretas.-** Son aquellas señales a las que se las define en tiempos discretos, debido a que la variable independiente toma únicamente un conjunto discreto de valores. Pueden ser también representadas como una secuencia numérica.

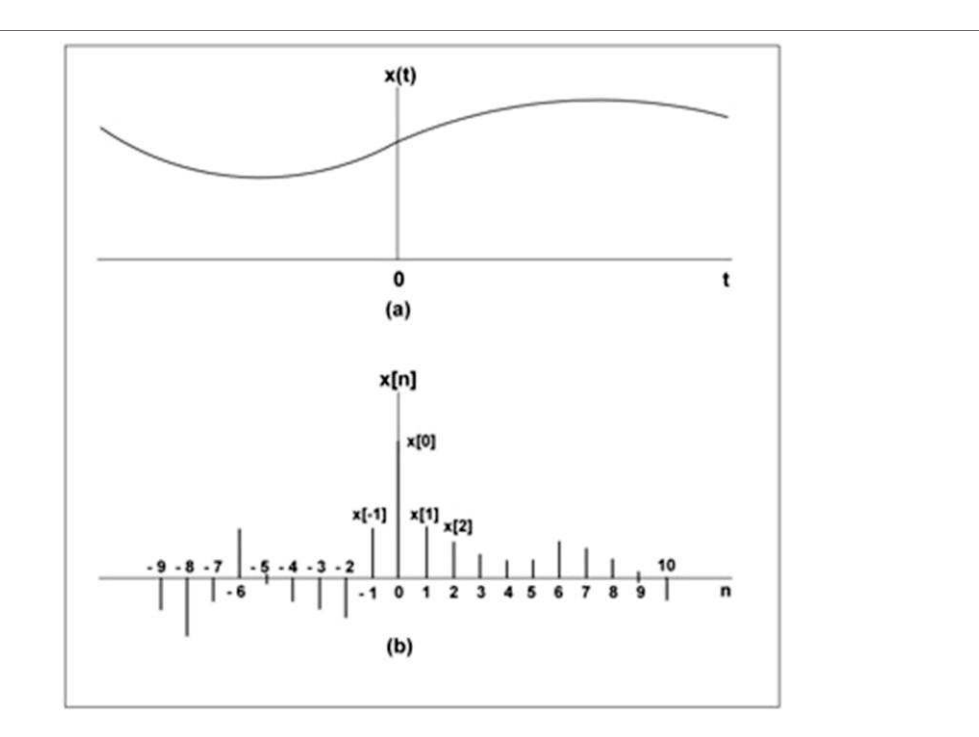

*Figura 7.* Señales continua y discreta.

Tomado de Oppenheim, Willsky, Nawab, Hamid, 1998, p. 5.

- a. Señal continua.
- b. Señal discreta.

# **1.4.1.3. Sistema**

Un sistema dentro del procesamiento digital de señales es un proceso en el cuál la señal de entrada es transformada o procesada de alguna manera, que permita a la salida obtener como resultado otra señal.

**Sistema continuo.-** Es aquel en el que una señal continua de entrada x(t) es transformada en una señal de salida continua y(t).

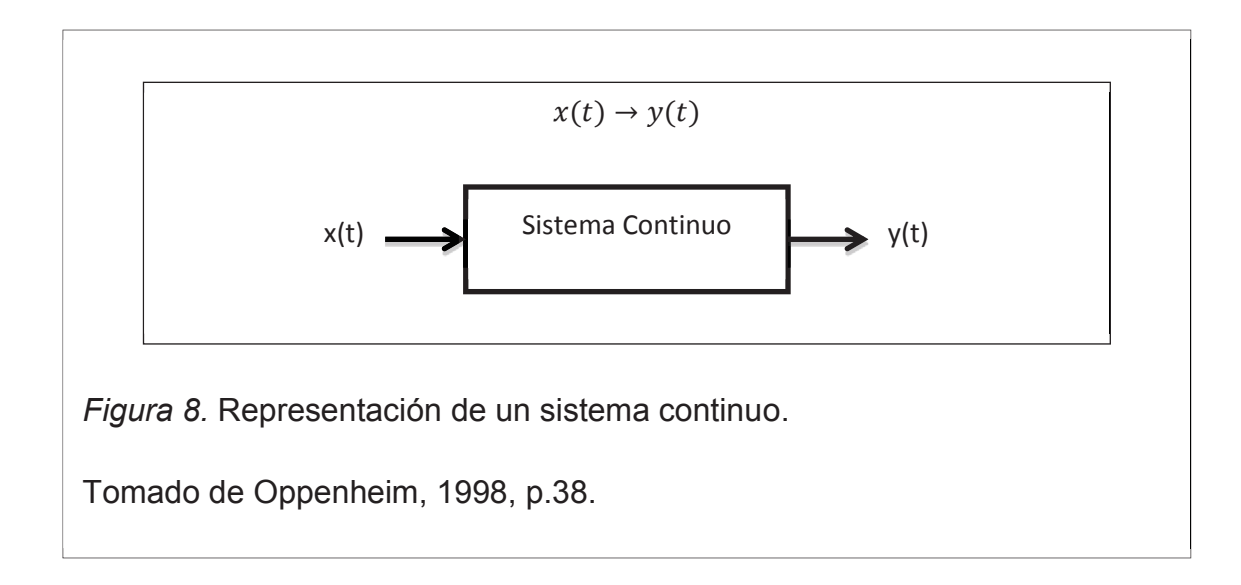

**Sistema discreto.-** Es aquel en el que una señal de entrada de tiempo discreto x[n] es transformada en una señal de salida de tiempo discreto y[n].

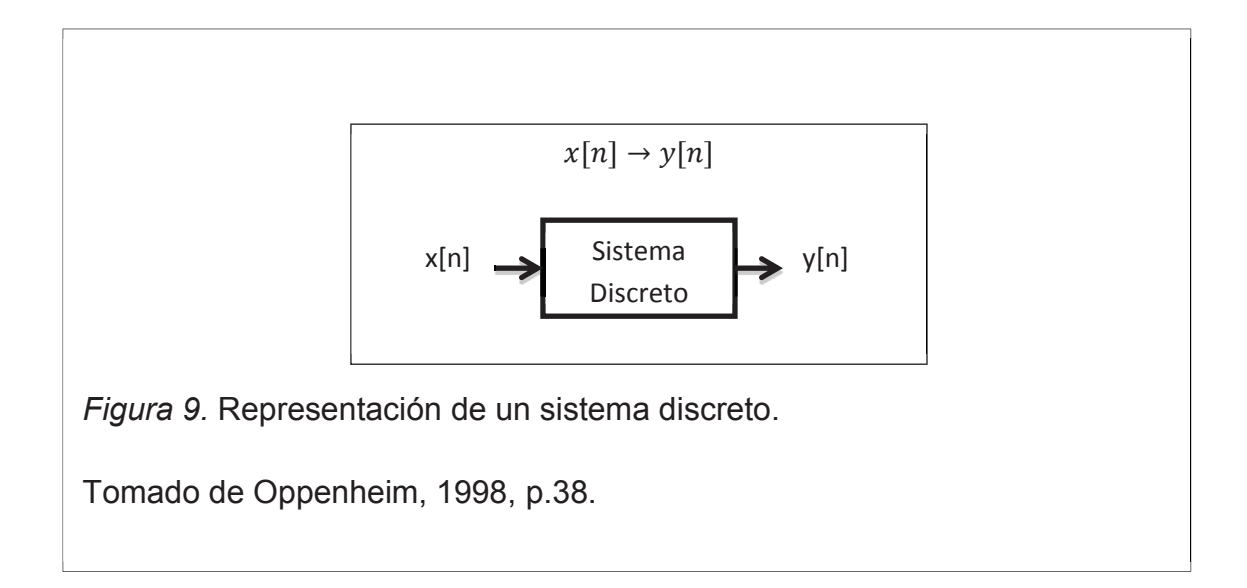

# **1.5. Transformada de Fourier**

La transformada de Fourier fue un descubrimiento del matemático francés Joseph Fourier, quién demostró que a cualquier onda periódica se la puede expresar como la suma de sinusoides armónicamente relacionadas, las mismas que tienen su propia amplitud y fase. Para poder calcular la frecuencia, fase y amplitud de las componentes sinusoidales de una onda

periódica representada digitalmente se utiliza la Transformada Discreta de Fourier (DFT), la cual se encarga de llevar a una señal que está en el domino del tiempo al dominio de la frecuencia y con esto poder visualizar el espectro de esta. Además se puede hacer el proceso inverso de ir del dominio de la frecuencia al dominio del tiempo utilizando la Transformada Inversa de Fourier.

# **1.5.1. Transformada discreta de Fourier**

La transformada discreta de Fourier (DFT) es considerada como una secuencia de duración finita y no como una función de una variable continua, esto se debe a que al momento de realizar la transformada de Fourier de una señal cada una de las muestras están igualmente espaciados en el dominio de la frecuencia. Su importancia radica en que la DFT permite la implantación de una gran variedad de algoritmos en el procesamiento digital de señales.

Para representar a la DFT se parte de una secuencia periódica  $\tilde{x}[n]$  de periodo N para cualquier entero n y r:

$$
\tilde{x}[n] = \tilde{x}[n + rN] \qquad \qquad \text{(Ecuación 5)}
$$

A continuación se representa a  $\tilde{x}[n]$ en serie de Fourier como:

$$
\tilde{x}[n] = \sum_{k=N} a_k e^{jk(2\pi/N)n}
$$
 (Ecuación 6)

$$
a_k = \frac{1}{N} \sum_{n=N} \tilde{x}[n] e^{-jk(2\pi/N)n}
$$
 (Ecuación 7)

Como  $\tilde{x}[n]$  se forma a partir de una secuencia aperiódica  $x[n]$  y mientras mas grande sea el periodo, mas tiende  $\tilde{x}[n]$  a igualarse a  $x[n]$  . Se puede decir que  $\tilde{x}[n]$ =  $x[n]$  sobre un periodo que tiene como intervalo  $-N_1 \le n \le N_2$ , por lo que puede cambiarse  $\tilde{x}[n]$  por  $x[n]$  en la ecuación:

$$
a_k = \frac{1}{N} \sum_{-N_1}^{N_2} x[n] e^{-jk(2\pi/N)n} = \frac{1}{N} \sum_{n=-\infty}^{+\infty} x[n] e^{-jk(2\pi/N)n}
$$
 (Ecuación 8)

Como  $x[n]$  es igual a cero fuera del intervalo  $-N_1 \le n \le N_2$ , se define a la función:

$$
X(e^{j\omega}) = \sum_{n=-\infty}^{+\infty} x[n]e^{-j\omega n}
$$
 (Ecuación 9)

Se observa que las muestras de  $X(e^{j\omega})$  son proporcionales a las de  $a_k$  con lo que se puede decir que:

$$
a_k = \frac{1}{N} X(e^{jk\omega_0})
$$
 (Ecuación 10)

A continuación se procede a combinar las ecuaciones 6 y 7 obteniendo:

$$
\tilde{x}[n] = \sum_{k=N} \frac{1}{N} X(e^{jk\omega_0}) e^{jk\omega_0 n}
$$
 (Ecuación 11)

Como  $\omega_0 = 2\pi/N$  y de forma equivalente  $1/N = \omega_0/2\pi$ , entonces:

$$
\tilde{x}[n] = \frac{1}{2\pi} \sum_{k=N} X(e^{jk\omega_0}) e^{jk\omega_0 n} \omega_0 \qquad \text{(Ecuación 12)}
$$

Ya que N tiende a aumentar,  $\omega_0$  tiende a disminuir y  $N \to \infty$ , la ecuación se vuelva una integral. Por lo tanto a medida que  $N \to \infty$ ,  $\tilde{x}[n]$  es igual a  $x[n]$  se representa a la ecuación 12 como:

$$
x[n] = \frac{1}{2\pi} \int_{2\pi} X(e^{j\omega}) e^{j\omega n} d\omega
$$
 (Ecuación 13)

Debido a que se puede tomar el intervalo de integración a cualquier intervalo de longitud  $2\pi$ , se obtienen las siguientes ecuaciones:

$$
x[n] = \frac{1}{2\pi} \int_{2\pi} X(e^{j\omega}) e^{j\omega n} d\omega
$$
 (Ecuación 14)

$$
X(e^{j\omega}) = \sum_{n=-\infty}^{+\infty} x[n]e^{-j\omega n}
$$
 (Ecuación 15)

A este par de ecuaciones se las conoce como la transformada de Fourier en tiempo discreto siendo la ecuación 14 la ecuación de síntesis y la número 15 la de análisis.

#### **1.5.2. Transformada rápida de Fourier**

La transformada rápida de Fourier (FFT) es un algoritmo que fue implantado por J.W. Cooley y J.W. Turkey para poder realizar de una forma más rápida la Transformada Discreta de Fourier (DFT), ya que reduce enormemente el tiempo que necesita la computadora para realizar dicho proceso y por esta razón se considera a la FFT como una de las mayores contribuciones de análisis numérico del siglo XX.

#### **1.6. Convolución**

Es un proceso matemático utilizado en diferentes campos de la ciencia y uno de estos es el procesamiento digital de señales, en donde se lo utiliza para la representación y el análisis de sistemas lineales invariables en el tiempo (LTI) discretos.

Si tenemos un sistema que tiene como entrada a x[n], como respuesta al impulso a h[n] y a y[n] como salida, tal que:

$$
y[n] = \sum_{k=-\infty}^{\infty} x[k] \ h[n-k] = x[n] * h[n] \qquad \text{(Ecuación 16)}
$$

Entonces,

$$
Y(e^{j\omega}) = X(e^{j\omega})H(e^{j\omega})
$$
 (Ecuación 17)

Donde  $X(e^{j\omega})$ ,  $H(e^{j\omega})$   $Y(e^{j\omega})$  son las transformadas de Fourier de  $x[n], h[n]$  y  $y[n]$ .

Por lo que se puede decir que el proceso de convolución de una señal x[n] con una respuesta al impulso h[n] para obtener a la salida una señal y[n], es equivalente a la multiplicación entre la función de transferencia  $H(e^{j\omega})$  con la señal de entrada  $X(e^{j\omega})$ , obteniendo a la salida una señal  $Y(e^{j\omega})$ . Lo que quiere decir que la convolución en el dominio del tiempo es la multiplicación en el domino de la frecuencia.

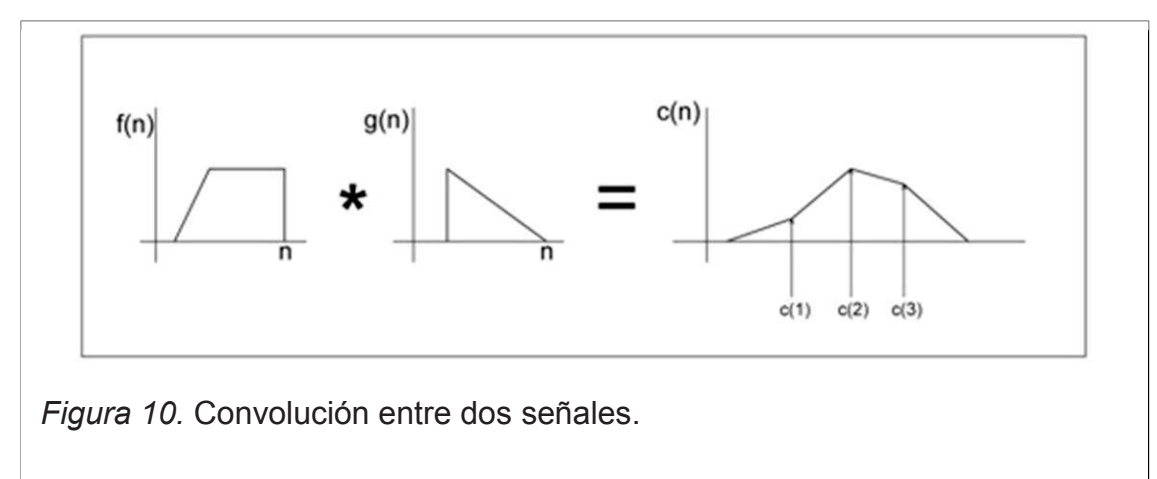

Tomado de Pirkle, 2013, p. 256.

## **1.7. Reverberación por convolución**

Dentro del procesamiento digital de señales se han desarrollado algoritmos para simular la reverberación de recintos, a los que se les ha dividido en dos grupos: el primero en base al enfoque perceptual que es la reverberación por simulación y el segundo en base al enfoque físico que es reverberación por convolución. Siendo esta última considerada como un efecto más real y no artificial como la reverberación simulada.

La reverberación por convolución está basada en una técnica que consiste, en la convolución de una señal de entrada con la respuesta impulsiva de una sala y que como resultado se obtendrá una señal que sonara como si hubiera sido grabada en ese recinto.

# **1.8. MATLAB**

MATLAB es una herramienta de computación muy sofisticada que se caracteriza por tener un lenguaje y un entorno interactivo de alto nivel para resolver y visualizar problemas de cálculo numérico, así como también para el desarrollo de algoritmos. MATLAB es la abreviatura de dos palabras Matrix Laboratory, laboratorio matricial y se la llamo así ya que a diferencia de otros programas de cálculo numérico MATLAB realiza uno de los procesos matemáticos más complejos como es la manipulación de matrices.

Este programa puede ser utilizado en distintos campos de la ingeniería como el procesamiento digital de señales, telecomunicaciones, procesamiento de imágenes y video, sistemas de control, análisis biomédico, entre otros.

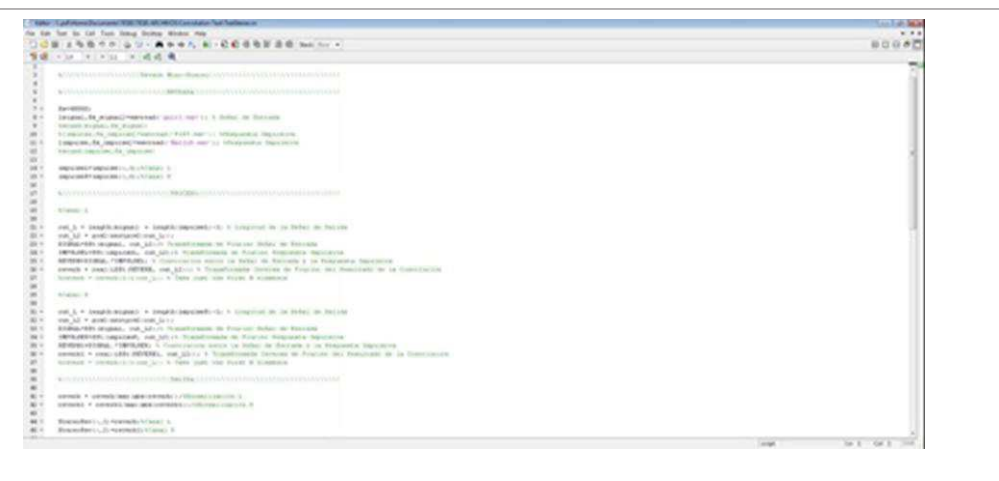

*Figura 11.* Ventana de programación del software MATLAB. Tomado de MATLAB, 2008.

# **1.9. Max/MSP**

Max es un lenguaje de programación utilizado para la creación de programas visuales que se basa en un lenguaje de programación por bloques a los que se les denomina patches y posee una biblioteca con un conjunto de bloques de construcción a los que se les llama objetos que contienen declaraciones y sentencias, los mismos que son usados para el desarrollo de estos programas. Además dentro de esta biblioteca encontramos objetos para el procesamiento de señales y audio a los que se les denomina MSP.

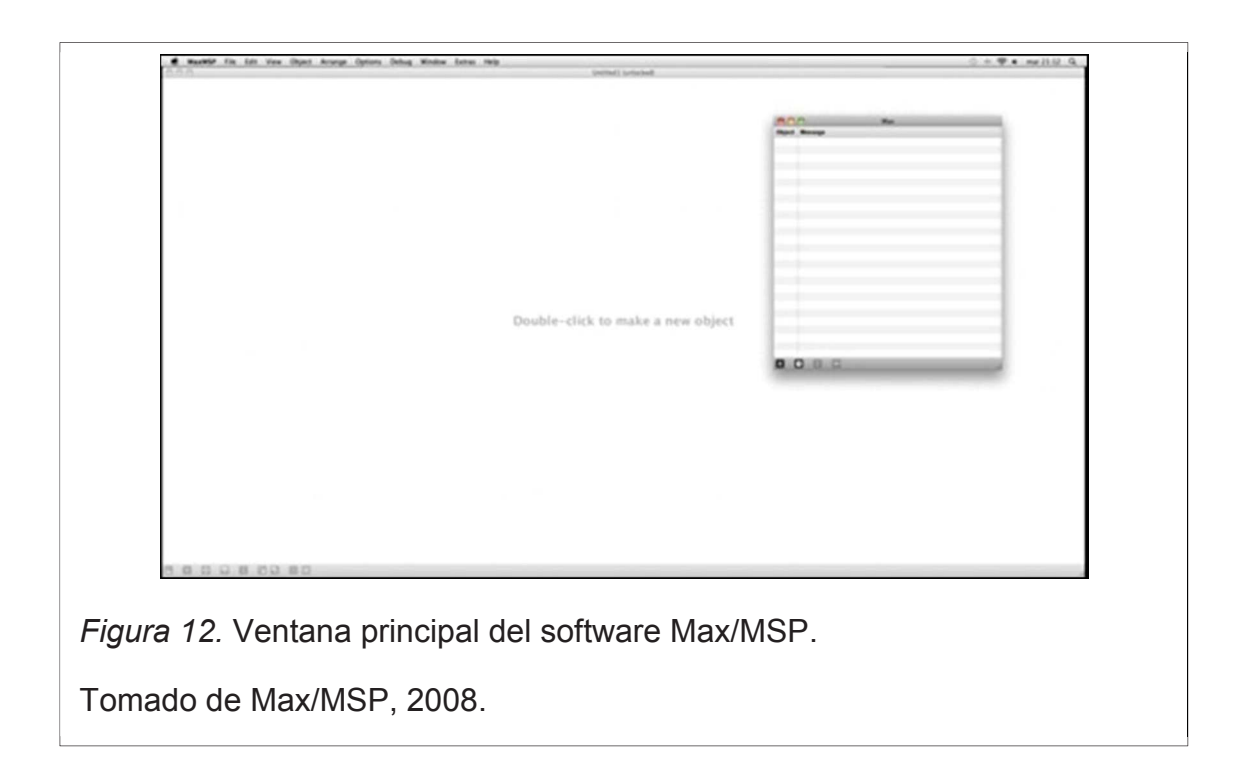

#### **2. Capítulo II. Medición de la reverberación de las salas**

#### **2.1. Identificación de los puntos de medición**

Tomando como referencia el método de Ingeniería de la norma ISO 3382 expuesto en el acápite 1.2 del presente trabajo, el cual se lo utiliza para verificar el tiempo de reverberación en recintos, este método también sugiere que para la medición se necesitan mínimo dos posiciones de fuente y tres combinaciones fuente-micrófono en cada posición. Con esta premisa se realizó pruebas de medición previas a fin de encontrar la estratagema ideal para levantar las muestras en los recintos seleccionados para el presente trabajo.

Estas mediciones de prueba se realizaron en recintos pequeños y gradualmente en recintos grandes. Los recintos seleccionados fueron: una sala-comedor, un pasillo, un garaje y un coliseo. En todos los casos para las mediciones se planteó la posible ubicación de los puntos de medición basándose en el método de ingeniería y principalmente analizando la aplicación fundamental del software aplicativo que es emular como sonaría una fuente sonora en un recinto determinado, así como también el uso al que está orientado que es a la producción musical antes que al análisis acústico de recintos; considerando estos criterios se decidió que era necesario solo una posición de fuente para la medición, ya que se busca que la fuente sonora se genere desde el centro del escenario del recinto y los puntos de medición estarán ubicados frente a la fuente para tener la perspectiva del oyente, como fuente impulsiva para esta experimentación previa se utilizó globos, sonajeros y una pistola de inicio.

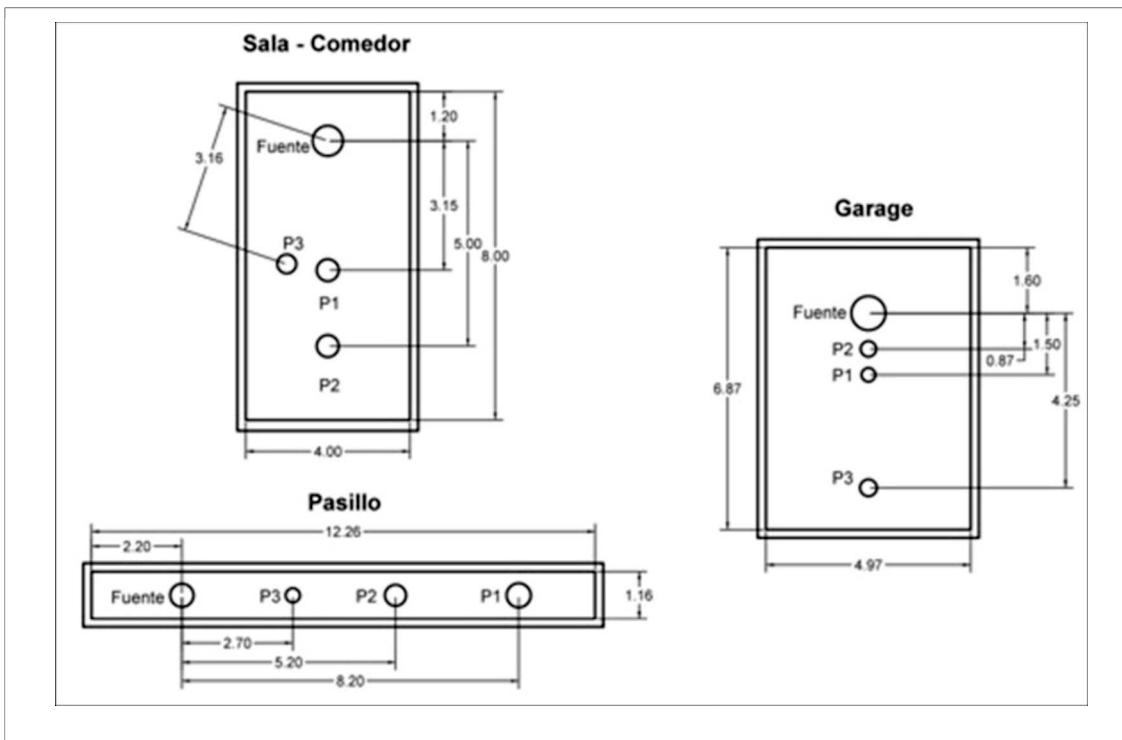

*Figura 13.* Ubicación de la fuente y puntos de medición en cada uno de los recintos.

# **2.2. Mediciones de prueba**

Con los criterios previamente planteados y explicados a fin de encontrar una metodología de medición, se procedió a realizar las mediciones de prueba utilizando el siguiente equipo:

- · 1 Micrófono Shure PG58.
- · 1 Pedestal de micrófono.
- · 1 Interfaz POD HD 500.
- · 1 Mixer Wharfedale R16012.
- · 1 Computadora con software de grabación Cool Edit Pro.
- · 1 Flexómetro.
- · 12 Globos.
- · 1 Caja de sonajeros.
- · 1 Pistola de inicio calibre 9mm.

Para cada recinto se procedió a tomar las medidas obteniendo el volumen de cada una y por medio de la aplicación de cálculos acústicos AcoustiCal determinar el tiempo de reverberación aproximado. Así con el valor de T60 aproximado se determinó la distancia mínima que exige la norma ISO 3382 a partir de la cual se deben ubicar los micrófonos con respecto a la fuente para evitar demasiada influencia del sonido directo.

Con la distancia mínima así obtenida se ubica la fuente en el sitio definido como escenario y en el lado opuesto se instala el micrófono sobrepasando la distancia mínima previamente calibrada. Se debe cuidar que el micrófono se lo ubique a una altura de 1.50 [m] con respecto al suelo y se debe medir en tres posiciones como dice la norma.

Como ejemplo se explica la medición de prueba más importante que es la que se realizó en el recinto del coliseo de la Universidad Técnica de Ambato, la información de los otros recintos se adjunta en el anexo correspondiente.

En este recinto se realizaron dos mediciones la de prueba para afinar procedimientos y una de práctica definitiva para asegurar y verificar la metodología desarrollada y aplicar en los sitios motivo del presente trabajo, en razón de que las dimensiones del recinto son similares a la de un teatro.

#### **2.2.1. Medición de prueba Coliseo UTA**

# **Dimensiones:**

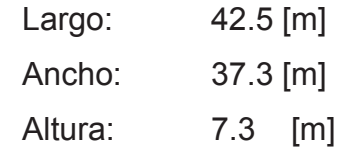

**Volumen:** 11572 [ $m<sup>3</sup>$ ]

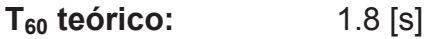

$$
dmin = 2\sqrt{\frac{V}{C*T60}}
$$
 (Ecuación 18)

Dónde: V= Volumen  $\text{[m}^3\text{]}$  C= Velocidad del Sonido [m/s] T60= tiempo de reverberación [s]

**dmín:** 8.6 [m]

**Altura Micrófono:** 1.5 [m]

Considerando la distancia mínima calculada entre fuente y micrófono, y además tomando en cuenta el criterio utilizado por la empresa EASE para tomar respuestas impulsivas para utilizar su software Altiverb, el cual propone reproducir por medio de un altavoz en el escenario el sonido de un instrumento como por ejemplo una guitarra y escuchando a través de los micrófonos se debe buscar el lugar en el que suene bien.

Este interesante criterio que ha merecido un análisis más profundo por la bibliografía especializada sobre técnicas de microfonía se fundamenta en la escucha crítica y se usa muchísimo en estudios de grabación para grabar instrumentos acústicos utilizando micrófonos, con estos antecedentes se procedió a colocar el primer punto de medición a 11.47 [m]; el segundo punto se ubicó justo en la distancia mínima 8.6 [m], el tercero a 15.8 [m] y el cuarto a 19.8 [m] como se indica en el esquema siguiente.

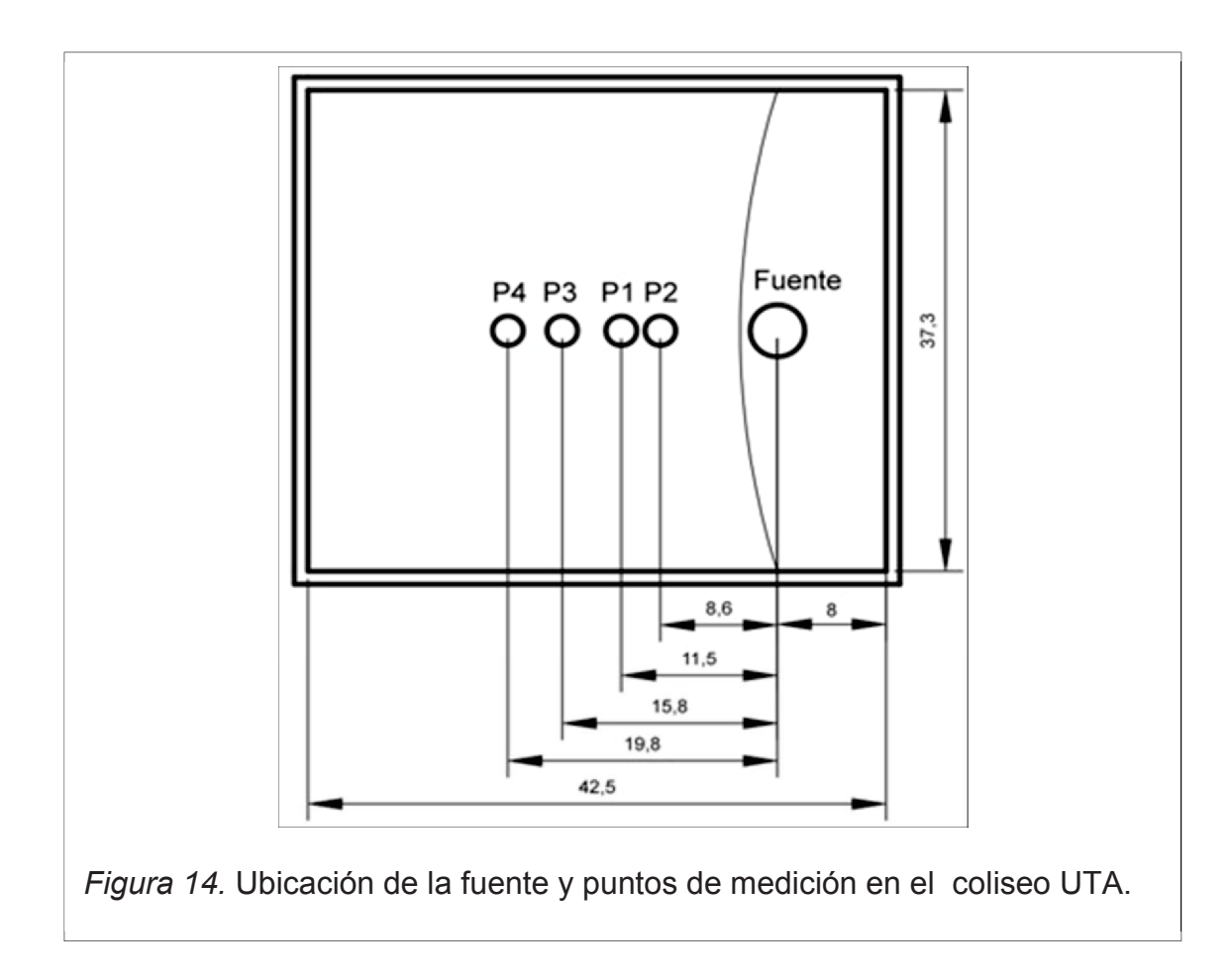

Ubicados los equipos en los puntos adecuados se procede a registrar las respuestas utilizando una fuente impulsiva así:

Para la primera medición se utilizaron globos y sonajeros; primero se reventó un globo para la toma de nivel con el fin de calibrar un nivel adecuado de entrada que no esté ni muy cerca al ruido de fondo ni que sature, por lo que se buscaba que se mantenga por el unitario 0 [dB]. Se reventaron tres globos y tres sonajeros en cada punto, se almaceno en la memoria del ordenador utilizando el software de grabación para su posterior análisis. En el software de grabación se grabaron las muestras en formato wav con una frecuencia de muestreo de 48 kHz a 24 bits, con la finalidad de tener una buena calidad de muestras.

# **2.3. Análisis de pruebas de calibración de respuestas impulsivas previas**

Una vez obtenidos los datos de las mediciones de prueba se procedió a analizar las respuestas impulsivas a fin de plantear la metodología a usar.

Observando los datos de las mediciones en los recintos en el software de análisis acústico ARTA, permite determinar claramente que los globos no generan un nivel alto de presión sonora para excitar recintos grandes, por lo que se probó en el coliseo a más de globos con sonajeros obteniendo una mejor opción pero aún no alcanzaba la presión necesaria consecuentemente se optó por utilizar para las mediciones una pistola calibre 9mm.

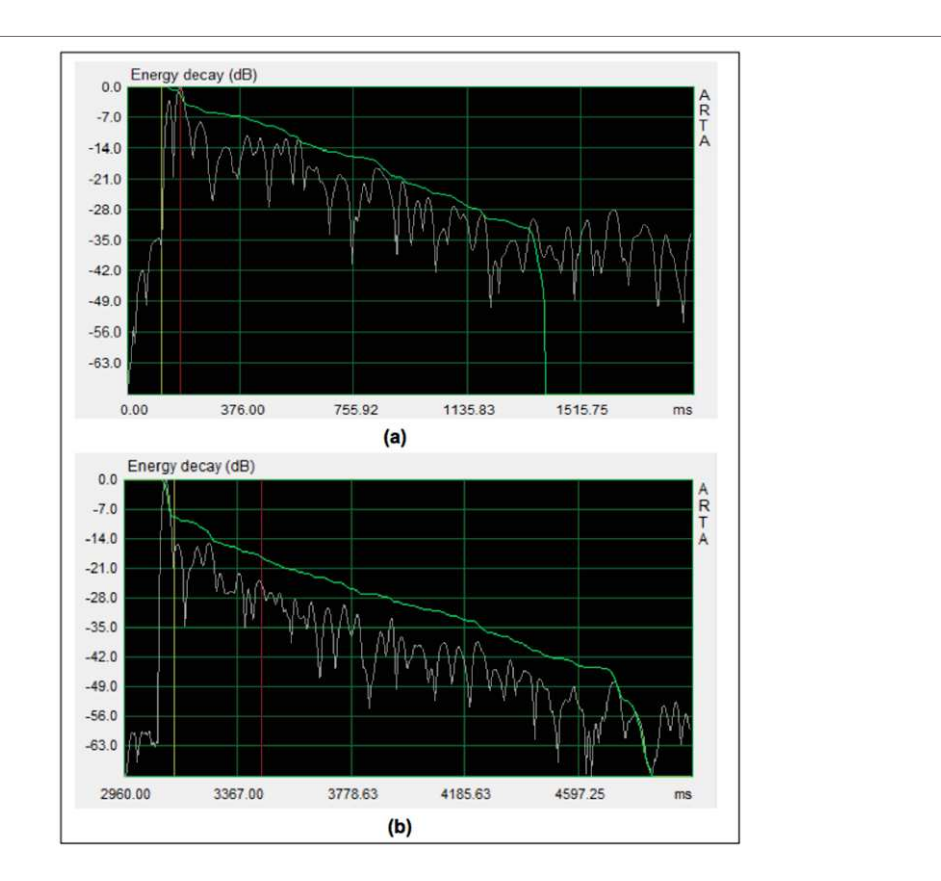

*Figura 15.* Decaimiento de impulso.

- a. Generado por globo.
- b. Generado por pistola.
En la figura 15 se observa que con la pistola se genera mayor energía por lo que tenemos un mayor decaimiento de la señal.

Seguidamente con el objetivo de obtener respuestas muchísimo más reales se optó por incorporar técnicas de medición en estéreo y se seleccionó la par separado, ya que nos permite tener una buena imagen estéreo y además utilizar micrófonos omnidireccionales, como micrófonos de medición que fueron los seleccionados para las mediciones por tener una respuesta plana.

Tomando en cuenta los aspectos mencionados se realiza la última medición de prueba y de práctica obteniendo resultados muy adecuados. Para esta medición se utilizaron dos micrófonos de medición dbx y una pistola de inicio de calibre 9mm. Además se tomaron datos considerando la distancia entre los micrófonos de 6 [m] recomendada por el software EASE para la toma de respuestas impulsivas, la cual auditivamente da una imagen estéreo más amplia a diferencia de una separación de 3 [m] utilizada en técnicas de microfonía estéreo.

### **2.4. Metodología de Medición**

Una vez expuestos los criterios de análisis previos, se propone seguir la siguiente metodología para la toma de información de respuestas impulsivas en cualquier recinto.

- 1. Determinar la distancia mínima según la norma ISO 3382 entre la fuente y el micrófono.
- 2. Ubicar un altavoz en el centro del escenario donde se ubicara también la fuente impulsiva, para reproducir la señal de una guitarra o cualquier instrumento.
- 3. Reproducir la señal de audio por el altavoz para buscar el sitio ideal y ubicar los micrófonos frente al escenario, basándose en el criterio de escucha crítica a través de audífonos y tomando en cuenta factores técnicos como la distancia mínima y geometría de la sala.
- 4. Ubicar a los micrófonos utilizando las técnicas de microfonía estéreo a una separación de 6[m] y a una altura de 1.5 [m].
- 5. Reproducir una vez más la señal y por medio de los micrófonos monitorear el ingreso de la señal y proceder a grabar como suena la señal en el recinto para luego comparar con la señal resultante del software diseñado.
- 6. Proceder a ubicar la fuente impulsiva en el punto mismo donde está el altavoz, en este caso, en ese punto se ubicara la persona que realizara el disparo. Una vez ubicado se realizara un par de disparos para la toma de señal.
- 7. Tomada la señal se procede a medir, se realizara tres disparos en cada punto, y se medirá en tres puntos de acuerdo a la norma.
- 8. Finalmente se procederá a grabar el ruido de fondo propio de la sala, para utilizarlo haciendo más real la señal resultante en el proceso del software diseñado.

# **2.5. Toma de datos de la respuesta impulsiva de las salas**

Utilizando la metodología descrita en el acápite anterior se procede a tomar los datos de las respuestas impulsivas de las salas propuestas para este trabajo de titulación.

Para la medición en las salas seleccionadas se utilizó el equipo siguiente:

- · 2 Micrófonos de medición dbx RTA-M.
- · 2 Pedestales de micrófono.
- · 1 Computador MacBook Pro instalado el software de grabación Pro Tools 8.
- · 1 Interfaz de audio Digidesign 003.
- · 1 Pistola de fogueo de calibre 9 [mm].
- · 1 Altavoz RCF.

# **2.5.1. Teatro Lalama de la ciudad de Ambato**

Se seleccionó este Teatro debido a la importancia que tiene en la ciudad, ya que allí se realizan la mayoría de eventos culturales y conciertos musicales que hay en el año y especialmente en la Fiesta de Flores y de las Frutas.

Se planifico realizar la medición el fin de semana, debido a que el recinto al estar ubicado en plena zona comercial del centro de la ciudad y dentro de una institución educativa posee un alto nivel de ruido de fondo, el cuál iba a afectar la medición. Se realizó previamente el levantamiento planimétrico del recinto, a fin de determinar la ubicación de la fuente y la distancia mínima a partir de la cual se pueden colocar los micrófonos de medición con respecto a la fuente sonora, esta distancia fue de 11.3 [m]. Aplicando la metodología de medición se procedió a la toma de repuestas impulsivas en el interior del Teatro, continuando con la metodología se seleccionaron los tres puntos de medición, el primero a 11.43 [m], el segundo a 14.02 [m] y el tercero en la segunda planta a 15.23 [m].

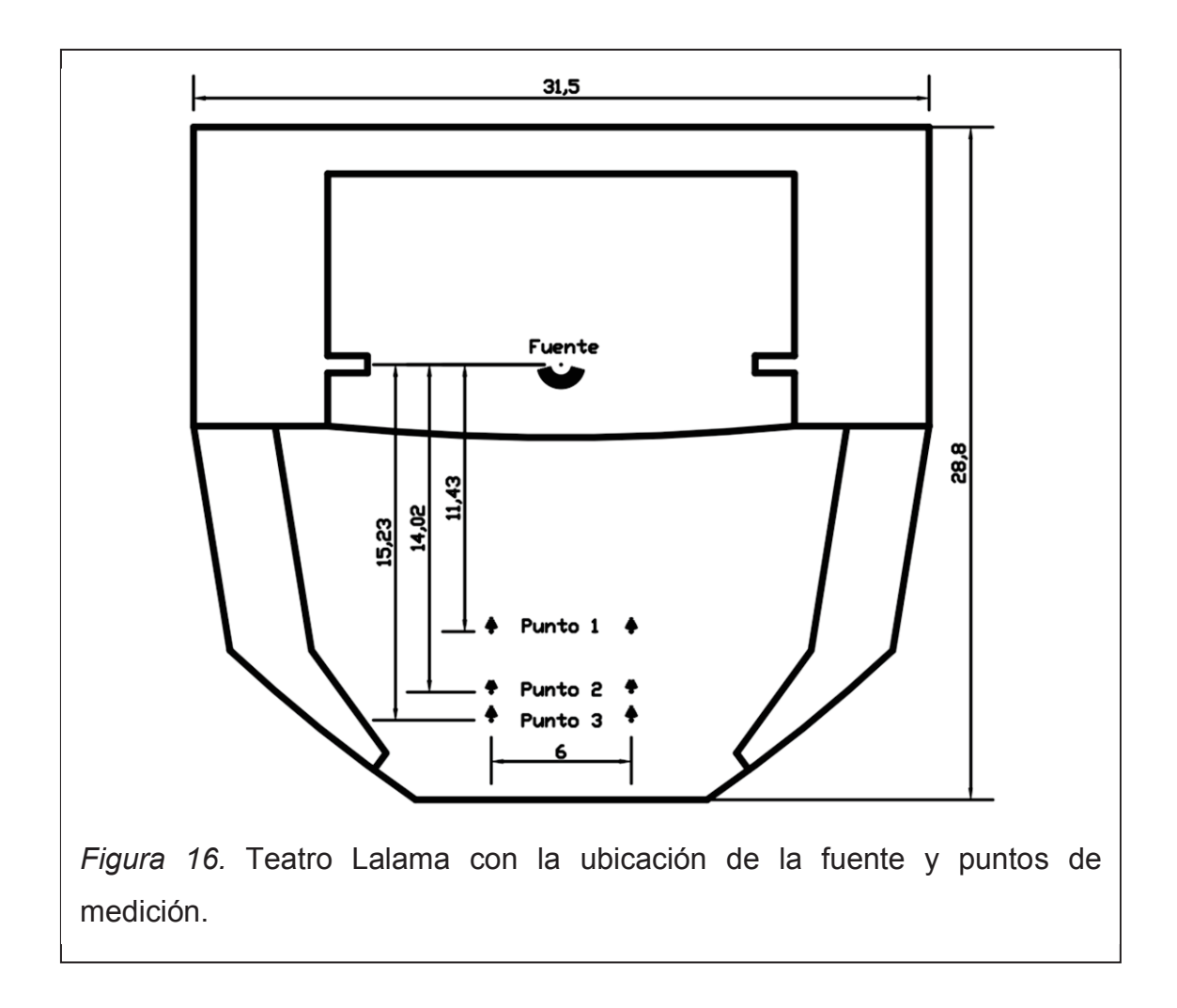

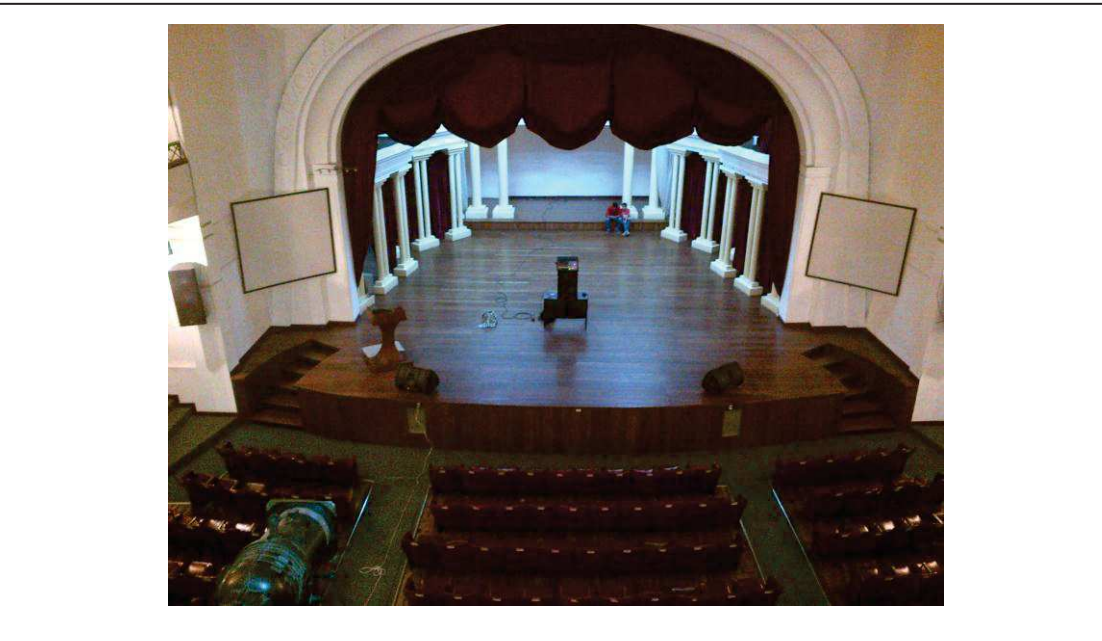

*Figura 17.* Ubicación del altavoz en el centro del escenario del Teatro Lalama.

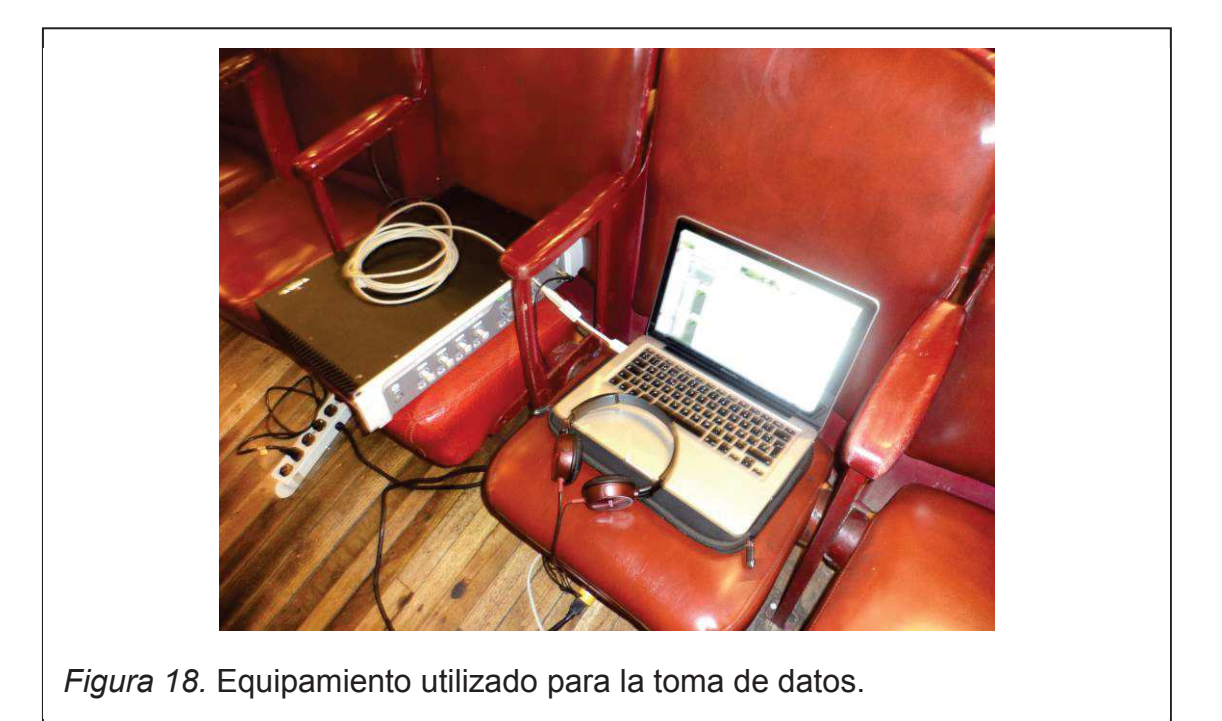

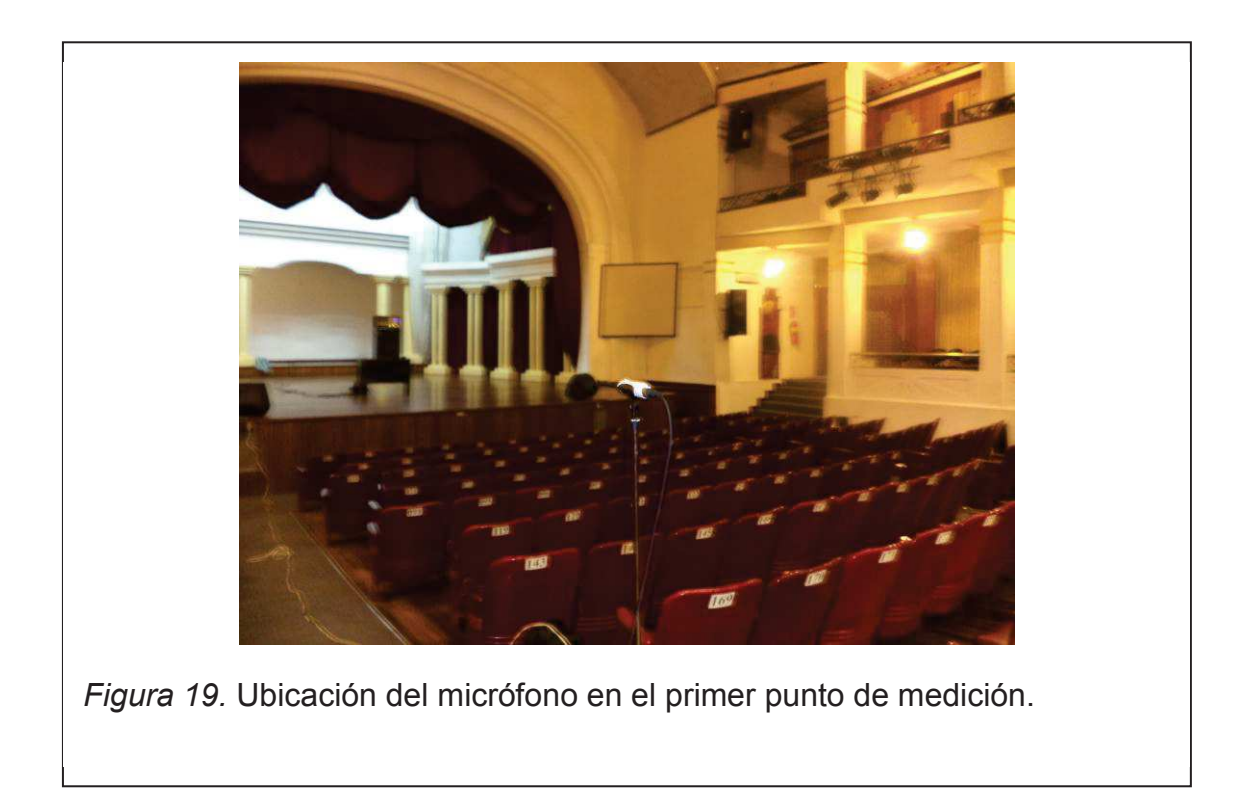

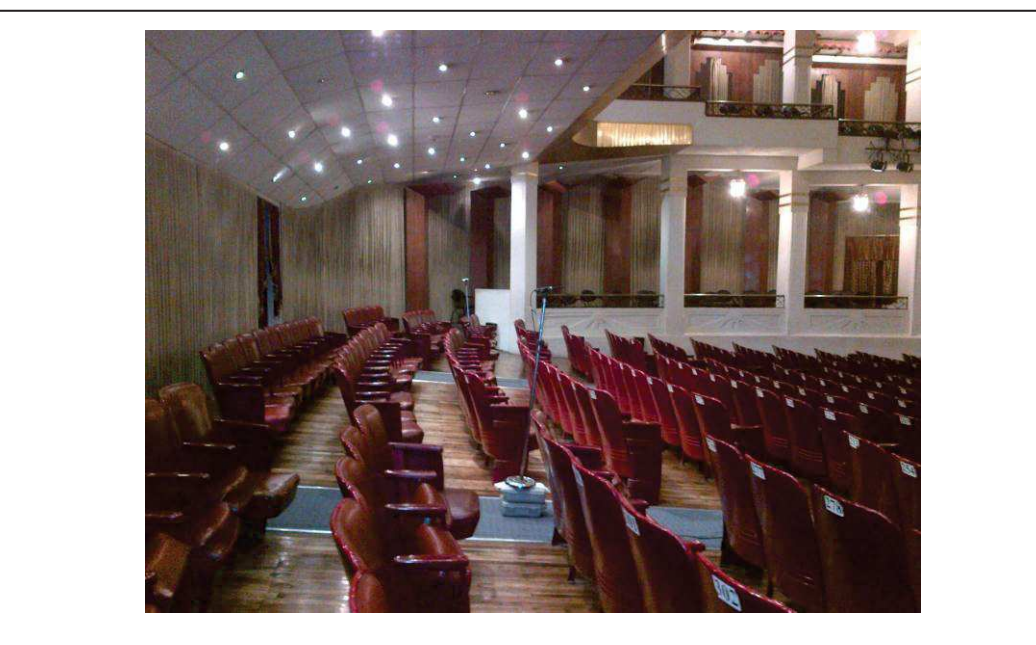

*Figura 20.* Ubicación de los micrófonos en el segundo punto de medición.

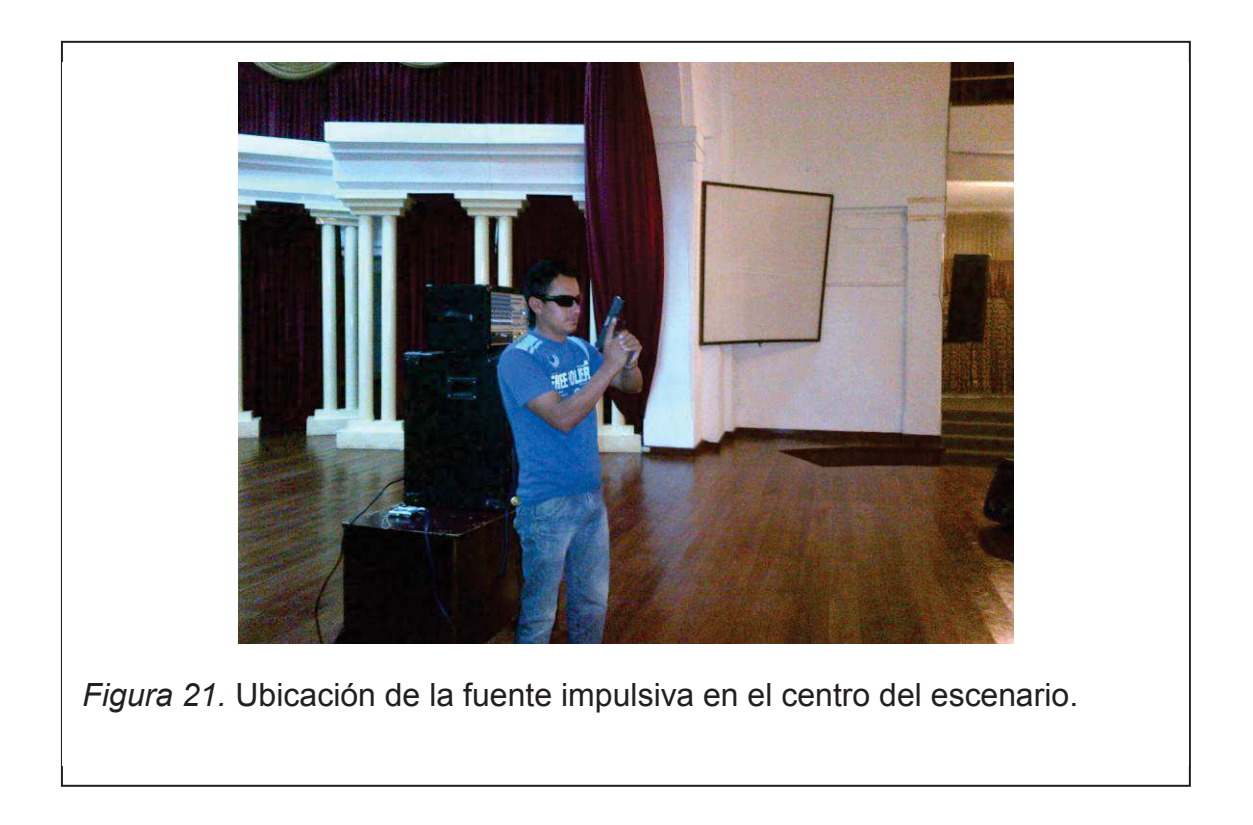

# **2.5.2. Coliseo de la Universidad Técnica de Ambato**

El segundo recinto seleccionado fue el Coliseo de la UTA, ya que en los últimos tres años ha tomado importancia en la ciudad realizándose una variedad de eventos culturales y conciertos importantes de la ciudad.

La medición se planifico realizar un día domingo, puesto que el coliseo está ubicado dentro del campus universitario y frente al estacionamiento ocasionando un nivel alto de ruido de fondo entre semana. Se procedió la toma de respuestas impulsivas siguiendo la metodología propuesta, seleccionando tres puntos de medición el primero a 9 [m], el segundo a 15 [m] y el tercero a 25 [m].

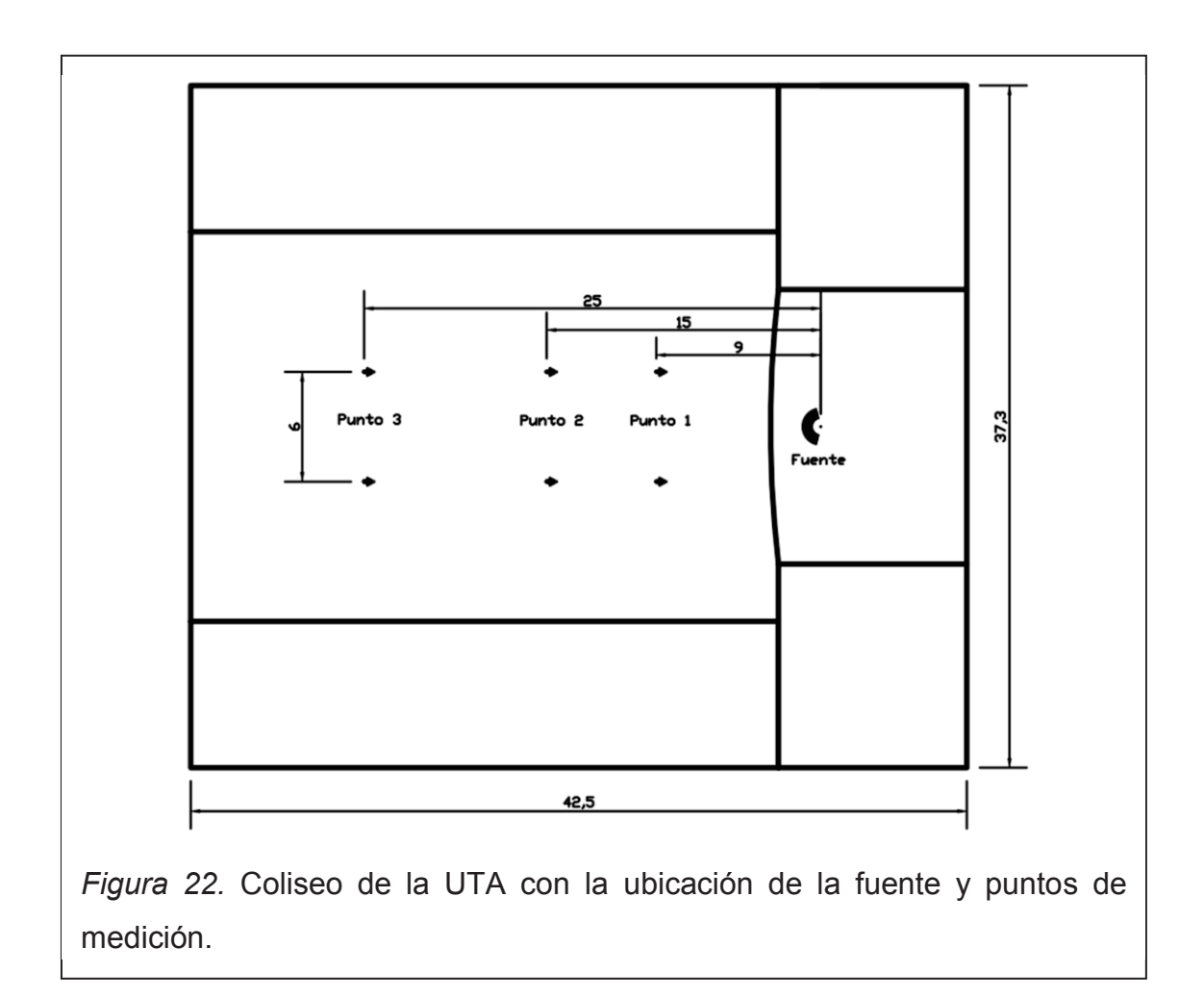

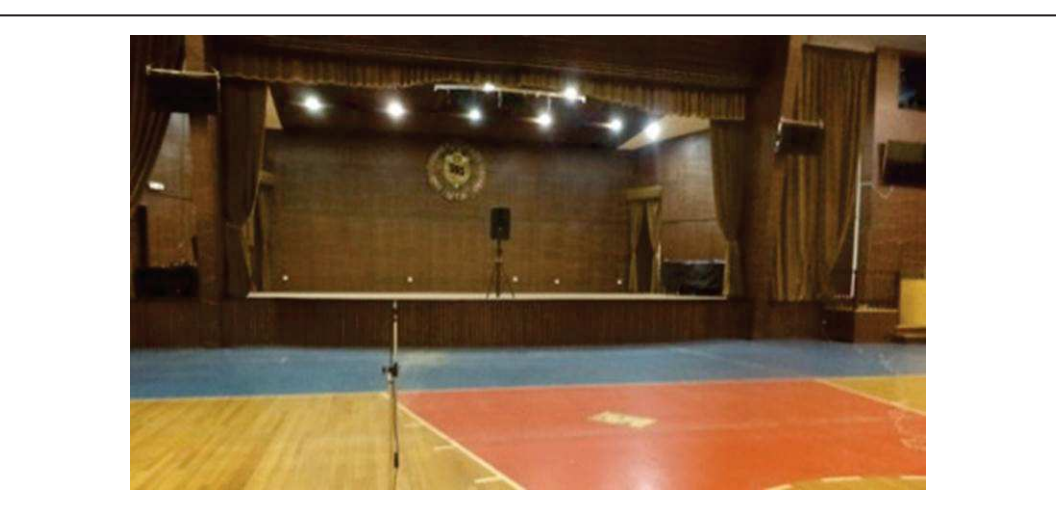

*Figura 23.* Ubicación del altavoz en el centro del escenario del Coliseo de la UTA.

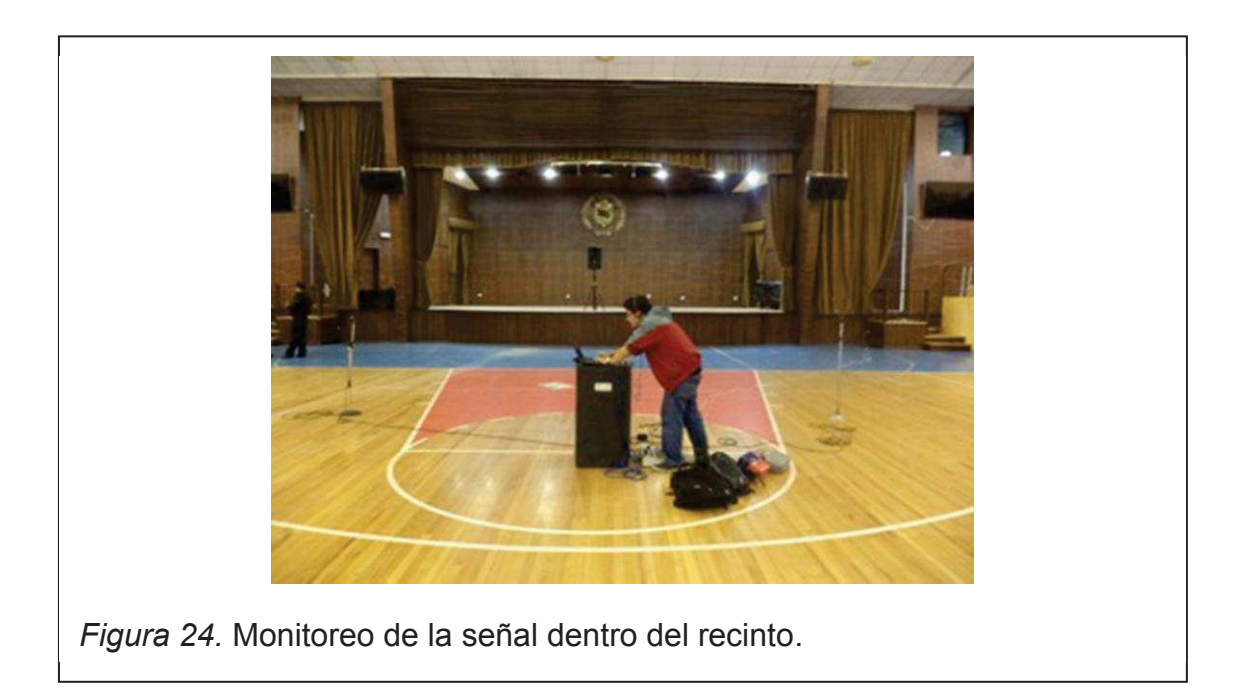

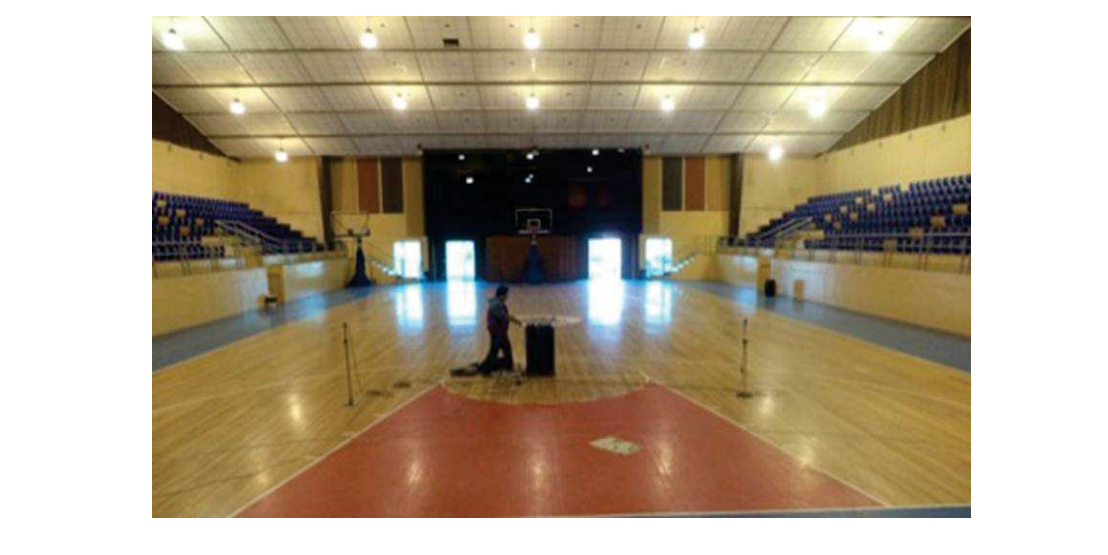

*Figura 25.* Ubicación de los micrófonos el recinto.

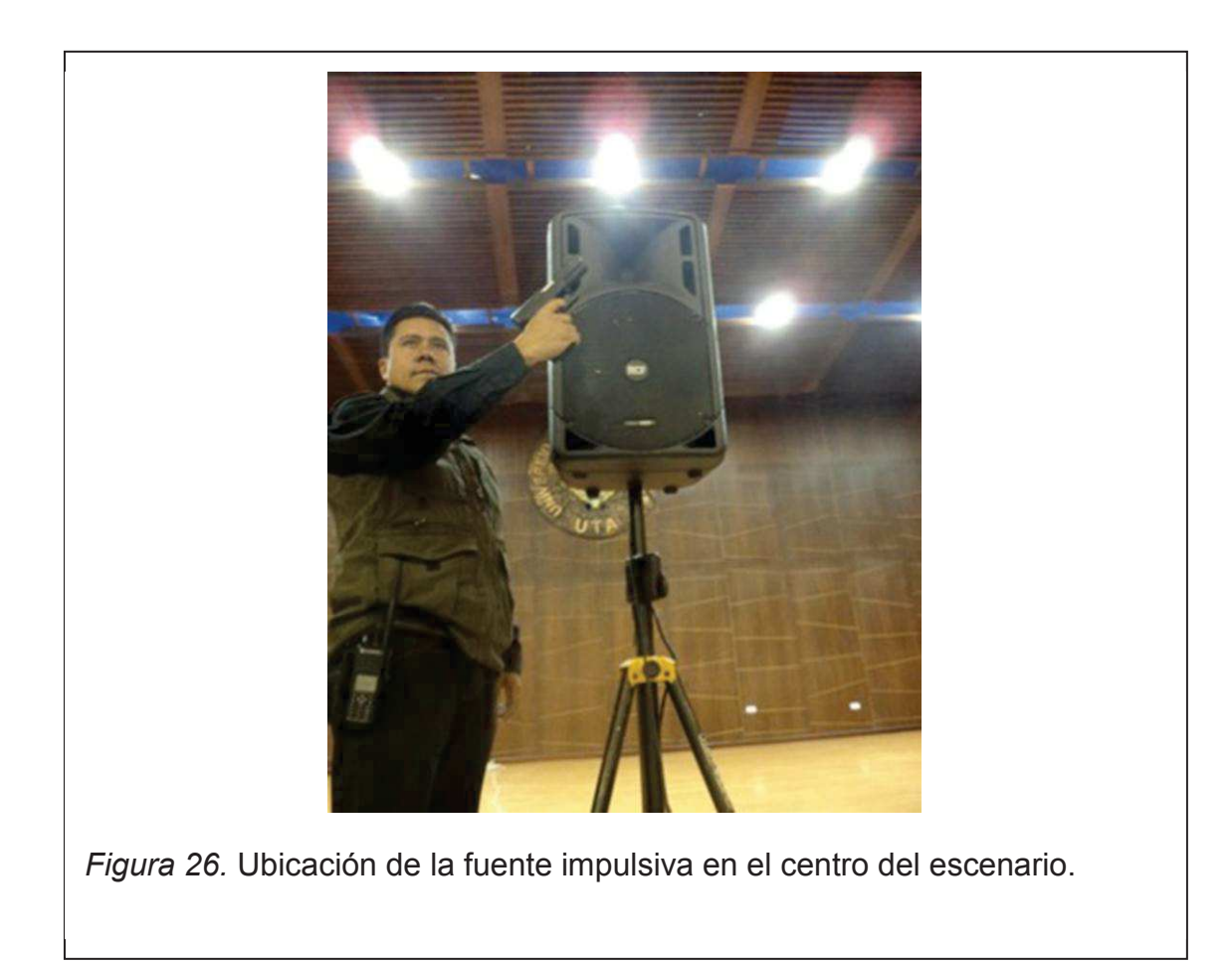

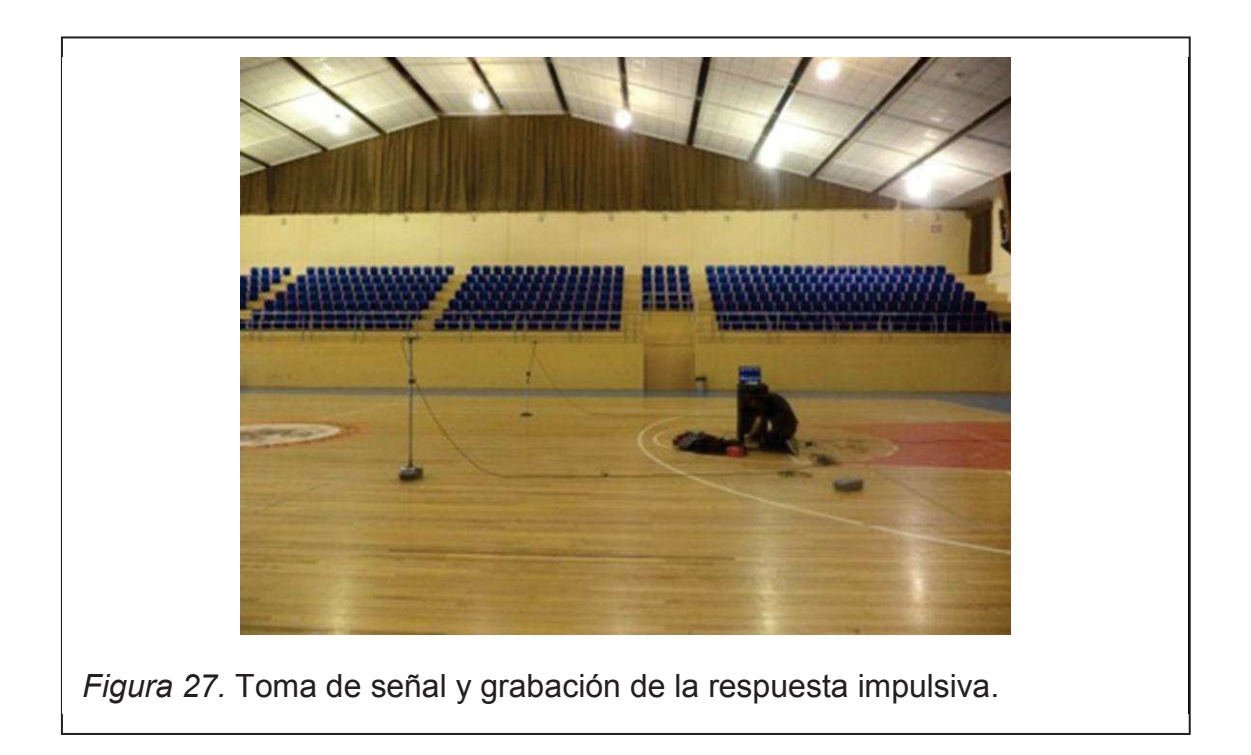

### **2.6. Procesamiento de la información**

### **2.6.1 Edición de las muestras de audio**

Obtenidas las respuestas impulsivas en las salas, se procede a revisar cada una de las tres muestras tomadas en cada punto para seleccionar la mejor, así, se procede a revisar y editar el espectro de la señal utilizando el programa de edición de audio Pro Tools.

A continuación se realiza un acercamiento al espectro para revisar que la señal no haya entrado saturada, es decir que los picos de la forma de onda no presenten cortes y se observa que no haya desfase entre los canales de la señal y si existe en el software se corrige. También se revisa que la señal tenga un buen nivel de grabación esto es alrededor de los 0dB, de tal manera que no sature ni se acerque al ruido de fondo, principalmente estando seguros que durante la grabación no haya existido ruido externo que altere la muestra.

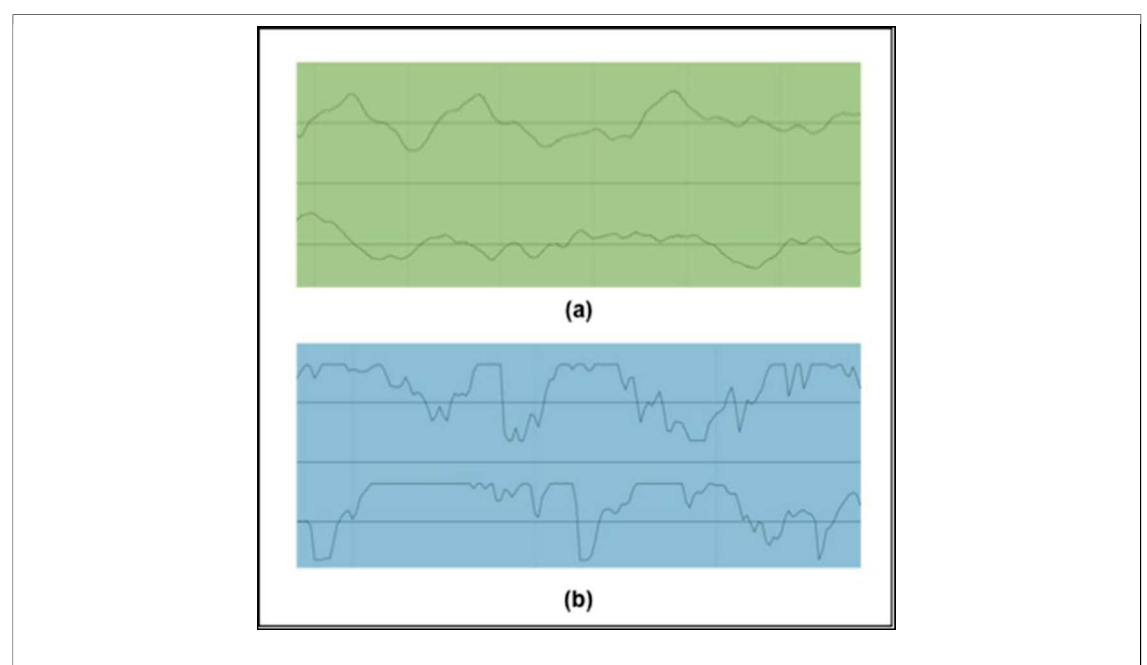

*Figura 28.* Espectros de señal (Amplitud vs. Tiempo).

- a. Señal no saturada.
- b. Señal saturada.

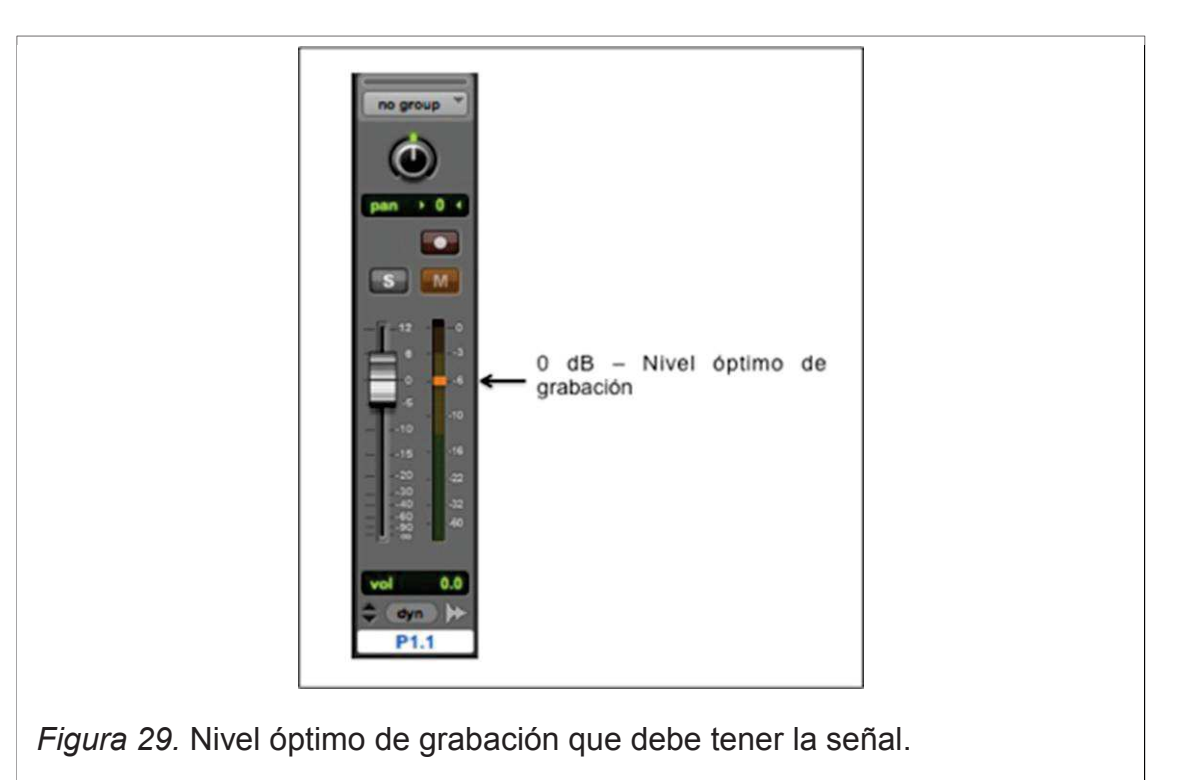

Finalmente se elimina el espacio entre el inicio de la grabación y el inicio de la señal como se muestra en la figura 30.

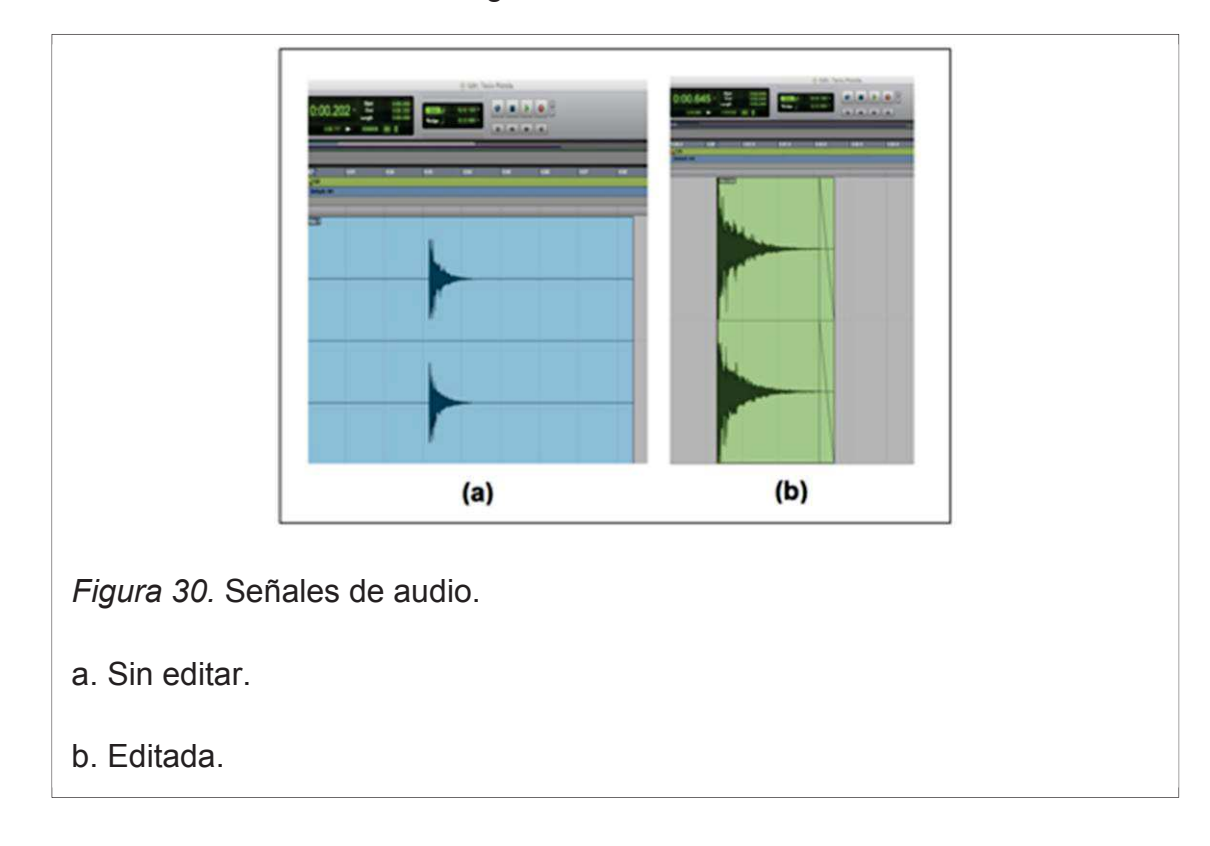

#### **2.6.2 Análisis acústico de las muestras**

Terminado el proceso de selección, se procede a analizar las muestras en un programa de análisis acústico, en este caso se utilizó ARTA. Dicho programa analiza el decaimiento de energía acústica de la señal en el tiempo permitiendo observar el decaimiento por banda de octava desde 63 Hz a 8 kHz. Así como también obtener una tabla de parámetros acústicos donde se observa el valor de T30 general y por banda de octava de la sala, dicho valor de tiempo de reverberación se determina trazando la pendiente en la curva de decaimiento entre -5 dB a -35 dB (Como se muestra en la figura 24). Además el programa evalúa parámetros acústicos automáticamente según la norma ISO 3382, a través de tablas o gráficas por bandas de octava.

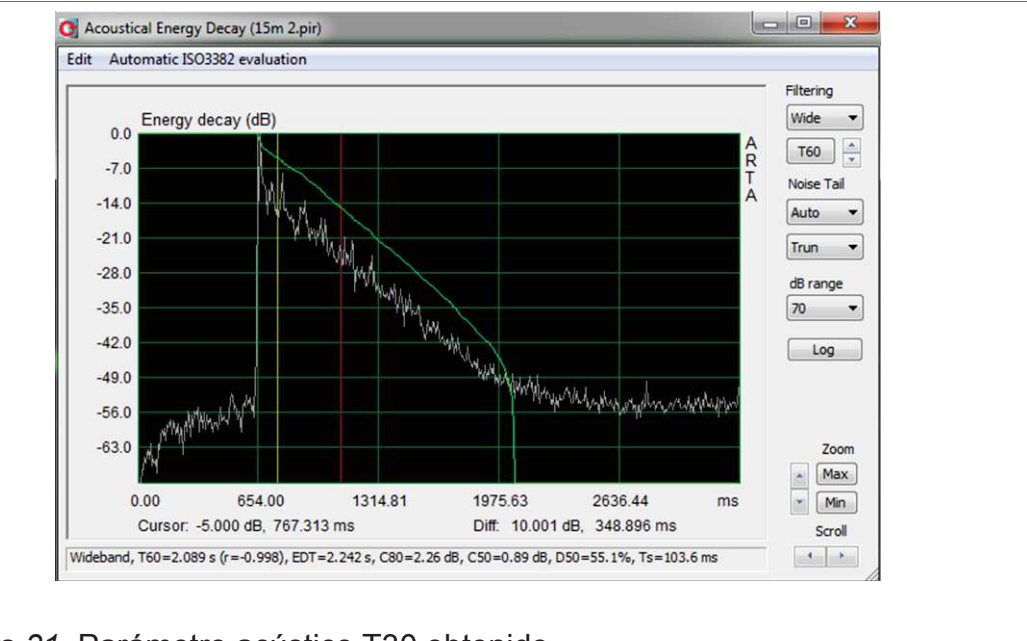

*Figura 31.* Parámetro acústico T30 obtenido.

A las muestras seleccionadas se les somete al análisis de decaimiento de energía acústica buscando que la señal cumpla con la siguiente característica: Que su respuesta impulsiva haya tenido la suficiente energía para excitar a todas las frecuencias de la sala y determinar a partir de que frecuencia se tiene

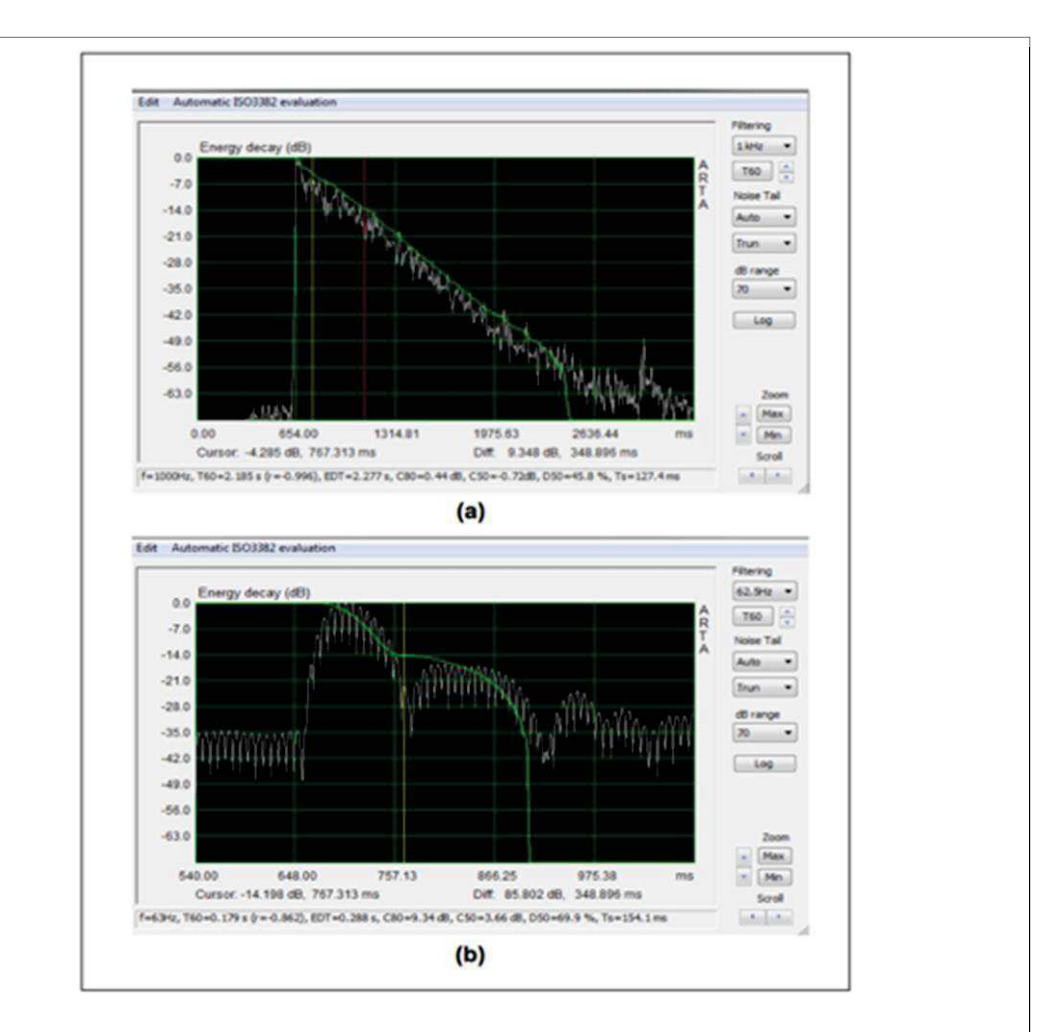

reverberación, en razón que en bajas frecuencias se confunden modos normales de vibración con reverberación.

*Figura 32.* Curvas de decaimiento entre frecuencias.

a. En frecuencia de 1 kHz hay decaimiento uniforme es decir hay reverberación.

b. En frecuencia de 62,5 Hz no hay decaimiento uniforme pero existen irregularidades en la curva que son las resonancias o modos normales de la sala.

A continuación se compara el tiempo de reverberación de las muestras que cumplen lo anteriormente expuesto con los valores obtenidos teóricamente a través del programa de cálculo de T60. Durante la comparación, se observó que los valores de T60 tienen una diferencia que varía entre 0.1 – 0.2 [s], que podría ser por las propiedades de algunos materiales que no permite ingresar el programa de cálculo de T60. En caso de existir una diferencia de 1 [s] se verifica que el cálculo está bien realizado, caso contrario se debe realizar nuevamente la medición.

Tabla 1. Comparación entre los valores de  $T_{60}$  obtenidos teóricamente y los obtenidos en la medición.

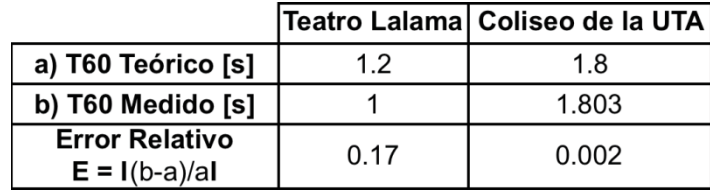

*Nota:* Se comparan los valores obtenidos teóricamente mediante el software de cálculo de tiempo de reverberación AcoustiCal con los valores medidos en las salas, en todos los casos se observa que la diferencia entre ellos es inferior a 0.2.

Finalmente se evalúa de acuerdo a la norma ISO 3382, la cual presenta una tabla y gráfico con los valores de tiempo de reverberación por banda de octava. Los cuales bajo la percepción ingenieril sean coherentes que con lo que se percibió auditiva y visualmente en la sala.

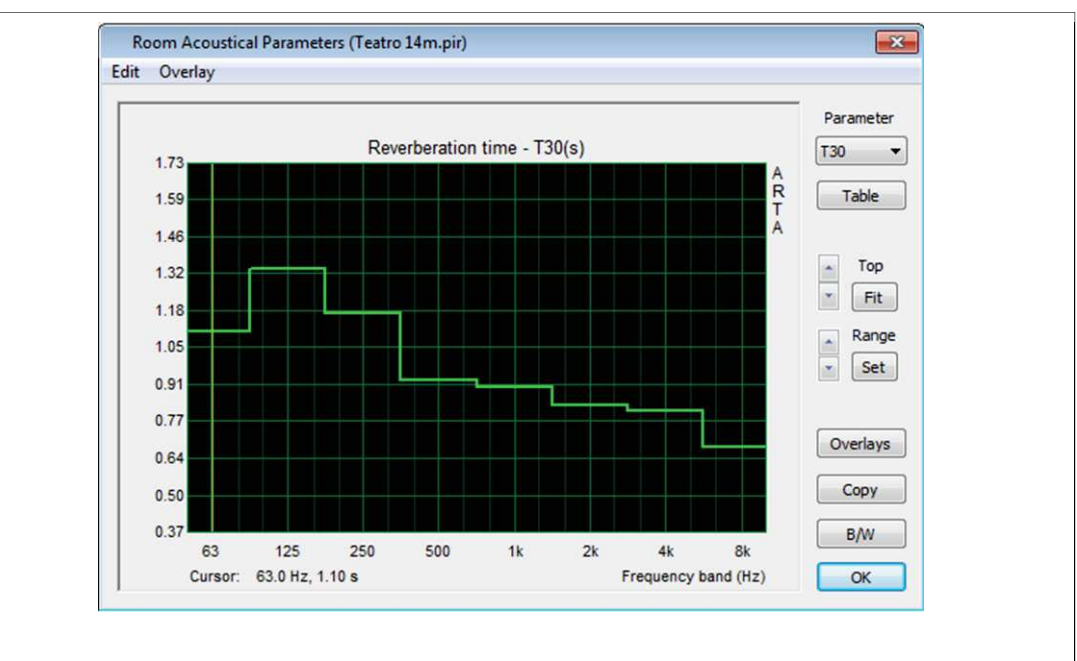

*Figura 33.* Parámetro acústico T30 obtenido por banda de octava de acuerdo a la norma ISO 3382 en el Teatro Lalama.

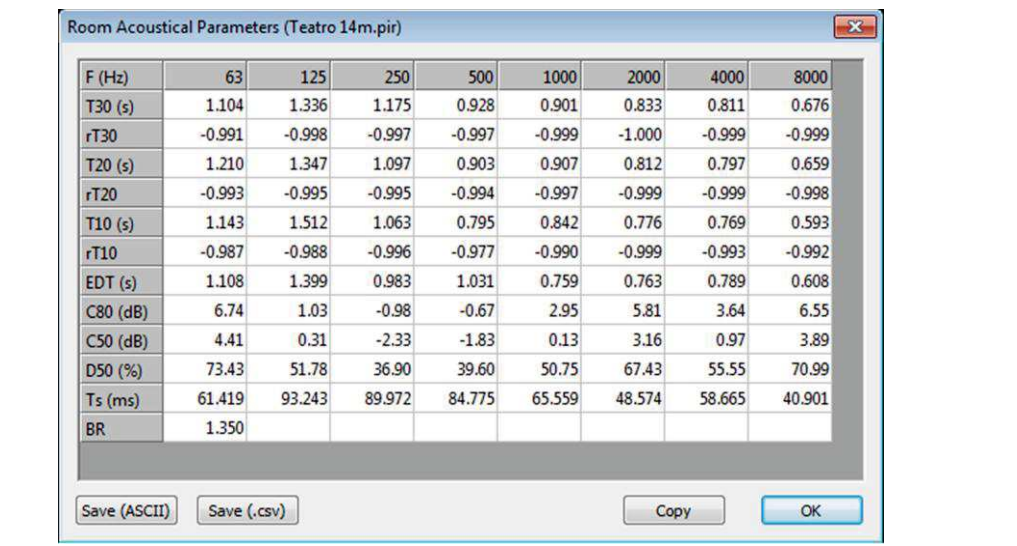

*Figura 34.* Parámetro acústico T30 obtenido por banda de octava de acuerdo a la norma ISO 3382 en el Teatro Lalama.

# **3. Capítulo III. Desarrollo del software**

Para el desarrollo la solución de problema del trabajo de titulación presente se realizaron pruebas primarias en ambiente MATLAB para con estos resultados obtenidos plantear la solución final en Max/MSP.

# **3.1. Programación en ambiente MATLAB**

# **3.1.1. Diagrama de flujo en ambiente MATLAB**

El diagrama del flujo en ambiente MATLAB para conseguir pruebas primarias de convolución es el siguiente:

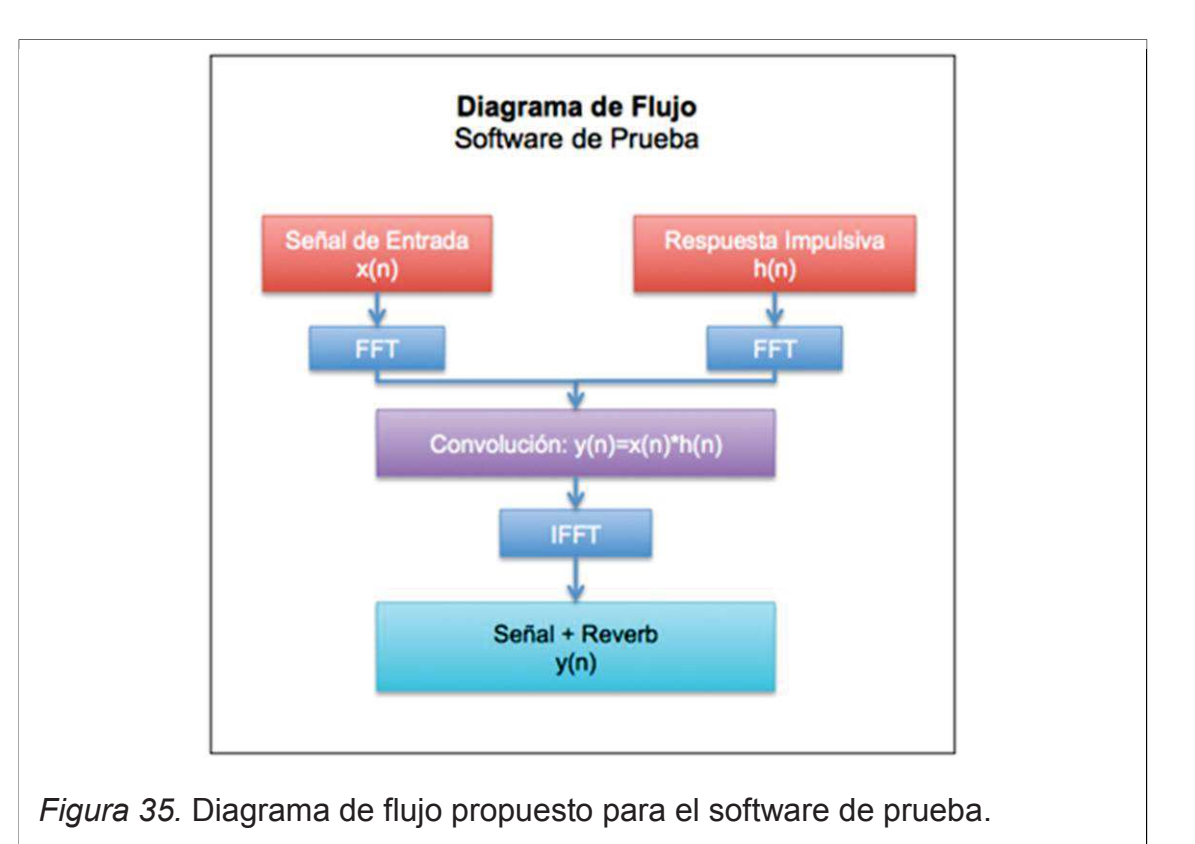

Con este diagrama se realizaron pruebas a fin de demostrar que la reverberación por convolución funcione en ambiente MATLAB.

Así demostrado el diagrama de flujo procesa la información de la siguiente manera:

Se ingresa la señal de audio x(n) y la respuesta impulsiva h(n). A cada una de ellas se aplica la transformada rápida de Fourier (FFT) para llevarlas del dominio del tiempo al dominio de la frecuencia. A continuación ejecuta la Convolución, que en el dominio de la frecuencia significa multiplicar x(n) por h(n) y a este resultado se aplica la transformada inversa de Fourier (IFFT) para llevarla del domino de la frecuencia al dominio del tiempo y finalmente en la salida se obtiene la señal de audio con reverberación.

#### **3.1.2. Codificación en ambiente MATLAB**

Con el diagrama de flujo propuesto se procedió a programar en MATLAB, abriendo un *Script* en blanco que es la plataforma donde se escribe el código del software. Código que sigue el orden de comandos propuestos en el diagrama, esto es: entrada, proceso y finalmente salida.

#### **Entrada**

Se ingresa la señal monofónica de audio como por ejemplo una guitarra eléctrica y otra señal estereofónica de la respuesta impulsiva, la cual es grabada en estéreo para hacerlo más real.

Seguidamente se escribe la frecuencia de muestreo a la que va a trabajar el programa que es 48 kHz para tener una mayor fidelidad de sonido.

> %////ENTRADA//// fs=48000; %Frecuencia de muestreo

A continuación se escriben los comandos para identificar dos variables, la primera se la llama *Signal* que contiene la señal monofónica y la segunda

*Impulse* que contiene la respuesta impulsiva, ambas corresponden al comando *wavread* el cual permite cargar archivos de audio en formato *wav.* Dicho comando representado entre paréntesis y comillas describe el nombre del sonido que se va a cargar.

> [signal,fs\_signal]=wavread('guit1.wav'); %Señal de Entrada. [impulse,fs\_impulse]=wavread('HallLR.wav'); %Respuesta Impulsiva en estéreo.

A la respuesta impulsiva en estéreo se separa en dos canales, *impulseL* para el canal izquierdo e *impulseR* para el canal derecho, siguiendo el lenguaje de programación MATLAB corresponde:

impulseL=impulse(:,1); %Canal L izquierdo. impulseR=impulse(:,2); %Canal R derecho.

## **Proceso**

Programadas las variables de entrada a cada una de ellas se aplica la transformada rápida de Fourier (FFT). Creando previamente una variable de nombre *out* que determina la longitud de la señal de salida, ubicándola dentro de *out\_2*, para ejecutar el comando *nextpow2*, con el fin de acelerar el proceso de cálculo de la transformada rápida de Fourier (FFT), así.

```
%////PROCESO//// 
%Canal L
```
out\_L = length(signal) + length(impulseL)-1; %Longitud de la señal de salida.

out  $L2 = pow2(new2(out L));$ 

SIGNAL= fft(signal, out L2); %Transformada de Fourier de la señal de entrada.

IMPULSEL= fft(impulseL, out\_L2); %Transformada de Fourier de la respuesta impulsiva.

%Canal R

out L = length(signal) + length(impulseR)-1; %Longitud de la señal de salida. out  $L2 = pow2(new2(out L));$ SIGNAL= fft(signal, out\_L2); %Transformada de Fourier señal de Entrada. IMPULSER= fft(impulseR, out\_L2); %Transformada de Fourier Respuesta Impulsiva.

Procede ahora procesar la convolución multiplicando la señal mono con cada canal de la señal estéreo. A los resultados de la convolución se aplica la transformada inversa de Fourier para que del dominio de la frecuencia retornen al dominio del tiempo y se pueda escuchar la salida.

%Canal L

REVERB=SIGNAL.\*IMPULSEL; %Convolución entre la señal de entrada y la respuesta Impulsiva.

reverb = real(ifft(REVERB, out\_L2)); %Transformada inversa de Fourier del resultado de la convolución.

%Canal R

REVERB1=SIGNAL.\*IMPULSER; %Convolución entre la señal de entrada y la respuesta Impulsiva.

reverb1 = real(ifft(REVERB1, out\_L2)); %Transformada inversa de Fourier del resultado de la convolución.

#### **Salida**

En la salida tenemos dos señales una izquierda y otra derecha a cada una de ellas se normaliza para tener un nivel adecuado de salida y creando una variable estéreo. Finalmente se utiliza el comando *sound* que permite reproducir muestras de audio para escuchar el resultado que es la señal de audio con reverberación.

%////SALIDA////

reverb = reverb/max(abs(reverb)); %Normalización L. reverb1 = reverb1/max(abs(reverb1)); %Normalización R.

StereoRev(:,1)=reverb; %Canal L. StereoRev(:,2)=reverb1; %Canal R.

sound(StereoRev,fs)

### **3.1.3. Interfaz gráfica y comentarios en MATLAB**

#### **3.1.3.1. Interfaz gráfica**

Para el desarrollo de la interfaz gráfica del programa de prueba, se realizaron modificaciones dentro del programa anterior para permitir el ingreso de cualquier señal que se tenga en el computador ya sea monofónica o estereofónica y además observar la gráfica de la respuesta impulsiva correspondiente.

La interfaz gráfica se desarrolló en la plataforma GUI, que está dentro de MATLAB, es una plataforma que permite desarrollar interfaces gráficas amigables y con mucha facilidad.

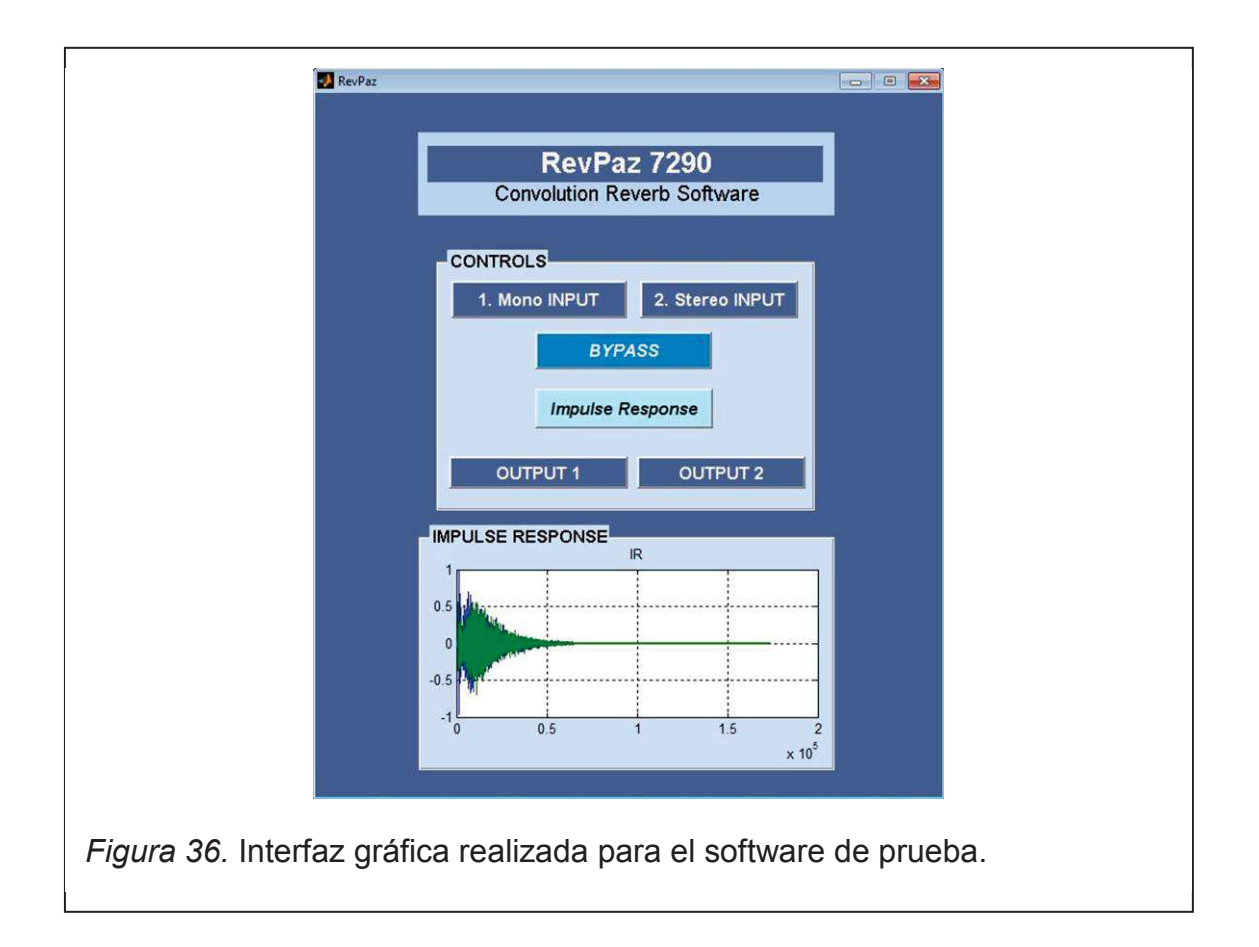

Como se muestra en la figura 36 el diseño de la interfaz es muy sencillo, de fácil uso y consta de seis botones:

- **1. Input Mono:** Permite cargar una señal monofónica.
- **2. Input Stereo:** Permite cargar una señal estereofónica.
- **3. Bypass:** Se escucha la señal ingresada sin efecto.
- **4. Impulse Response:** Permite cargar una respuesta impulsiva grabada en estéreo y también la gráfica de la respuesta impulsiva.
- **5. Output 1:** Reproduce la señal mono con el efecto.
- **6. Output 2:** Reproduce la señal estéreo con el efecto.

### **3.1.3.2. Comentarios de la aplicación en ambiente MATLAB**

- · Se demostró que es posible la implantación de la reverberación por convolución ingresando cualquier señal de audio y aplicándole la convolución a una respuesta impulsiva.
- · El resultado es aceptable pero aún no se escucha como si se estuviera dentro del recinto, esto se debe a que el programa está procesando en serie, es decir solo escuchamos las reflexiones, faltando el sonido directo de la fuente, para que sea real se recomienda que el procesamiento sea en paralelo como funcionan todos los procesadores de reverberación, teniendo el sonido directo en un canal y en otro el sonido reverberante mezclándolos a la salida; otra solución sería la implantación de un control de Wet/Dry Mix, que permita cuantificar en porcentaje la cantidad de efecto que se agrega.
- · Considerando que en MATLAB el proceso en tiempo real es muy complicado, se decidió realizar el software definitivo en ambiente Max/MSP que realiza el proceso en tiempo real.

# **3.2. Programación en ambiente Max/MSP**

### **3.2.1. Diagrama de flujo en ambiente Max/MSP**

El diagrama del flujo en ambiente Max/MSP que se utilizó para el software definitivo de reverberación por convolución es el siguiente:

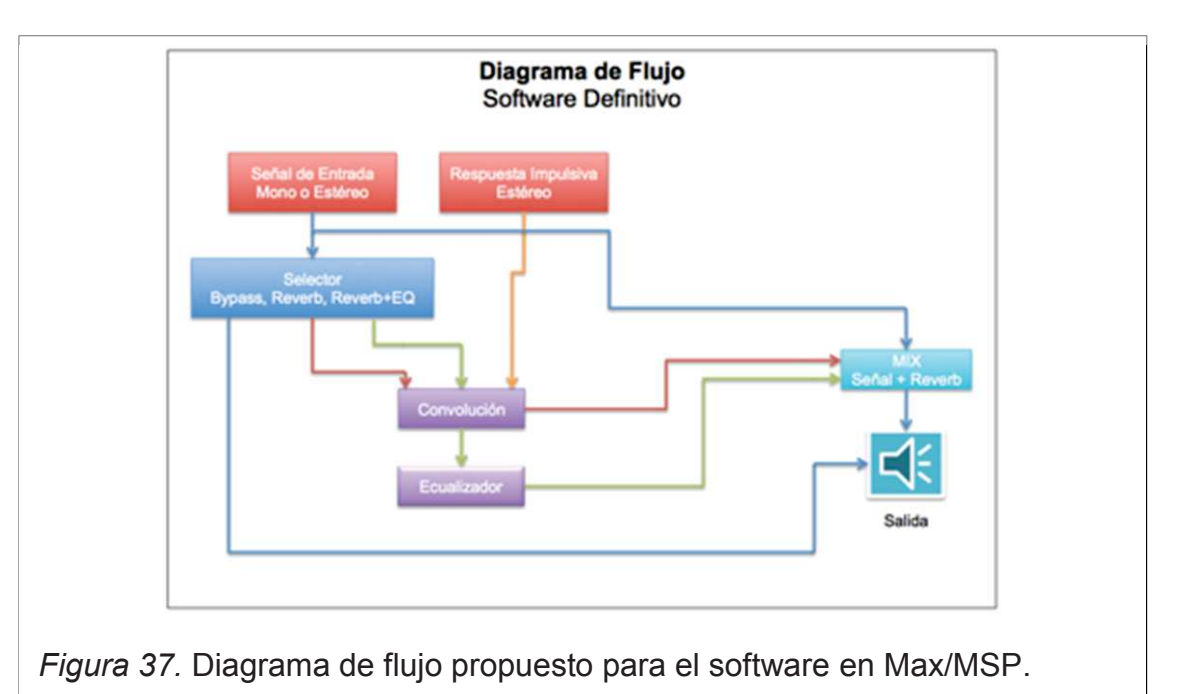

Utilizando la misma estructura de programación en ambiente MATLAB, se plantea el diagrama de flujo para la elaboración del software en Max/MSP, agregando en esta nueva propuesta un menú selector para la selección de proceso dentro del software, así como también un ecualizador paramétrico y un mezclador para mezclar la señal directa con la señal reverberante.

# **3.2.2. Codificación en ambiente Max/MSP**

La programación en ambiente Max/MSP se fundamenta en un lenguaje de programación por bloques, por lo tanto es muy amigable debido a que no es necesario escribir códigos. Consecuentemente se crea un Patcher que constituye la plataforma donde se ubican los bloques de programación con los comandos preestablecidos del software. Esto es siguiendo estrictamente la secuencia del diagrama de flujo, como se indica a continuación:

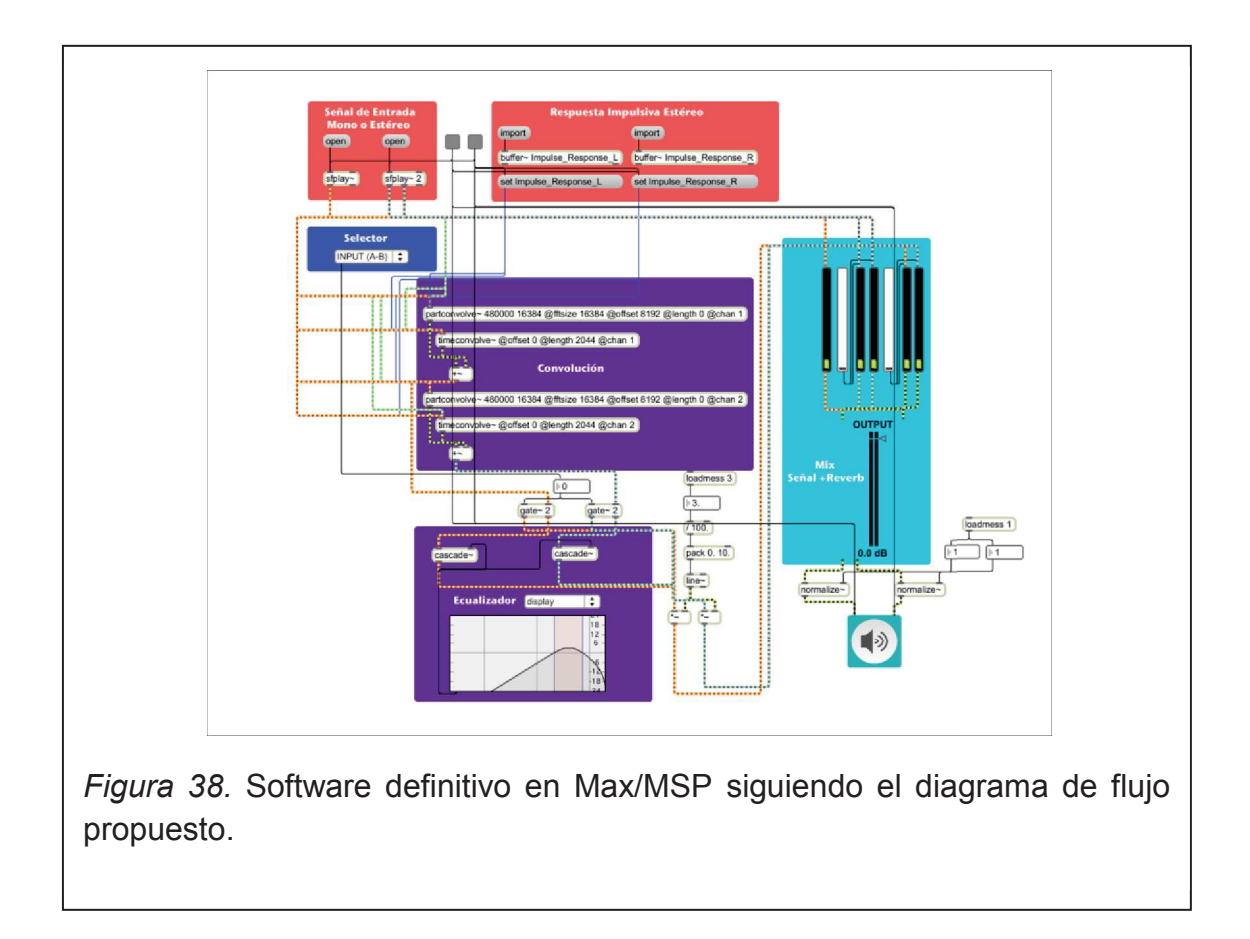

### **Entrada**

Se generan dos bloques de mensaje *open* que permitirán cargar una señal de audio monofónica y una estereofónica. Cada uno de los bloques de mensaje se conectan a un bloque que contiene el comando *sfplay* el cuál reproduce señales de audio dentro del programa, por otro lado para la señal estéreo se genera un comando *sfplay* junto al anterior signado con el número dos, esto hace que se tenga la señal de salida estéreo.

Para la respuesta impulsiva se generan dos bloques de mensaje *import* los cuales cargan el canal derecho e izquierdo, cada uno de los mensajes se conectan a un bloque de comando *buffer* que funciona como memoria temporal que hace que las muestras de audio importadas se almacenen y puedan ser editadas y/o utilizadas con otros objetos o mensajes como el bloque de mensaje *set* que se conecta a continuación y se carga la muestra almacenada al activar el botón *toggle*.

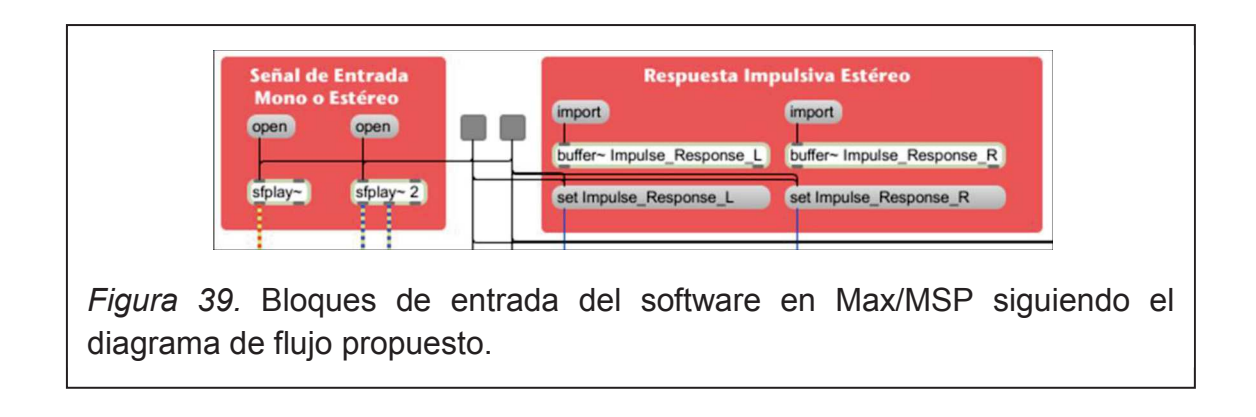

# **Proceso**

Asignando al canal derecho la denominación *chan 1* y al izquierdo *chan 2,*  cargadas las entradas, se conecta a cada entrada de los bloques de comando *partconvolve* y *timeconvolve* respectivamente*,* el primero realiza el proceso de convolución utilizando la transformada rápida de Fourier (FFT) y el segundo permite que el proceso sea en tiempo real evitando problemas de latencia. La combinación de la señal se ejecuta sumando las salidas de los dos bloques.

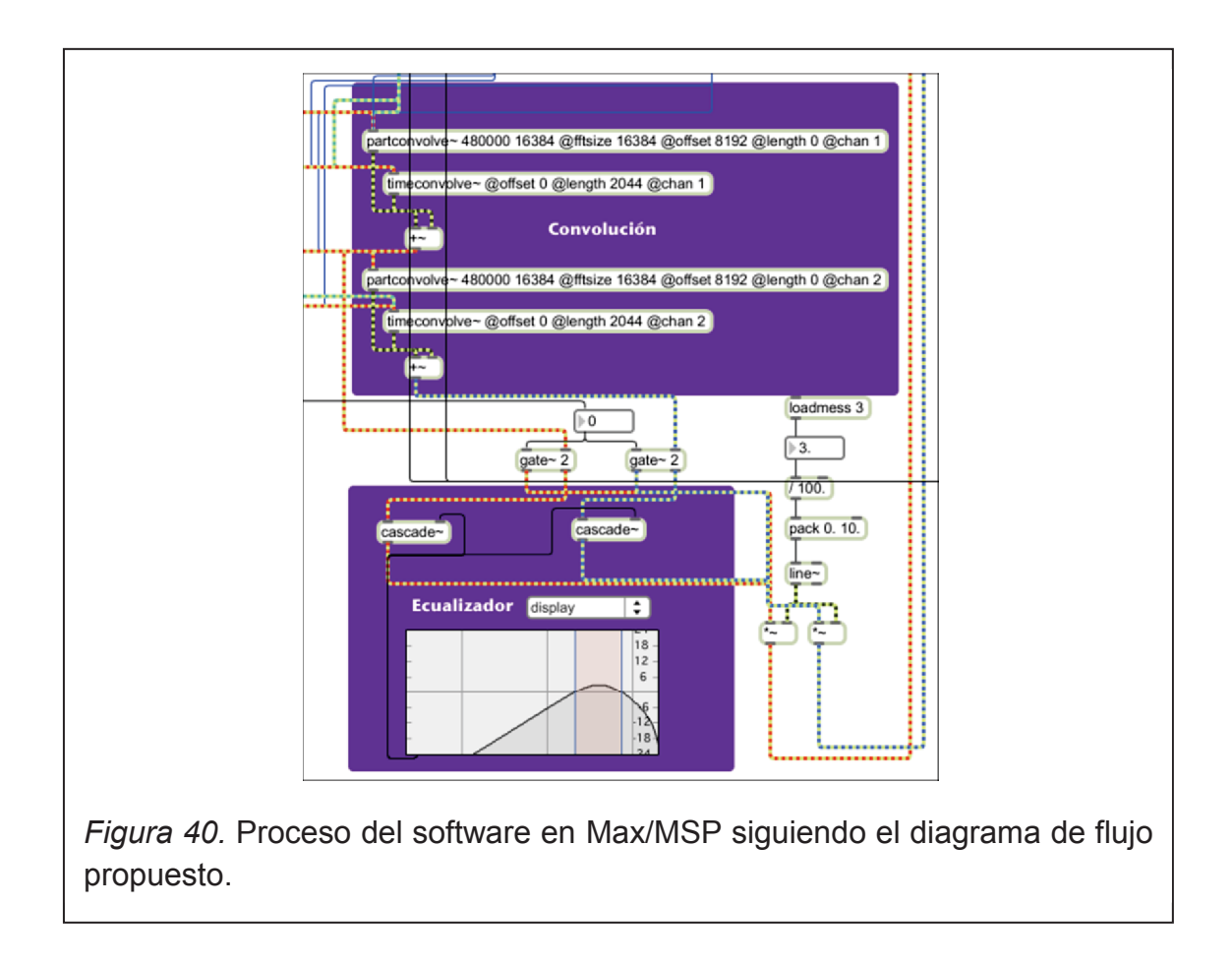

El bloque de suma se conecta al menú selector para ejecutar cualquiera de los tres procesos que realiza el software, estos son: INPUT utilizado como bypass para escuchar la señal de entrada, REVERB para escuchar el efecto y REVERB+EQ para escuchar el efecto con ecualización. El menú selector está compuesta por el bloque de sentencia *gate* que permite rutear la señal al proceso seleccionado*.*

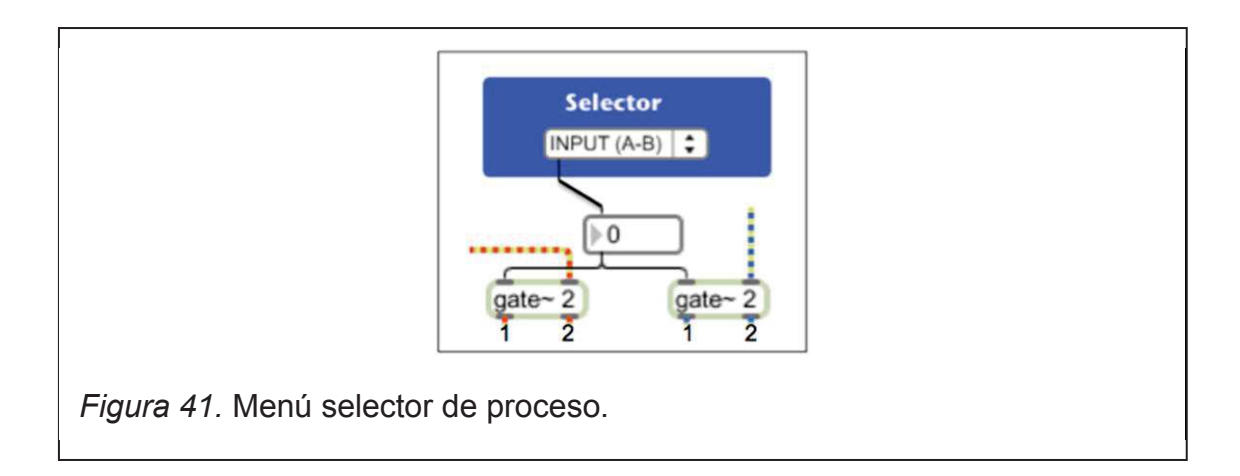

Las salidas 1 de los bloques *gate* llevan la señal procesada a un filtro normalizador para tener un nivel de salida adecuado, mientras que las salidas 2 llevan la misma señal a un ecualizador paramétrico que permite sea procesada por el usuario. Para esto se utiliza un bloque de comando *cascade* que conecta a un ecualizador paramétrico, el mismo que posee un menú selector con diversos tipos de ecualización para finalmente a la salida del bloque *cascade* conectarse al filtro normalizador. Este filtro es conveniente fijarlo en nivel tres de acuerdo a las pruebas realizadas en el presente trabajo de titulación, lo cual evita la saturación, facilitando mantener estable el bloque de comando *loudmess* durante todo el proceso sin tener que modificar nuevamente al abrir el programa.

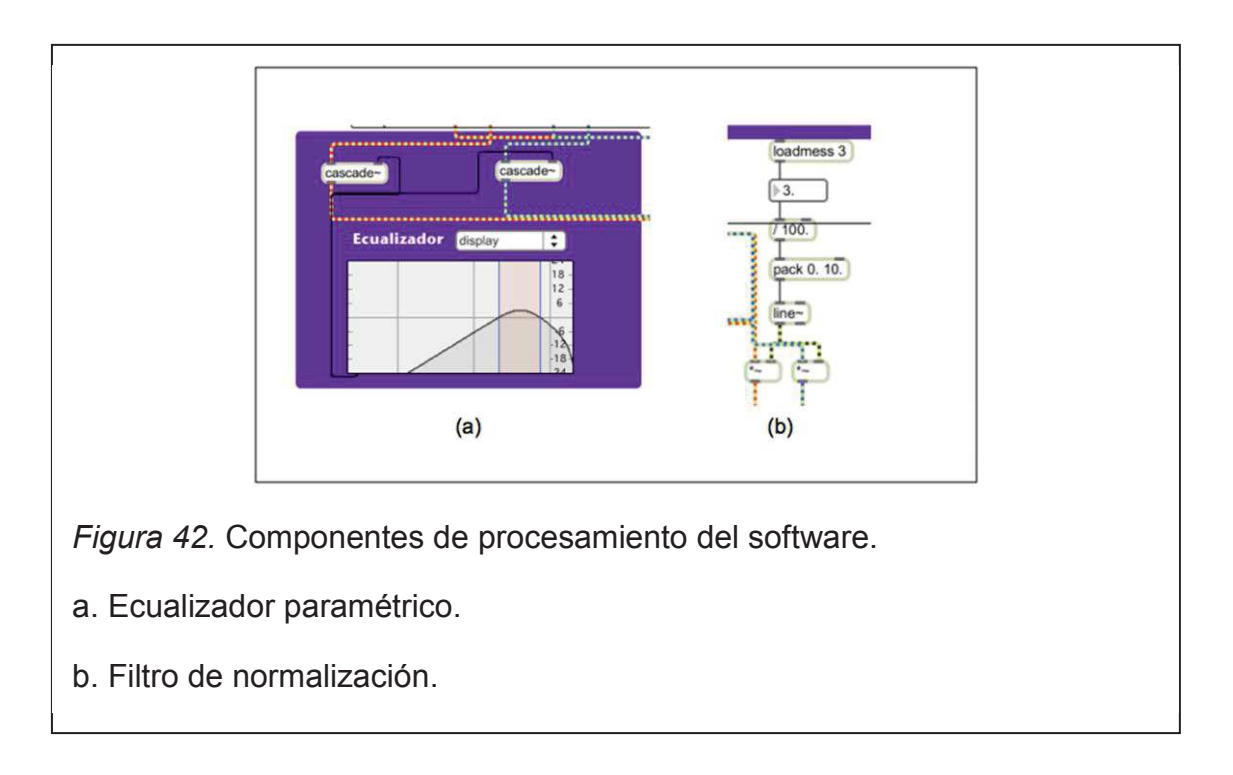

#### **Salida**

En la salida del filtro normalizador se tiene un canal derecho y un canal izquierdo, los cuales se conectan a las entradas de los canales 4 y 5 del mezclador; el canal 1 es señal monofónica y los canales 2 y 3 constituyen la señal estéreo. Con esto el usuario puede trabajar como en un programa de procesamiento de audio seleccionando el nivel de entrada de la señal y

agregando a esta la cantidad de efecto que desee. Las salidas de cada uno de ellos ingresan a un bloque de control de ganancia *gain* controlando el nivel de salida, conectada luego a un filtro normalizador para evitar una posible saturación. Este filtro de normalización utiliza un bloque de comando llamado *normalize,* en el cual se controla un valor estable fijándole en un valor máximo de *loadmess* igual a 1, calibrado de acuerdo a la experiencia en el presente trabajo.

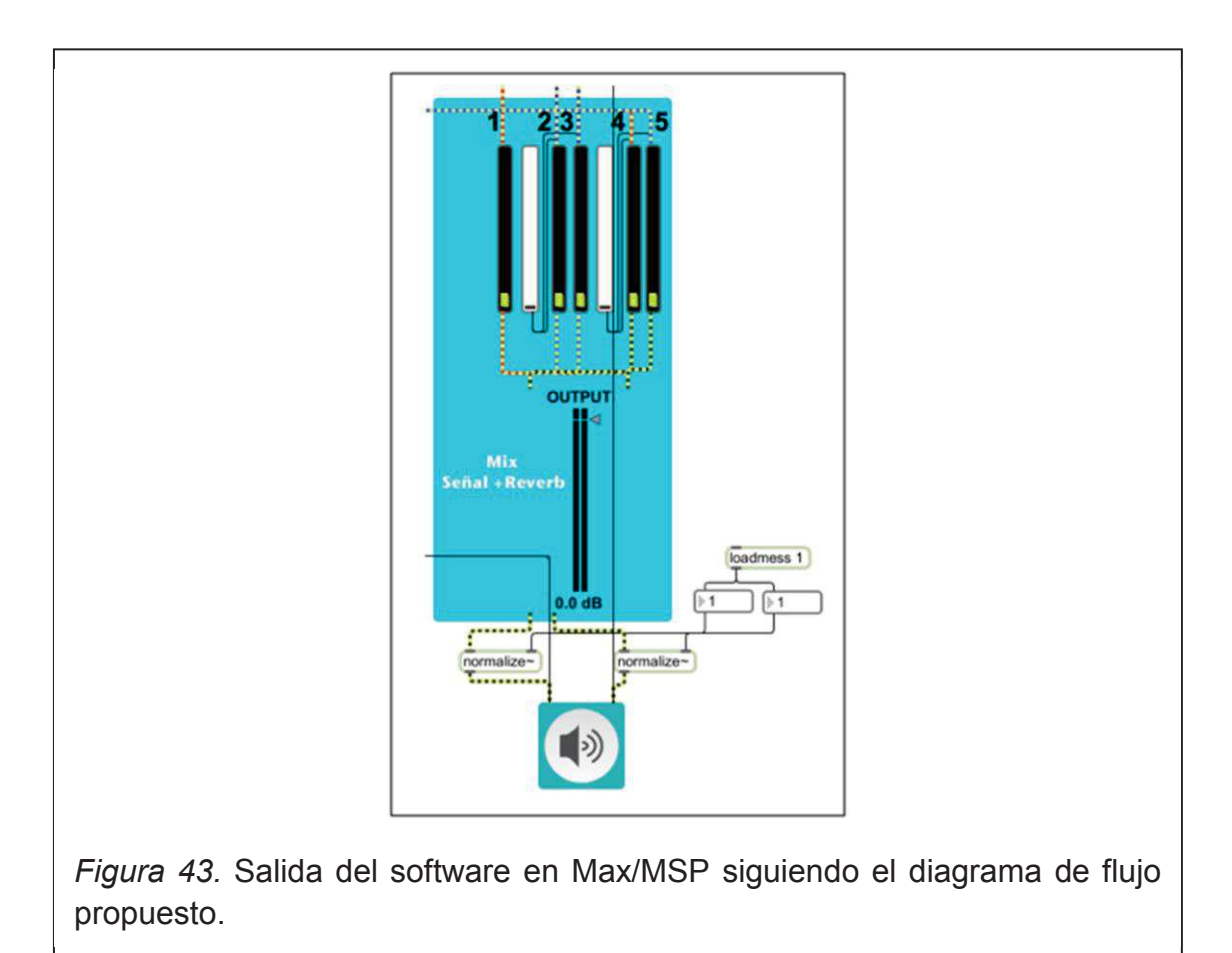

# **3.2.3. Interfaz gráfica en ambiente Max/MSP**

Previo al planteamiento de la interfaz se bautiza al software generado en el presente trabajo con el nombre de: RevPaz-7290 Convolution Reverb.

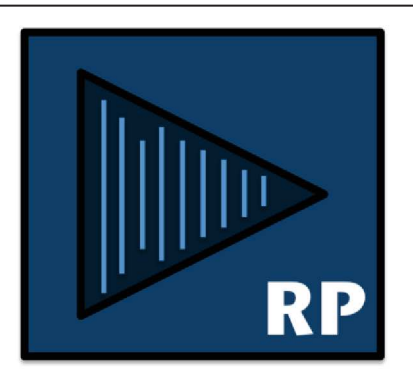

*Figura 44.* Logo del software RevPaz-7290 Convolution Reverb.

En Max/MSP se puede realizar la interfaz gráfica en el mismo patcher en donde se realizó el programa. Al ser un programa muy amigable permite tener mayor cantidad de recursos para diseñar interfaces gráficas de usuario.

Se realizaron tres interfaces de usuario, una para cuando el programa trabaje como una aplicación standalone y las otras dos para que funcione dentro de un programa de edición de audio (DAW). Se diseñó una interfaz gráfica capaz de facilitar la maniobra de manejo al usuario. Su diseño consta de cinco secciones: Sección de entrada (Input Section), sección de control y ecualización (Controls & EQ), sección de salida (Output Section) y la sección de inserción de imagen.

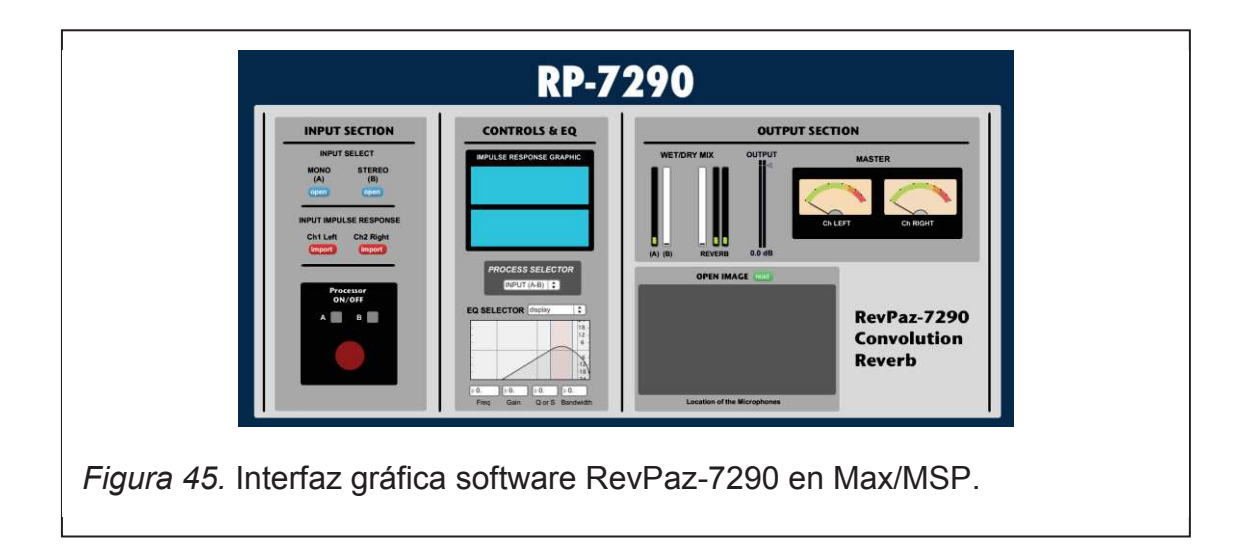

### **Sección de entrada**

En esta sección el usuario ingresa la señal mono (A) o estéreo (B) que esta almacenada en el computador, la respuesta impulsiva ingresa por los canales Ch1 Left para el canal izquierdo y Ch2 Right para el canal derecho. Aquí se encuentran los controles de encendido del procesador (Processor ON/OFF), que tiene dos botones llamados *toggle*, que no son más que un switch de reproducción del proceso seleccionado en el programa. La letra A es para la señal mono y B para la señal estéreo. Además se enciende una luz led que controla la ejecución del proceso.

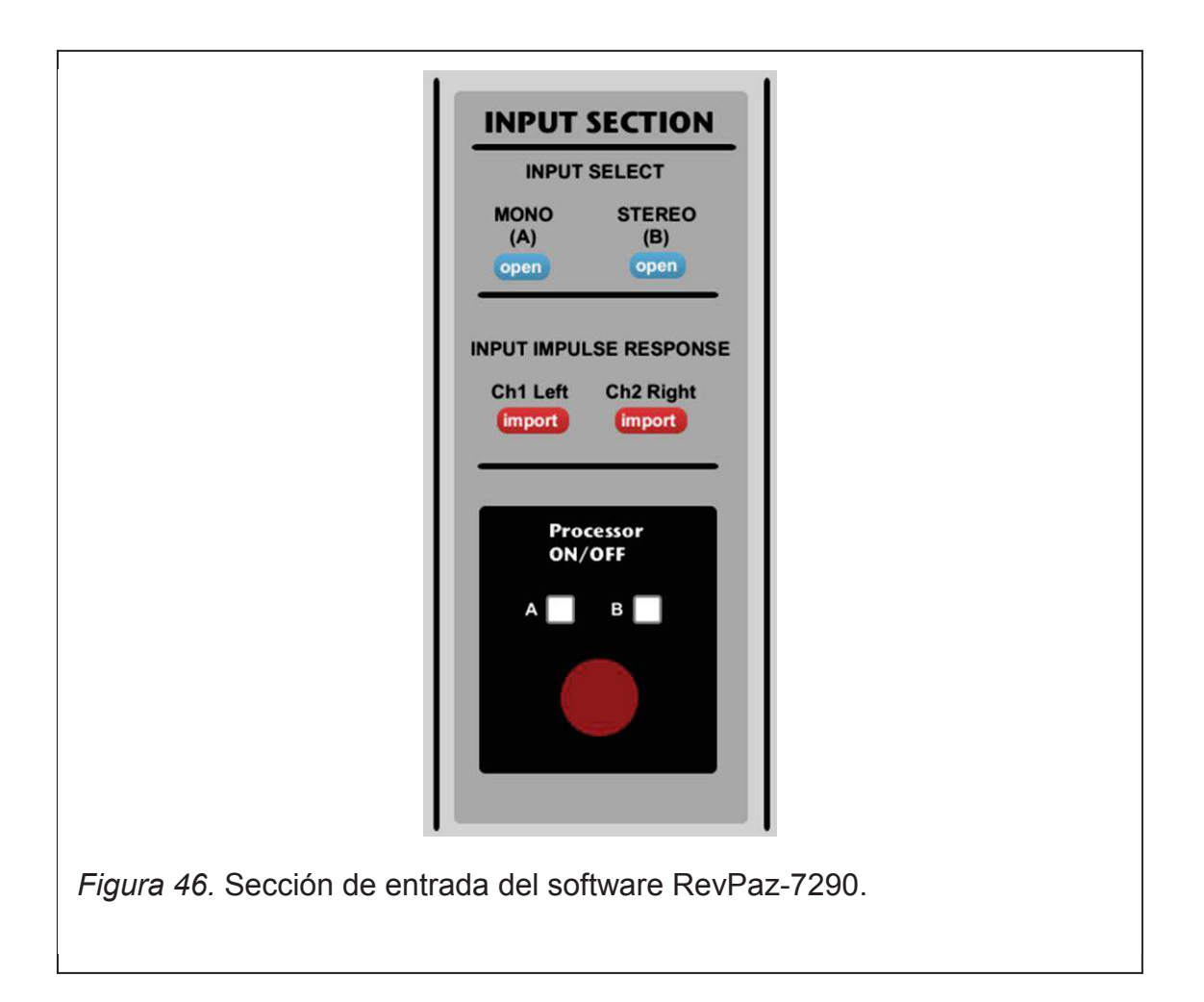

### **Sección de control y ecualización**

Esta sección consta de tres módulos el primero tiene dos pequeñas pantallas donde se observa la forma de onda de cada canal de la respuesta impulsiva. Esto se realizó para que el usuario se asegure que está cargada la respuesta impulsiva. El segundo módulo contiene el menú selector de procesos y el tercero la sección de ecualización con su menú selector de tipos de ecualizadores con su respectiva pantalla de modificación gráfica.

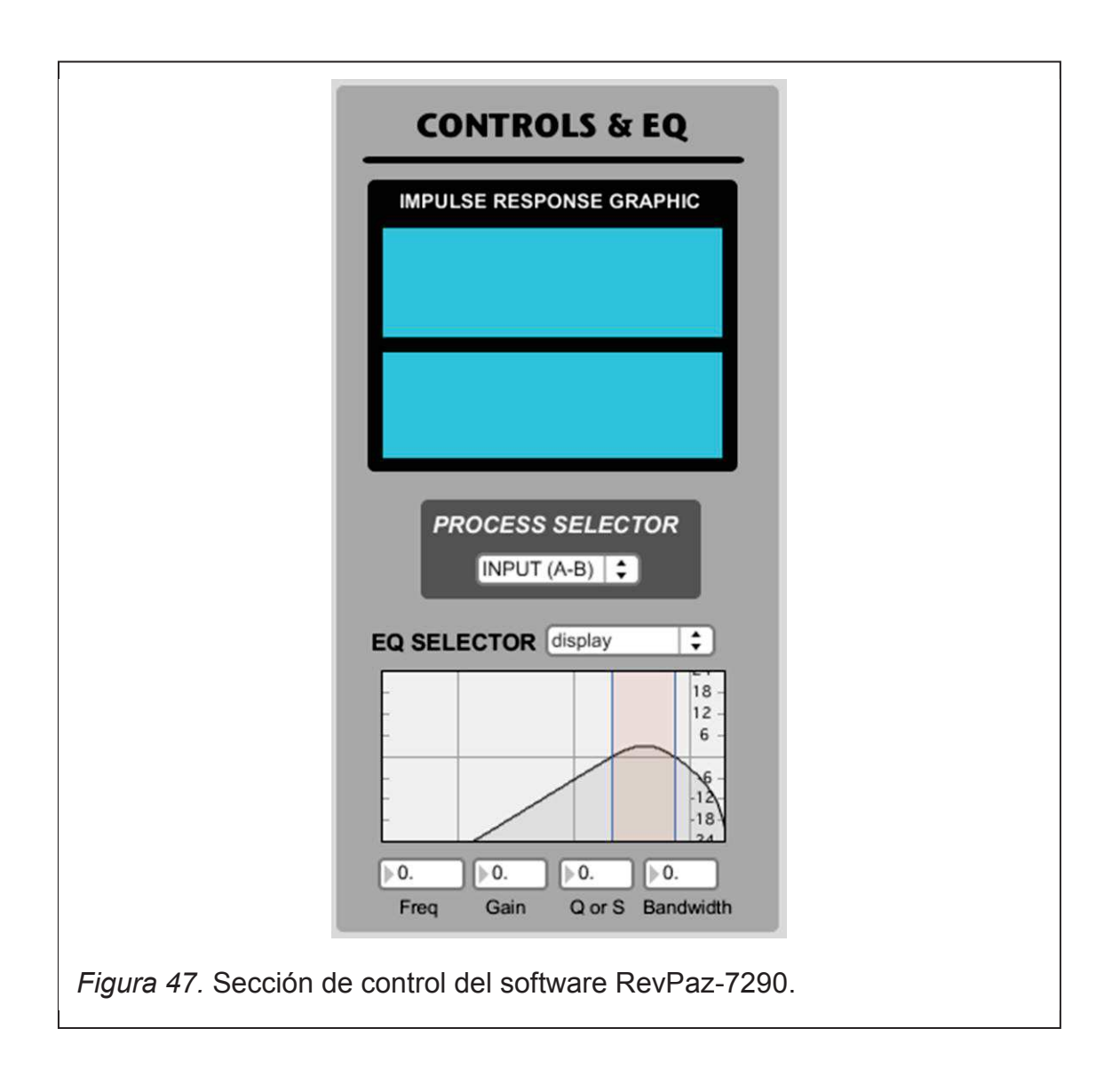

# **Sección de salida**

En esta sección se tiene el mezclador y el control de salida. Además se insertó un vúmetro para cada canal de salida master, con el fin de tener un control de nivel de salida RMS de la señal.

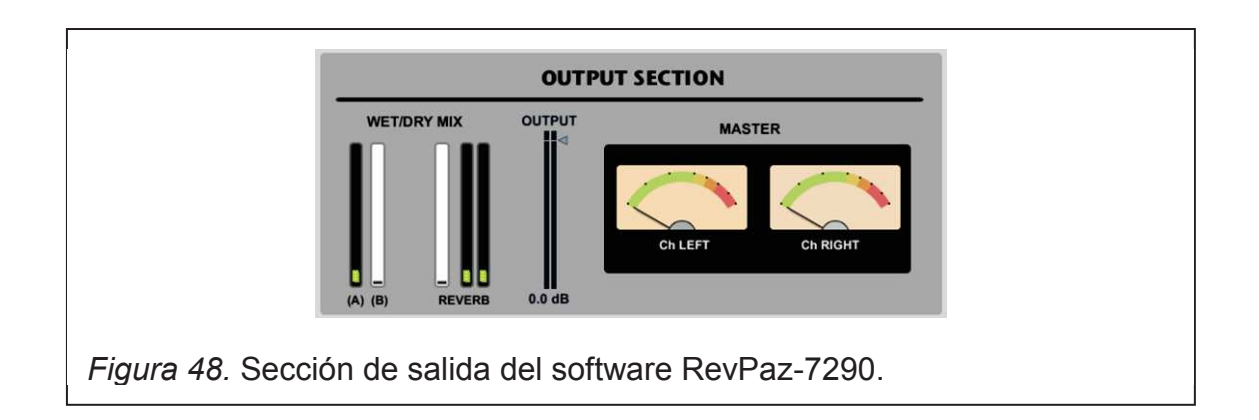

# **Sección de inserción de imagen**

En esta sección se pueda cargar una imagen del plano del recinto con la ubicación de los puntos de medición, donde se tomaron las muestras de respuesta impulsiva.

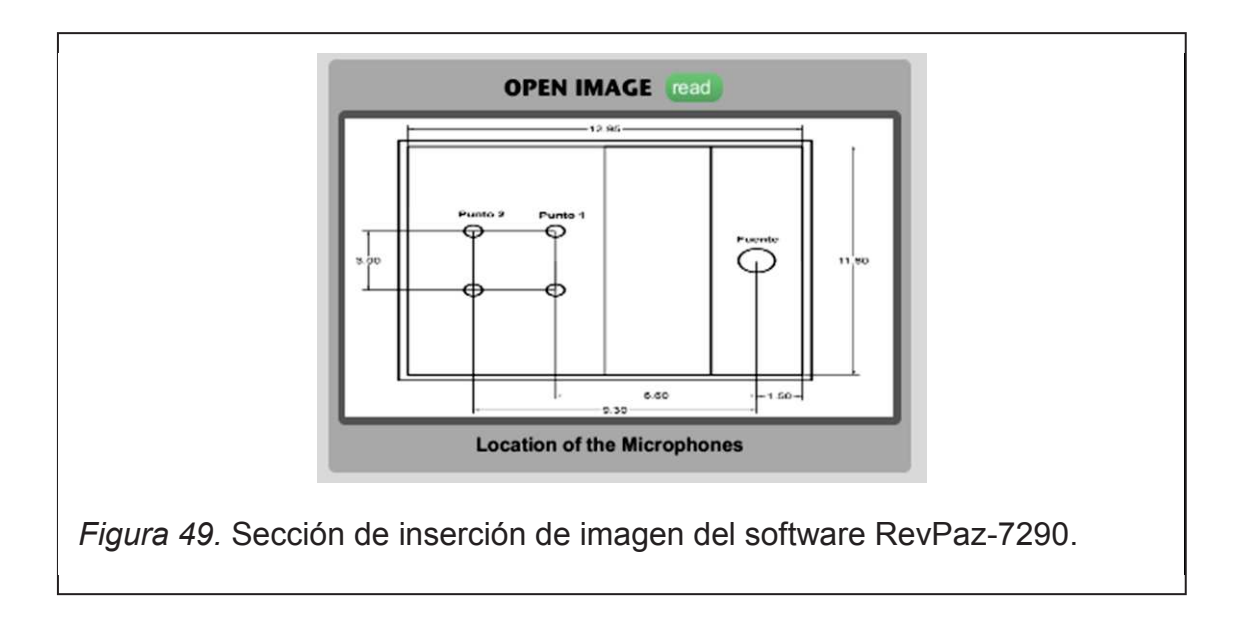

## **3.3. Aplicación del software en estaciones de trabajo de audio digital**

Para usar el software en programas de edición de audio (DAW) se realizaron modificaciones en la interface gráfica. Se añadió un potenciómetro giratorio de Wet/Dry Mix como tienen la mayoría de procesadores del mercado, el cuál a medida que se gira el potenciómetro se agrega un porcentaje de efecto a la señal de entrada, para el procesamiento en serie se agrega el 30% de efecto y para el procesamiento en paralelo el 100%. También se modificó la interface gráfica para que trabaje dentro del software Ableton Live 9, donde por optimización de espacio visual se retiraron las secciones de ecualización y de imagen y se agregó el botón Active IR para cargar la repuesta impulsiva del procesador.

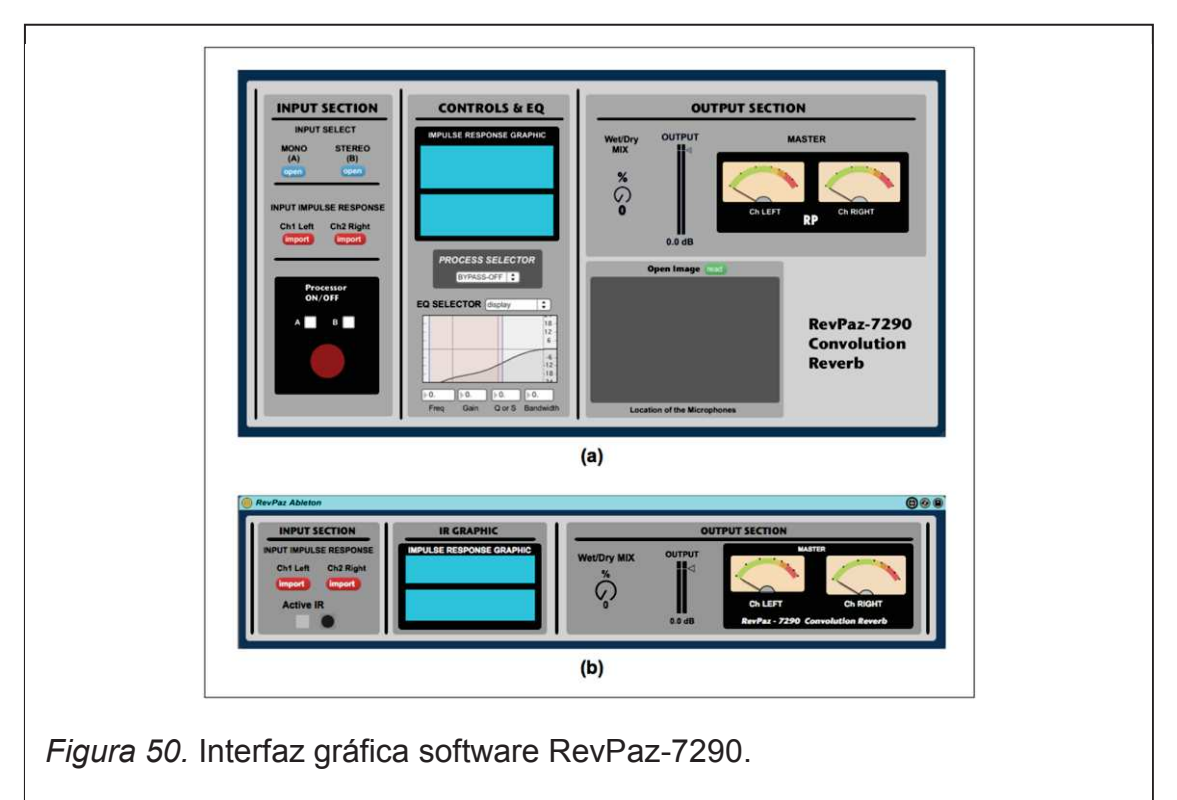

- a. Para editores de audio.
- b. Para Ableton Live 9.

### **3.4. Resultados**

Siguiendo con la metodología de medición se grabó en cada punto de medición de la sala una señal de audio pregrabada de un solo de guitarra, la misma que fue reproducida por el altavoz ubicado en el centro del escenario de cada una de las salas. Con el objeto de poder comparar si la señal reproducida en el recinto suena igual que la señal resultante una vez simulada en el software implementado en este trabajo de titulación.

Para esto, se realizó primero un ensayo auditivo utilizando audífonos (debido a no disponer de una sala tratada acústicamente), seguidamente abriendo una nueva sesión en el software Ableton Live 9 donde se crearon tres pistas: una con la señal grabada en el recinto, otra para el ruido de fondo grabado en el recinto y finalmente otra para la señal de audio limpia, la cual esta ruteada a un canal auxiliar donde está el plug-in del software RevPaz-7290.

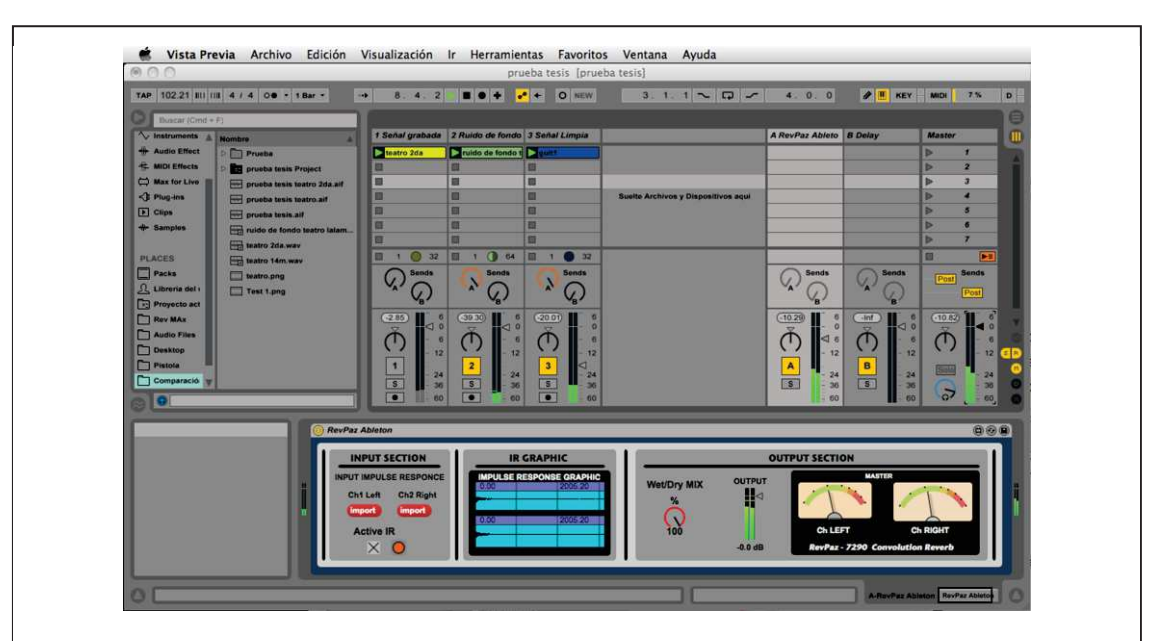

*Figura 51.* Ensayo auditivo.

a. Realizado en el software Ableton Live 9 entre la señal grabada en el recinto y la señal procesada con el software RevPaz-7290 más ruido de fondo grabado en el recinto.

Audiblemente se comparan ambas señales, notándose fácilmente una similitud entre ellas; sin embargo no se apreciaba completamente igual, ya que hacía falta incluir el ruido de fondo a la señal procesada en el software RevPaz-7290, luego de agregar gradualmente el ruido de fondo de la sala a la señal procesada, se percibía que poco a poco se iba escuchando como el sonido se acercaba más a la realidad, ya que sonaba como estar dentro de la sala.

Al considerar técnicamente el ensayo auditivo como una apreciación subjetiva, se procedió a realizar la comparación de la respuesta de frecuencia entre las dos señales utilizando el analizador de espectro PAZ Frequency del paquete Waves. Para esto se exporto un archivo de audio wav en estéreo de la sesión en Ableton con la señal procesada con el software RevPaz-7290. Abriendo una sesión en Pro Tools se crea una pista con la señal grabada en la sala y otra con la señal procesada con el software RevPaz-7290, para luego crear finalmente una pista master donde se coloca el analizador que compara la respuesta de frecuencia de las dos señales.

Los espectros en cada uno de los puntos de la ubicación donde se midió la respuesta impulsiva son similares como se aprecia en las figuras 52 y 53 donde se tiene el análisis de respuesta de frecuencia en un punto de medición del teatro y del coliseo. En efecto, como se aprecia en las figuras 52 y 53 la tendencia de la curva que describe la respuesta de frecuencia es la misma en los dos casos, mientras que en eje de las ordenadas existe una diferencia que corresponde a la amplitud particular de cada una de ellas, lo que demuestra que las dos señales son prácticamente similares.
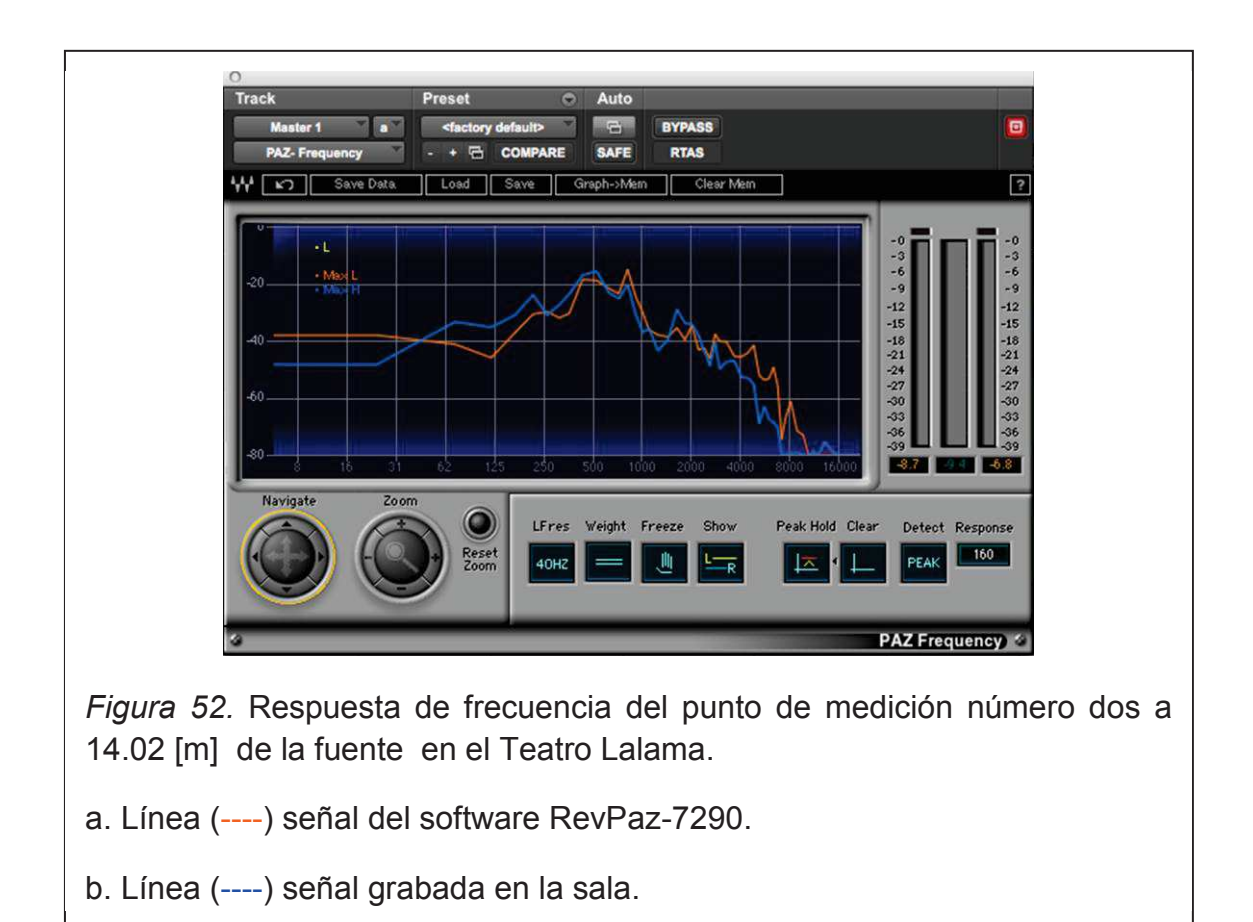

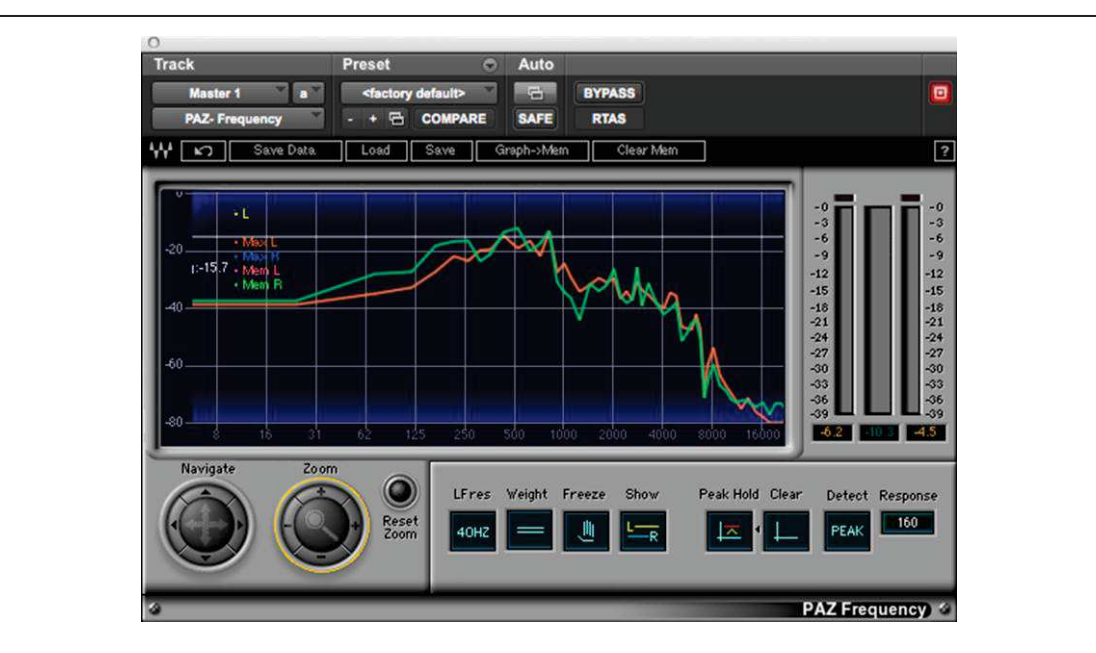

*Figura 53.* Respuesta de frecuencia del punto de medición número dos a 15 [m] de la fuente en el Coliseo de la UTA.

a. Línea (----) señal del software RevPaz-7290.

b. Línea (----) señal grabada en la sala.

#### **4. Conclusiones y recomendaciones**

#### **4.1. Conclusiones**

- · Para desarrollar y proponer una metodología de medición de respuestas acústicas, es muy importante ejecutar mediciones de prueba en salas pequeñas y gradualmente ir determinando en salas de mayor tamaño hasta llegar a las más grandes como se muestra en los anexos 1 y 2.
- · Durante la toma de muestras acústicas se pudo constatar muy claramente que la fuente impulsiva utilizada para las salas de gran tamaño como el teatro "Lalama" y el Coliseo de la UTA debe ser una pistola de fogueo en lugar de un globo debido a que genera mayor cantidad de presión sonora.
- · Se determinó como una buena respuesta impulsiva a aquella que tiene un buen nivel de señal y sobretodo como se demuestra en la parte 2.6, al realizar el análisis acústico en salas pequeñas se constató que en bajas frecuencias existe diferencia entre la reverberación y los modos normales de vibración, esto es muy importante.
- · Realizar el diagrama de flujo del software guía la codificación y facilita el diseño de la interface gráfica de usuario, puesto que desde un principio se tiene clara la estructura que va a tener el software como se muestra en el capítulo 3.
- · De acuerdo al punto 3.1.3.2 es posible en ambiente MATLAB la implantación de reverberación por convolución ingresando cualquier señal de audio.
- · El procesamiento del software en ambiente MATLAB es necesario que sea en paralelo como todos los procesadores de reverberación para tener resultados más reales.
- · Los resultados obtenidos por el software RevPaz-7290 cumplieron con los objetivos propuestos logrando una emulación de las salas investigadas en este trabajo de titulación, lo que se demuestra al comparar la respuesta de frecuencia de una señal de guitarra grabada en la sala con la respuesta de la misma señal de guitarra procesada en el software RevPaz-7290 obteniendo un comportamiento muy similar como se muestra en la parte 3.4.

#### **4.2. Recomendaciones**

- · Ampliar la biblioteca de respuestas impulsivas del software RevPaz-7290 con salas consideradas patrimoniales en el país.
- · Es recomendable seguir la metodología propuesta en el acápite 2.4 a efectos de conseguir datos adecuados de respuestas impulsivas.
- · Se recomienda realizar las mediciones en horas o en días en los que no haya mucha influencia de ruido de fondo externo ya que ese es un factor que puede afectar en los resultados.
- · Es necesario continuar investigando sobre el tema a fin de ir complementando el software RevPaz-7290 con otros utilitarios como modificación de tiempo de reverberación y de reflexiones tempranas.

#### **REFERENCIAS**

- Alldrin, L., Petersen, G., Molendra, M. (1998). *The Home Studio Guide to*  Microphones. (1<sup>a</sup>. ed.). Emeryville, USA: Artistpro.
- Asociación Española de Normalización y Certificación (2008). *UNE-EN ISO 3382-2: acústica : medición de parámetros acústicos en recintos. Tiempo de reverberación en recintos ordinarios*. España: AENOR.

Audio Ease. (2011). *Altiverb 6 Manual*. Utrecht, Holanda: Audio Ease.

- Audio Ease. (2011). *Making Impulse Responses from real acoustic environments for music production*. Utrecht, Holanda: Audio Ease.
- Audio Ease. (2011). *Making Impulse Responses from real acoustic environments using starter pistols*. Utrecht, Holanda: Audio Ease.
- Beltrán, J., Beltrán, F. (2002). *Journal of New Music Research: Matlab implementation of reverberation algorithms*. Inglaterra: Routledge.
- Boudreau, J., Frank, R., Sigismondi, G., Vear, T. y Waller, R. (2009). *Microphone Techniques for Recording*. USA: Shure Incorporated.
- Everest, F. (2001). The Master Handbook of Acoustics. (5<sup>a</sup>. ed.). India: McGraw-Hill Education.
- Ferreyra, S., Cravero, A., Ramos, O., Tommasini, F., y Araneda, M. (2012). *Identificacion y análisis de modos propios de recintos a partir de sus respuestas impulsivas*. Buenos Aires, Argentina: Consejo Nacional de Investigaciones Científicas y Técnicas.
- Harker, A., Tremblay, P. (2012). *The HISSTools impulse response toolbox: Convolution for the masses.* Huddersfield, Inglaterra: University of Huddersfield.
- Isbert, A. (1998). Diseño Acústico de Espacios Arquitectónicos. (1<sup>a</sup>. ed.). España: Univ. Politécnica de Catalunya.
- Manzo, V. (2011). *Max/MSP/Jitter for Music: A Practical Guide to Developing Interactive Music Systems for Education and More*. New York, USA: Oxford University Press.
- Mateljan, I. (2011). *ARTA Program for Impulse Response Measurement and Real Time Analysis of Spectrum and Frecuency Response User Manual*. Croacia: Artalabs.
- Miyara, F. (2004). Acústica y Sistemas de Sonido. (4<sup>a</sup>. ed.). Bogotá, Colombia: Fundación Decibel.
- Moore, H. (2007). *MATLAB para ingenieros*. (1<sup>a</sup>. ed.). México: Pearson Education, Inc.
- Oppenheim, A., Schafer, R., Buck, J. (1999). *Discrete-time signal processing*. USA: Prentice Hall.
- Oppenheim, A., Willsky, A., Hamid, S. (1998). Signals and Systems. (2<sup>a</sup>. ed.) USA: Pearson Education.
- Pirkle, W. (2013). *Designing audio effect plug-ins in C++ with digital audio*  signal processing theory. (1<sup>a</sup>. ed.). USA: Focal Press.

Sommerhoff, J. (2007). *Acústica de locales: Modos normales de vibración*. Chile: Universidad Austral de Chile.

Walker, J. (1996). *Fast Fourier Transforms*. USA: CRC press.

Waves Inc.. (2012). *Waves Parametric Convolution Reverb IR-1, IR-L and IR-360 User's Guide*. Tennessee, USA: Waves Inc.

# **ANEXOS**

#### **Mediciones de prueba**

#### **1. Equipamiento:**

- · 1 Micrófono Shure PG58.
- · 1 Pedestal de micrófono.
- · 1 Interfaz POD HD 500.
- · 1 Mixer Wharfedale R16012.
- · 1 Computadora con software de grabación.
- · 1 Flexómetro.
- 12 Globos.
- · 1 Caja de sonajeros.

## **2. Recintos de prueba**

#### **2.1 . Sala - Comedor Casa**

## **Medidas:**

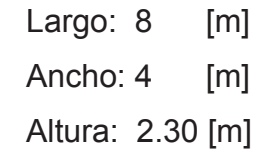

**Volumen:** 73.6 [m $^3$ ]

**T60 teórico=** 0.65[s]

**dmin=** 1.1 [m]

# **Altura micrófono:** 1.5 [m]

## **Puntos de medición:**

Punto 1: 3.15 [m]

Punto 2: 5 [m] Punto 3: 3.16 [m]

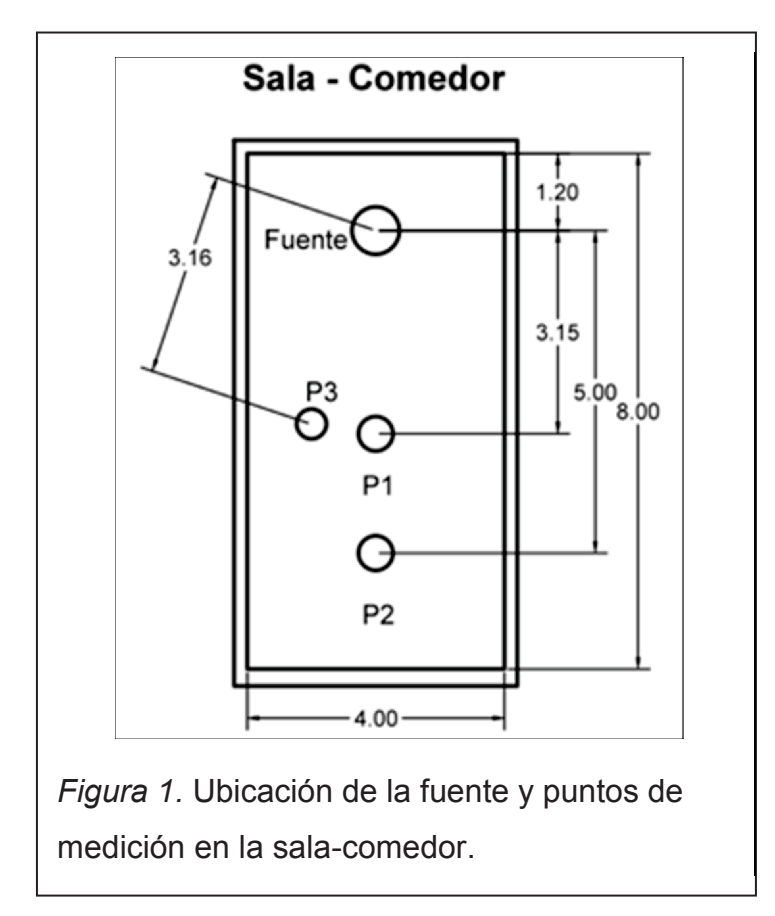

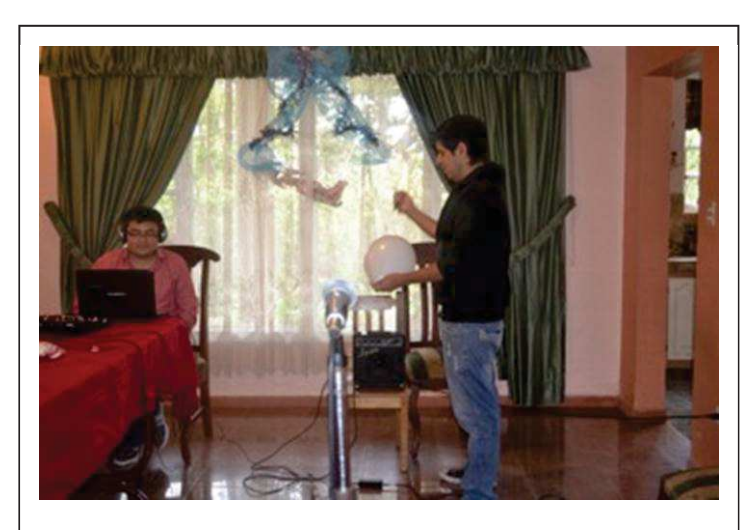

*Figura 2.* Medición en el primer punto.

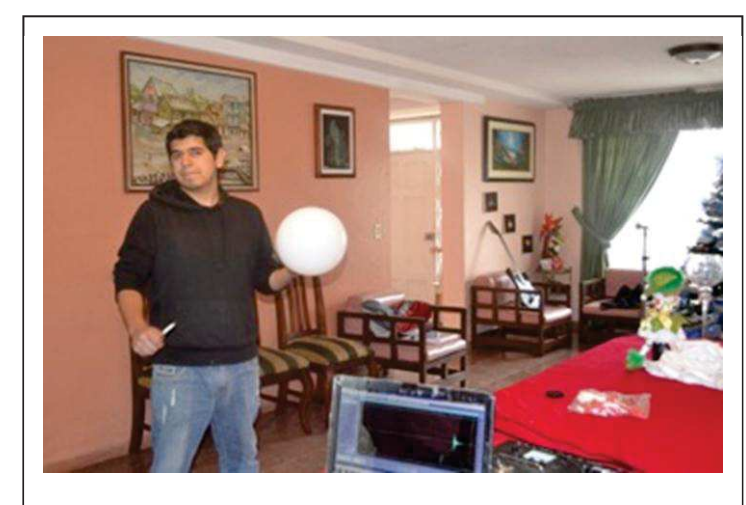

*Figura 3.* Medición en el segundo punto.

## **2.2. Pasillo**

**Medidas:** 

Largo: 12.26 [m] Ancho: 1.16 [m] Altura: 4 [m]

**Volumen:** 56.88 [m $^3$ ]

**T60 teórico=** 0.98 [s]

**dmin=** 0.82 [m]

**Altura micrófono:** 1.5 [m]

**Puntos de Medición:** 

Punto 1: 8.20 [m] Punto 2: 5.20 [m] Punto 3: 2.70 [m]

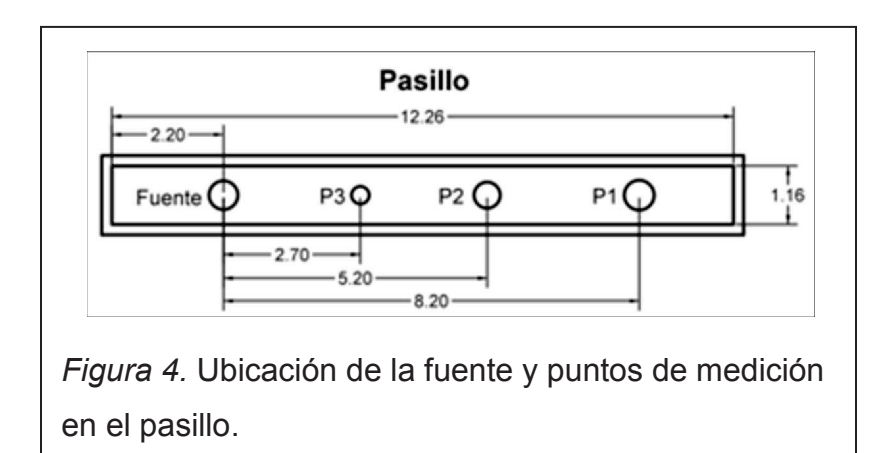

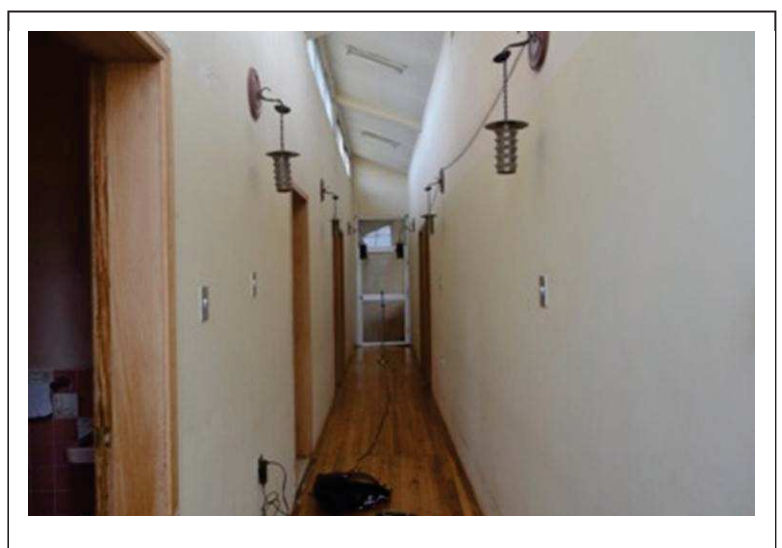

*Figura 5.* Pasillo y primer punto de medición.

# **2.3. Garage**

### **Medidas:**

Largo: 6.87 [m] Ancho: 4.97 [m] Altura: 3.08 [m]

**Volumen:** 105.16 [m $^3$ ]

**T60 teórico=** 1.64 [s]

**dmin=** 0.87 [m]

**Altura micrófono:** 1.5 [m]

**Puntos de Medición:** 

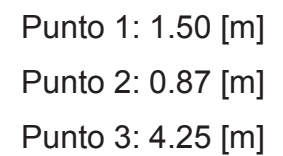

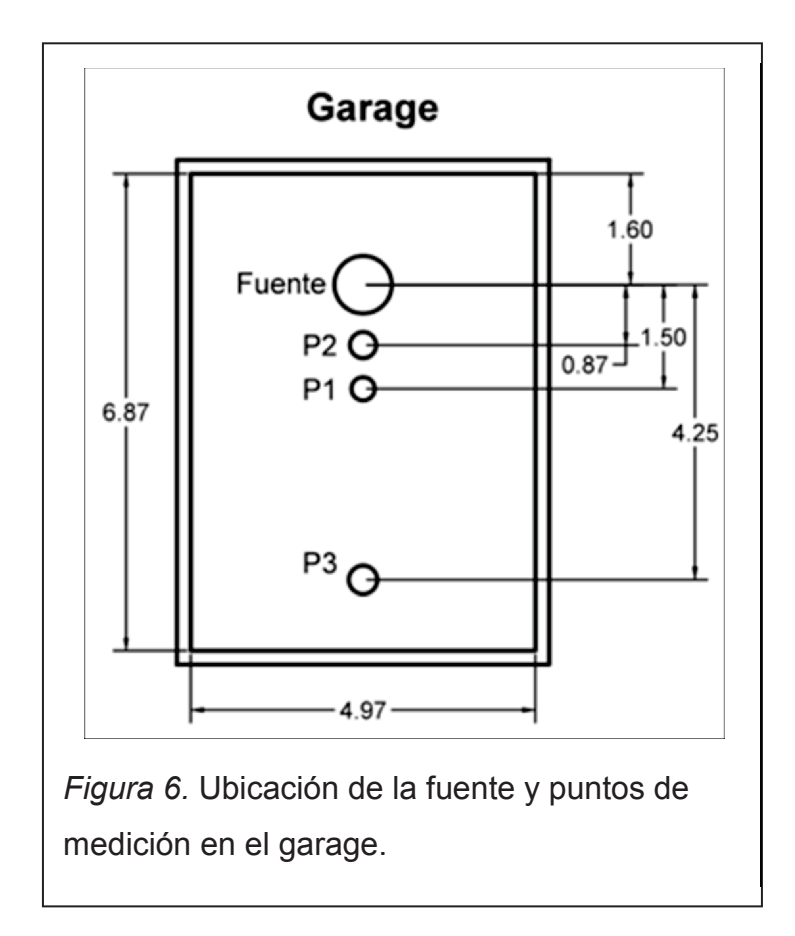

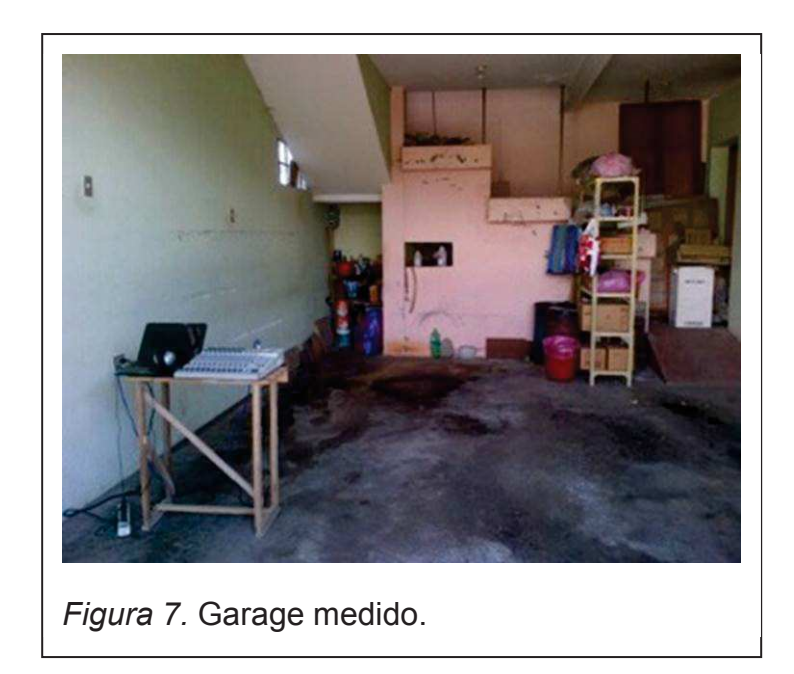

**Secuencia fotográfica de la medición de prueba en el Coliseo de la UTA** 

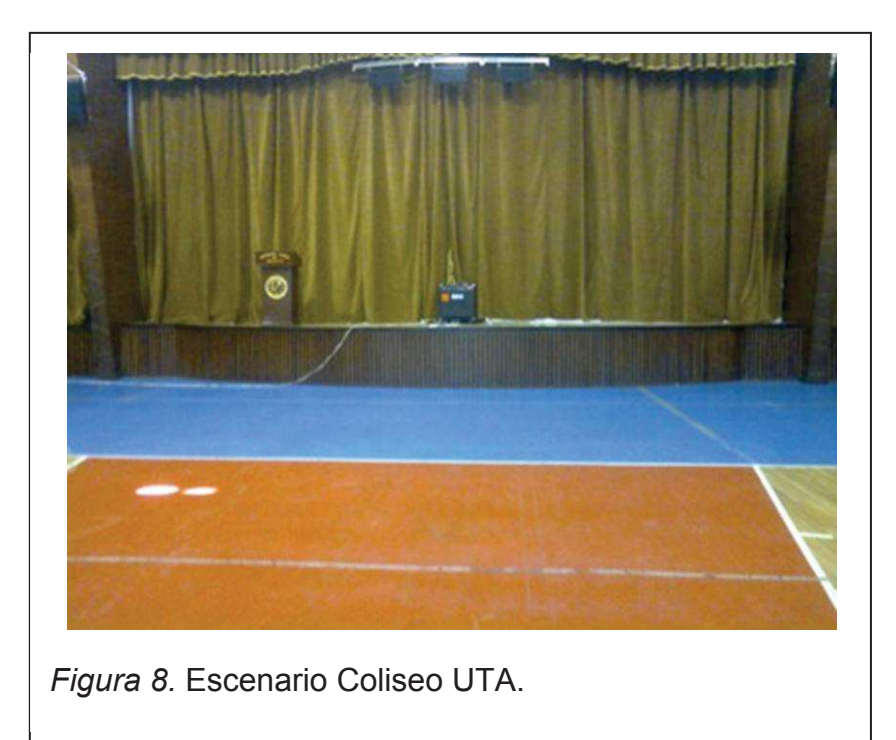

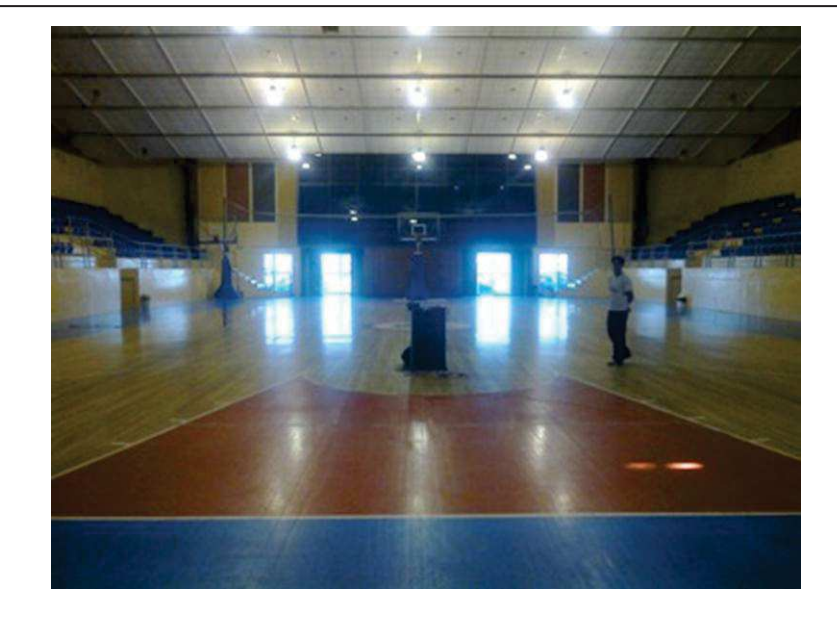

*Figura 9.* Primer punto visto desde el escenario Coliseo UTA.

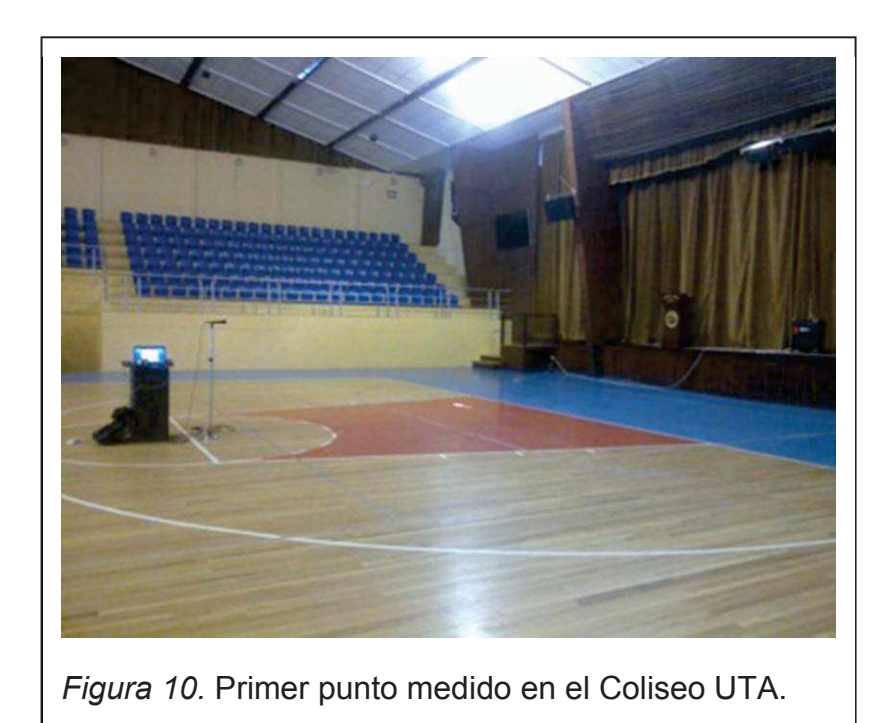

# **Mediciones adicionales para base de datos de respuestas impulsivas**

**3. Auditorio de la FICM** 

#### **Medidas:**

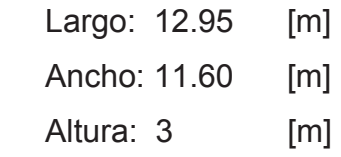

**Volumen:** 450.66 [m $^3$ ]

**T60 teórico:** 0.6 [s]

**dmin:** 3,1 [m]

**Altura micrófono:** 1.5 [m]

**Puntos de medición:** 

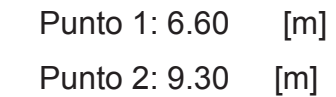

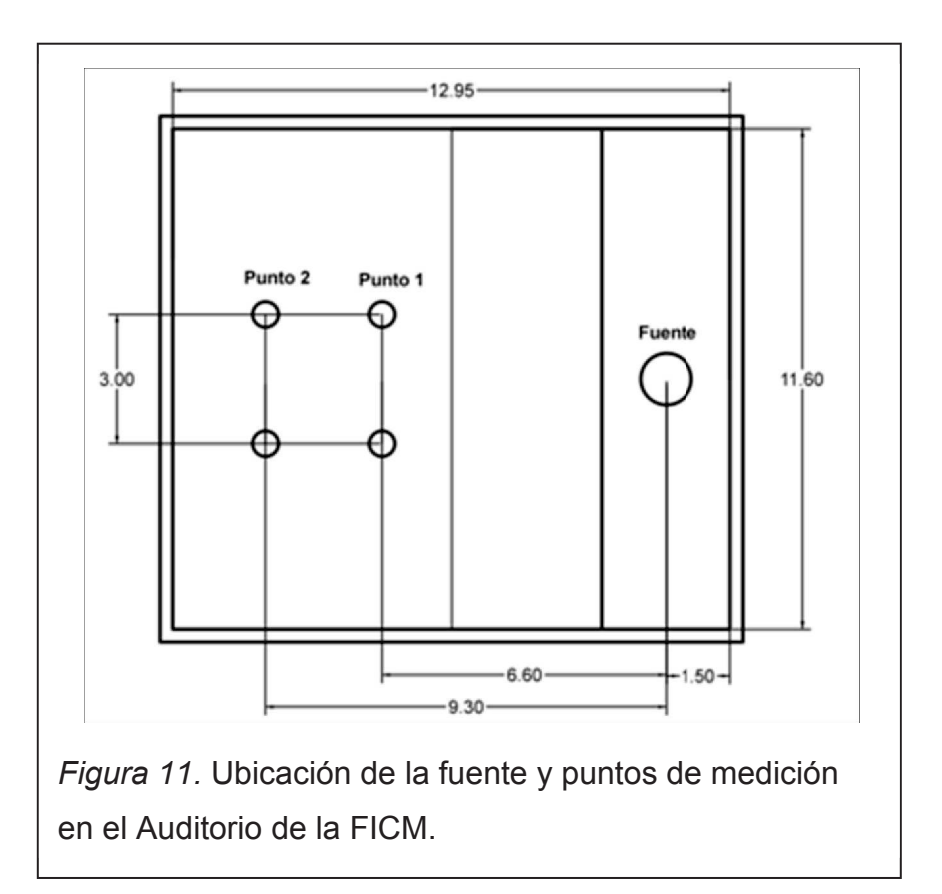

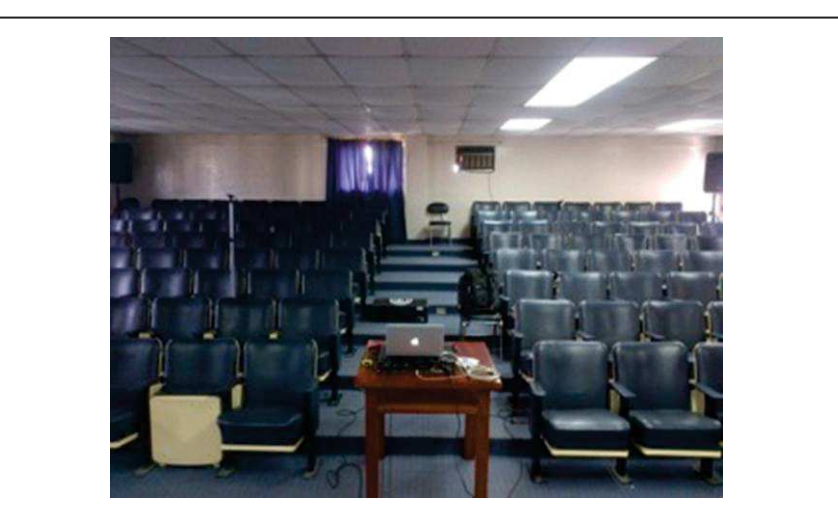

*Figura 12.* Ubicación de los micrófonos en el primer punto de medición en el Auditorio de la FICM.

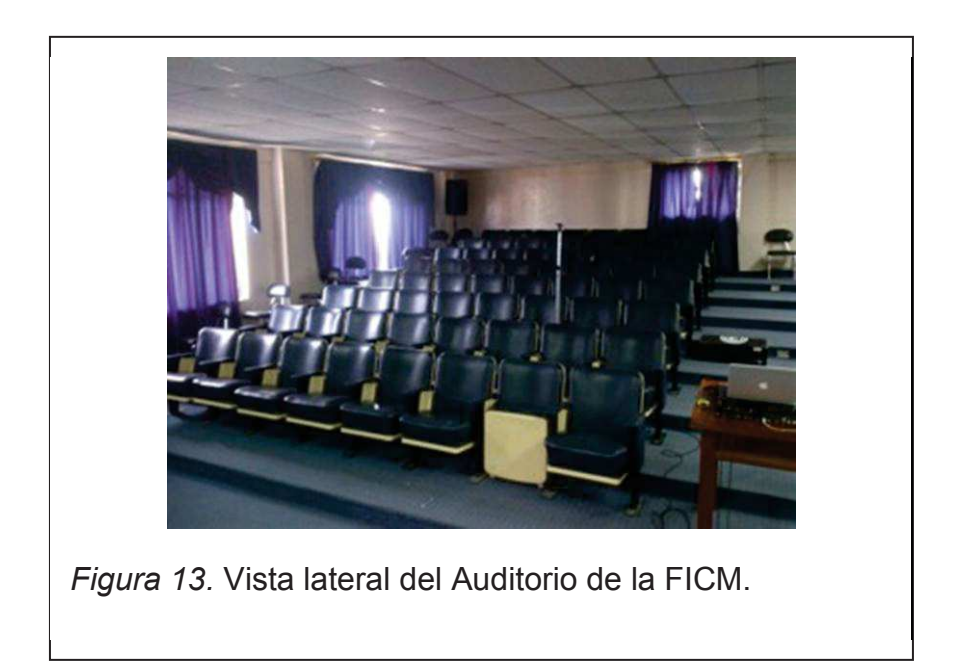

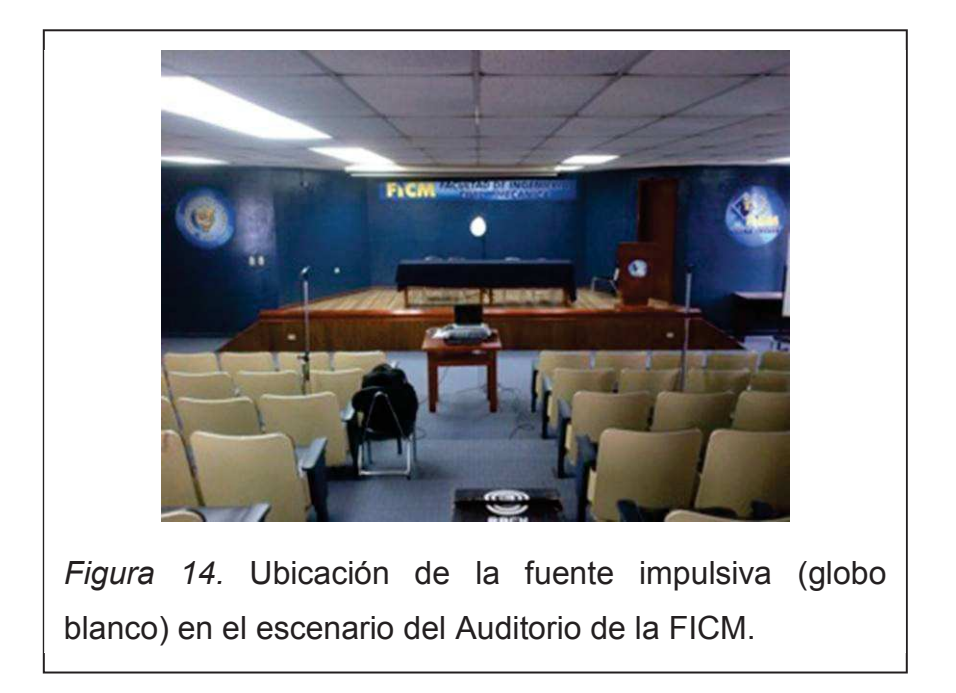

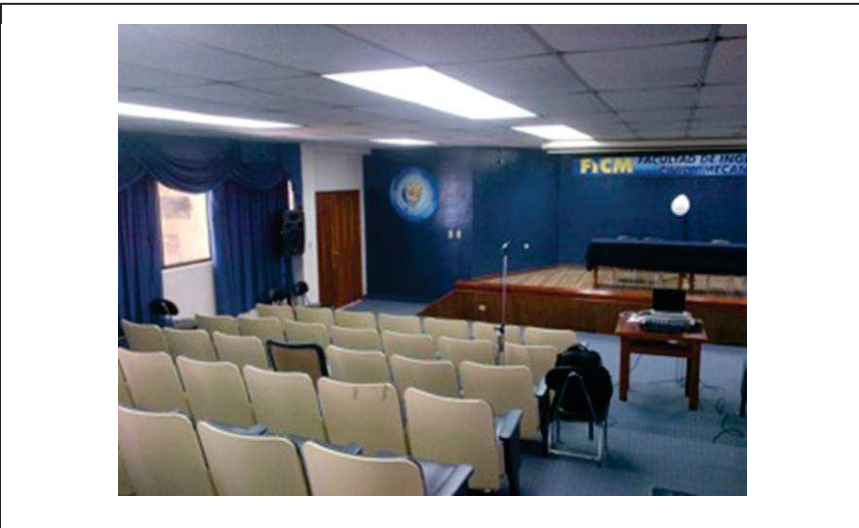

*Figura 15.* Vista lateral del Auditorio de la FICM desde la última fila.

# **4. Cocina**

**Medidas:** 

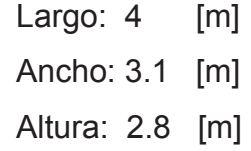

**Volumen:** 34.72 [m $^3$ ]

**T60 teórico:** 0.56 [s]

**dmin:** 0.8 [m]

**Altura micrófono:** 1.5 [m]

**Puntos de medición:** 

Punto 1: 1.50 [m]

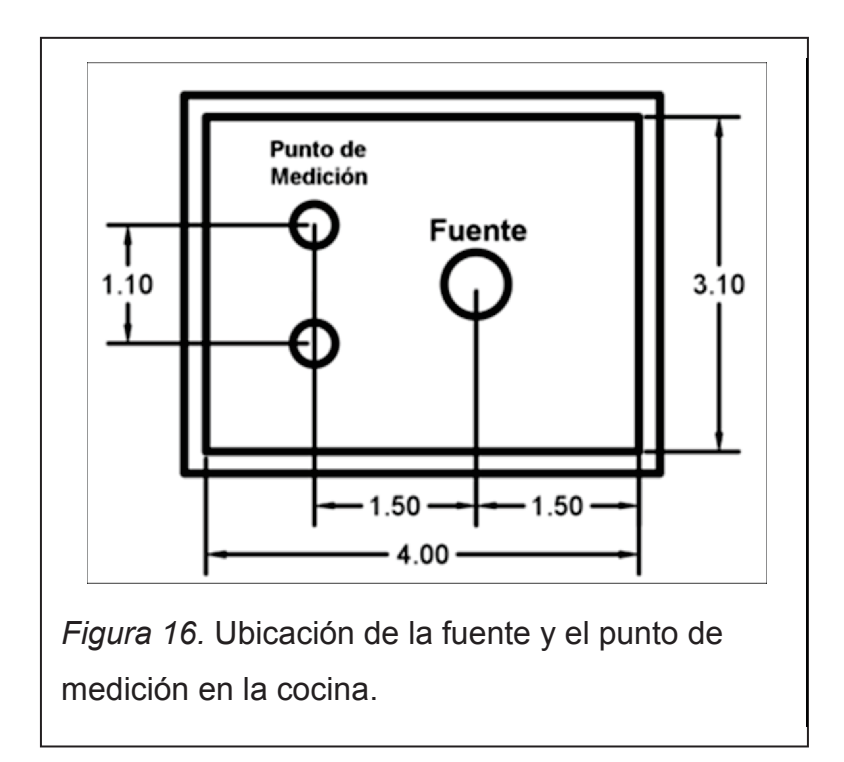

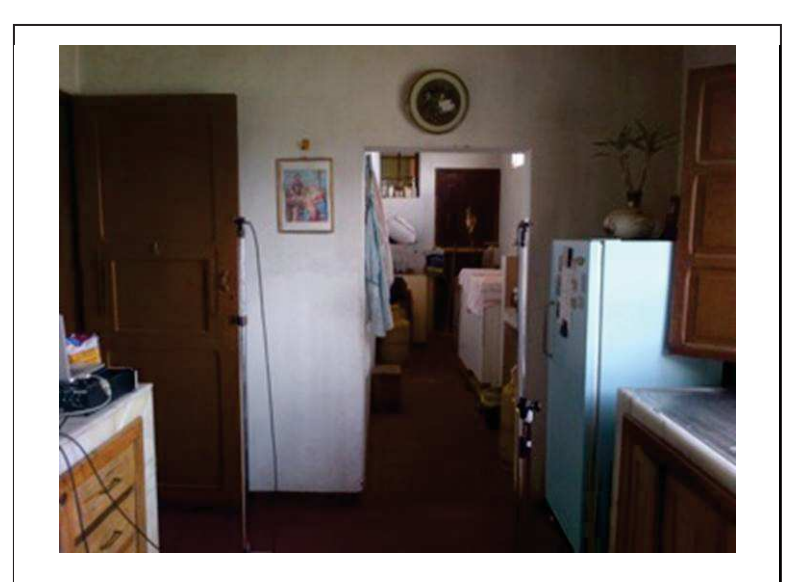

*Figura 16.* Ubicación del punto de medición en la parte trasera de la cocina.

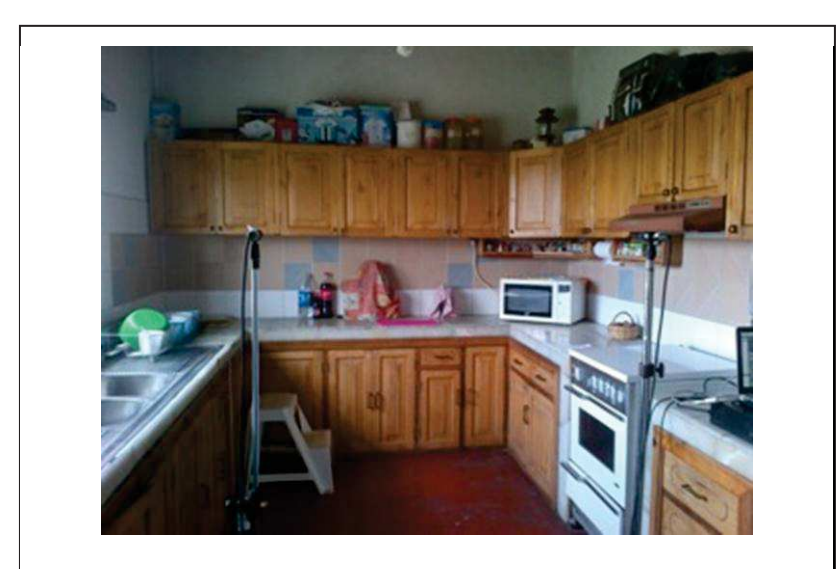

*Figura 17.* Ubicación del punto de medición y la parte frontal de la cocina donde se ubicó a la fuente impulsiva (globo).

# **3.3 Sala**

#### **Medidas:**

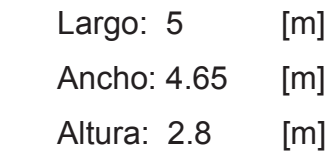

**Volumen:** 65.10 [m $^3$ ]

**T60 teórico:** 0.5 [s]

**dmin:** 1.2 [m]

**Altura micrófono:** 1.5 [m]

**Puntos de medición:** 

Punto 1: 2.50 [m]

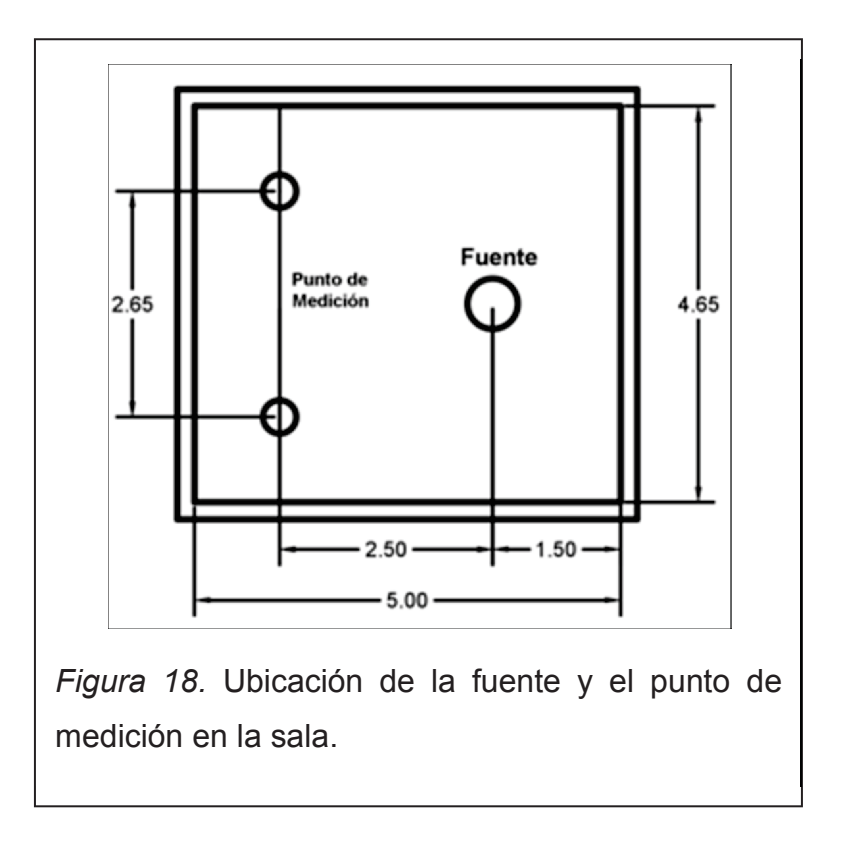

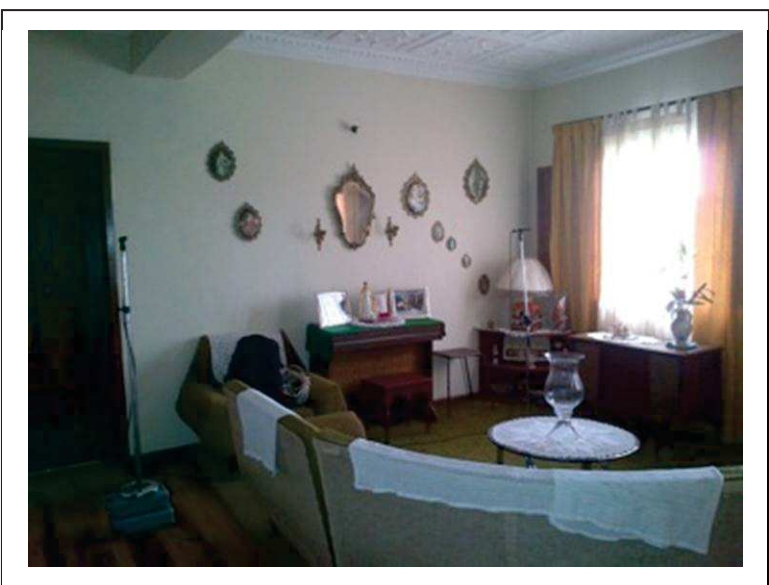

*Figura 19.* Ubicación del punto de medición en la parte posterior de la sala.

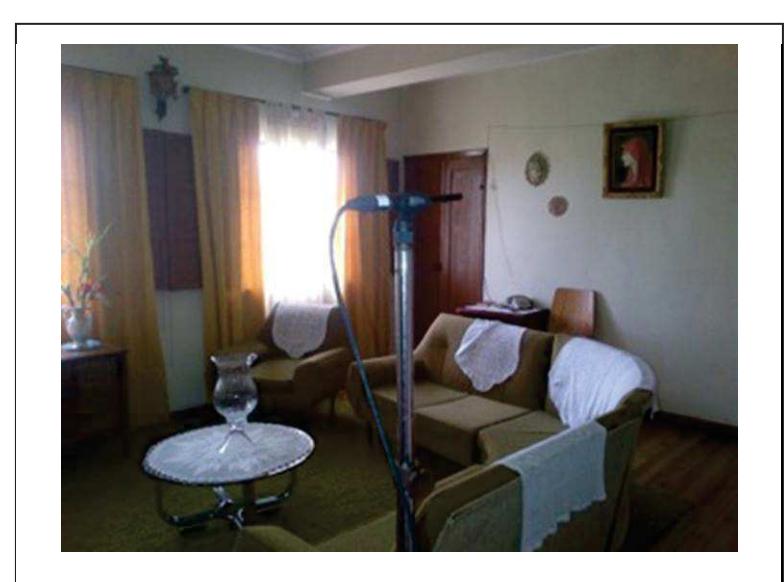

*Figura 20.* Ubicación del punto de medición y la parte frontal de la sala donde se ubicó a la fuente impulsiva (globo).

# **3.3 Baño (Experimentación)**

## **Medidas:**

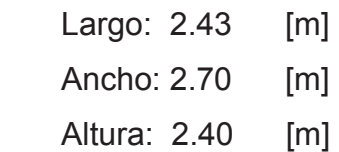

**Volumen:** 15.75 [m<sup>3</sup>]

**T60 teórico:** 1.07 [s]

**dmin:** 0.4 [m]

**Altura micrófono:** 1.5 [m]

#### **Puntos de medición:**

Punto 1: 0.9[m]

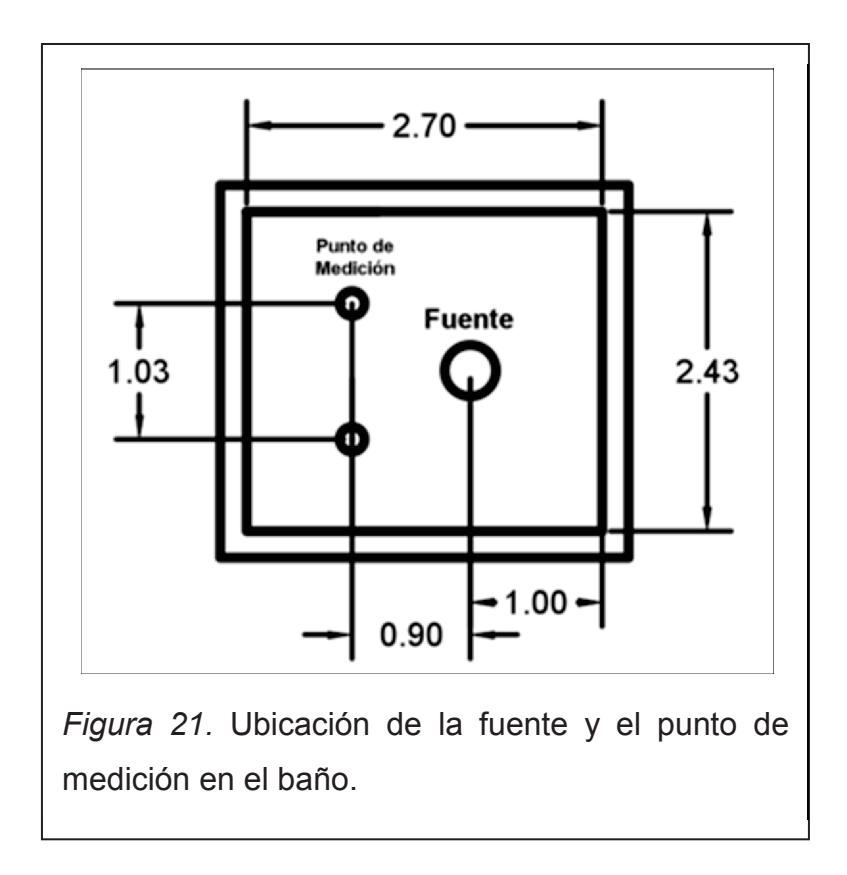

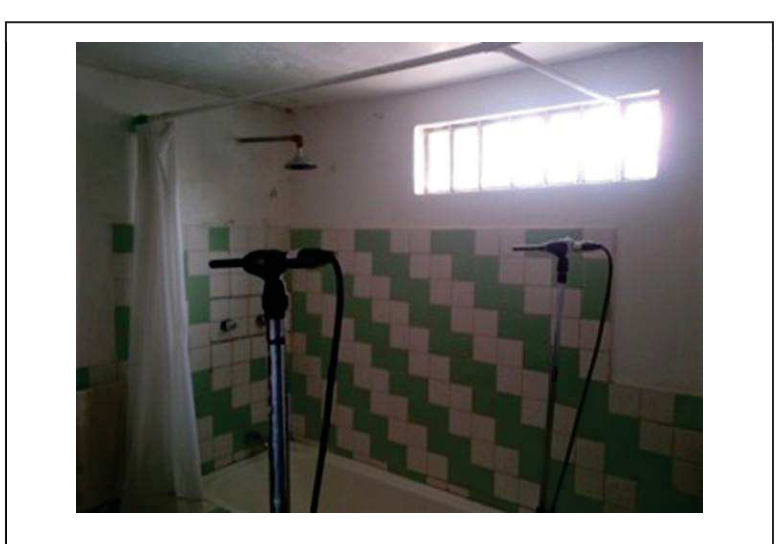

*Figura 22.* Parte frontal del baño.

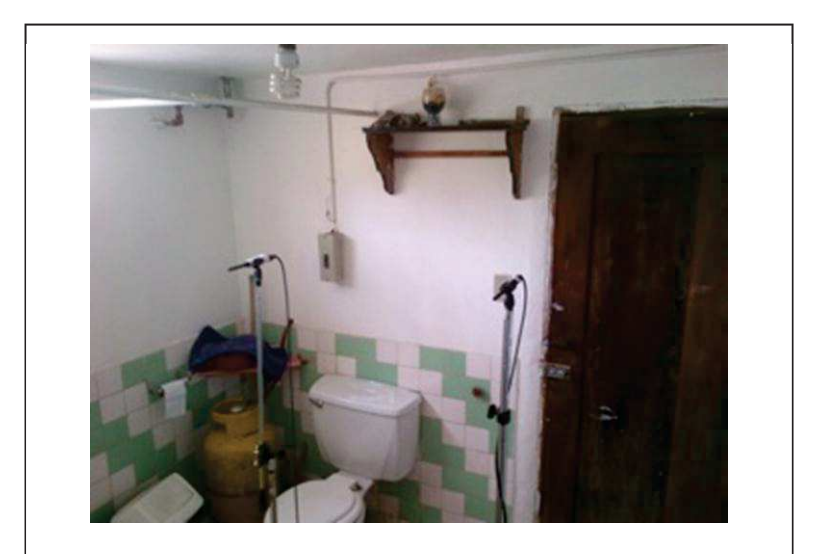

*Figura 23.* Ubicación del punto de medición en la parte posterior del baño.

#### **Tabla**

Tabla 2. Comparación entre los valores de  $T_{60}$  obtenidos teóricamente y los obtenidos en la medición.

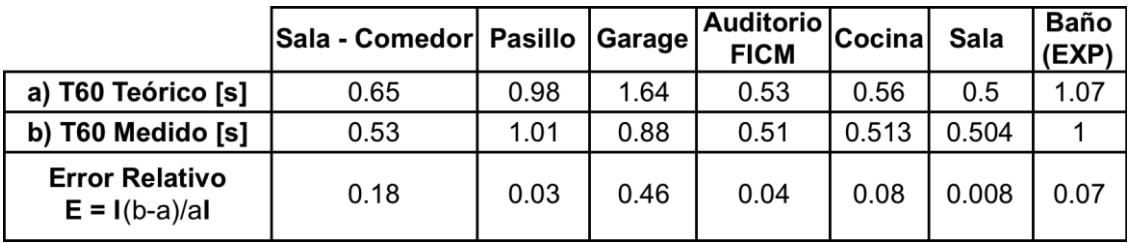

*Nota:* Se comparan los valores obtenidos teóricamente mediante un software de cálculo de tiempo de reverberación AcoustiCal con los valores medidos en los recintos, en todos se observa que el error es mínimo excepto en los valores del Garage que hay un error de 0.46 [s] y esto se debe a que la fuente impulsiva utilizada en este recinto no produjo el suficiente nivel de presión sonora necesitado.